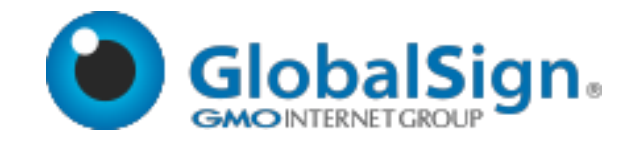

# GlobalSign API for SSL Certificates

## Implementation Guide and Definitions Version 4.12 04/24/2023

Copyright © 2011 GlobalSign, Inc. All rights reserved.

GlobalSign and the GlobalSign logo are trademarks and registered trademarks of GlobalSign, Inc. or its affiliates in the United States and other countries.

All other trademarks are the property of their respective owners.

### **Contents**

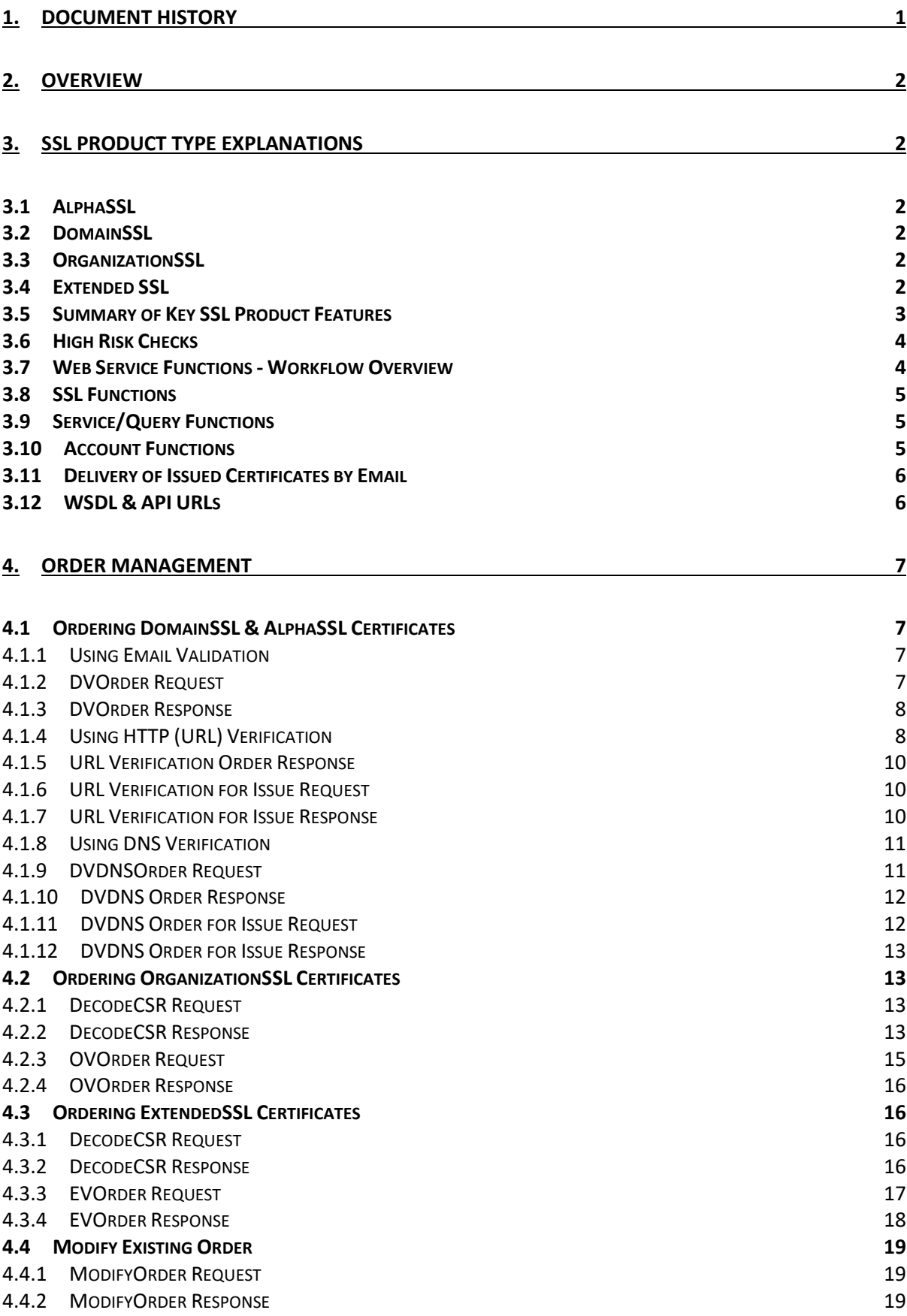

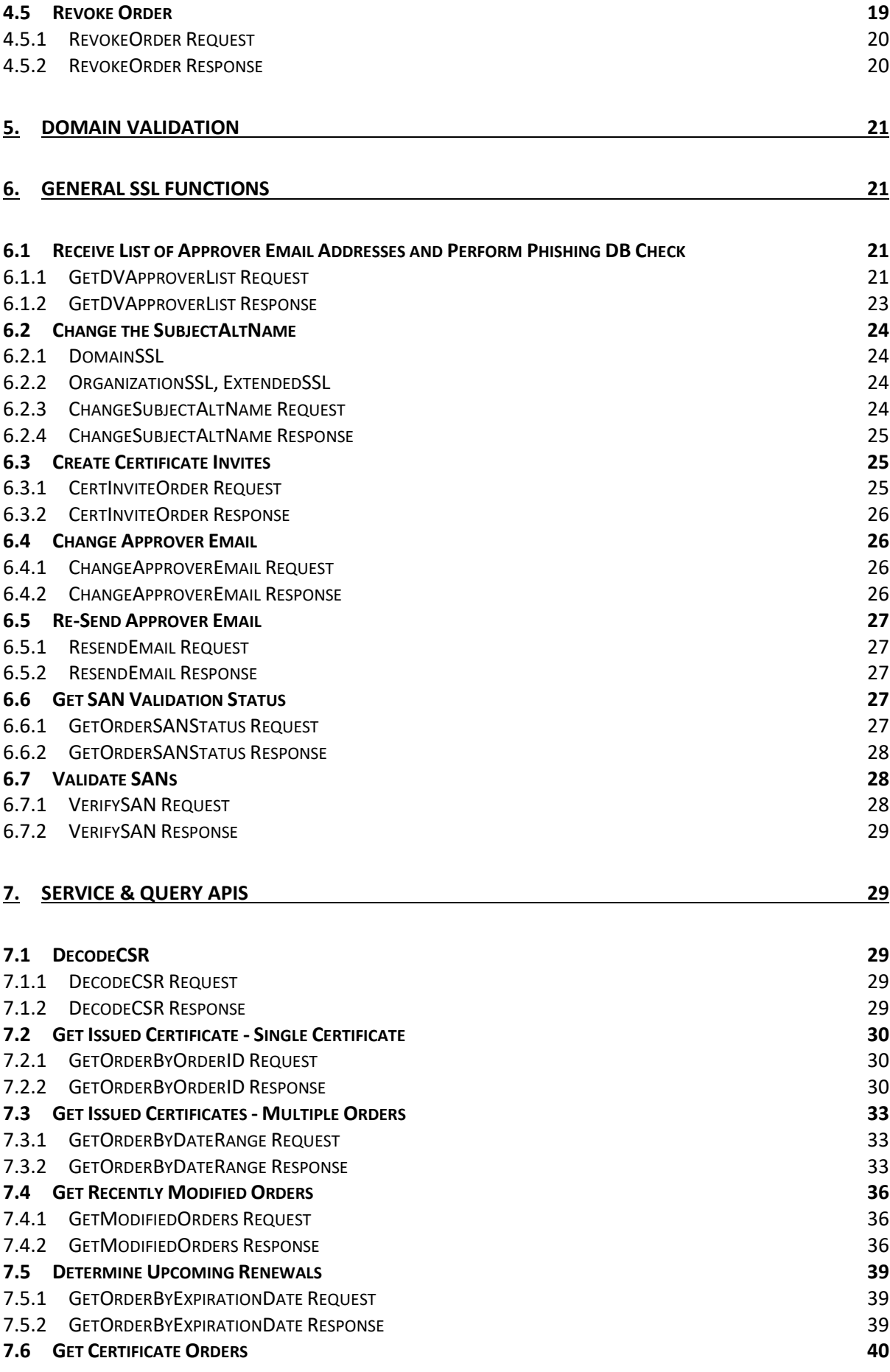

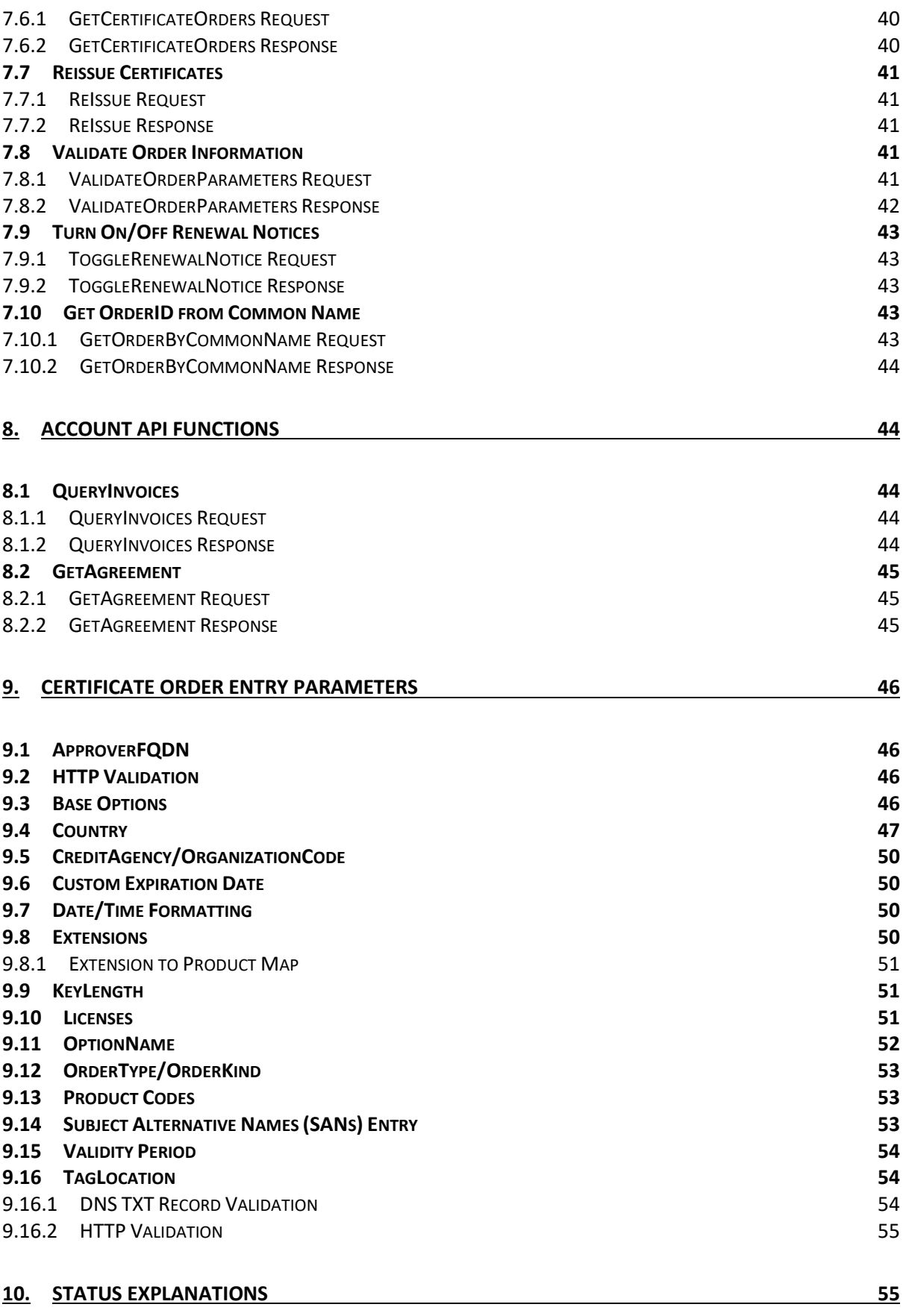

### **10.1 ORDER/C[ERTIFICATE](#page-59-2) STATUS 55**

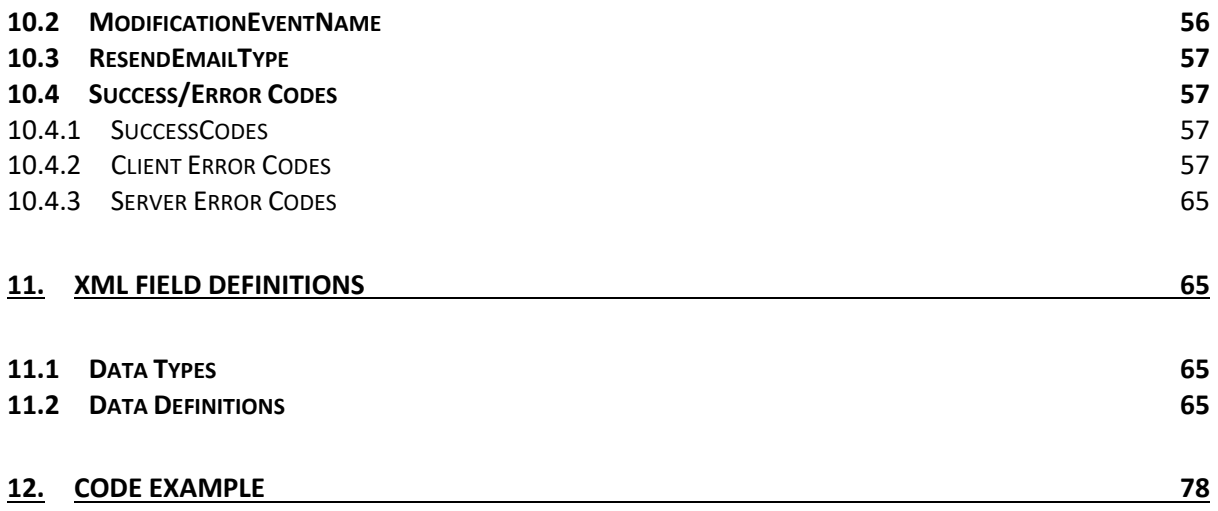

## <span id="page-5-0"></span>**1. Document History**

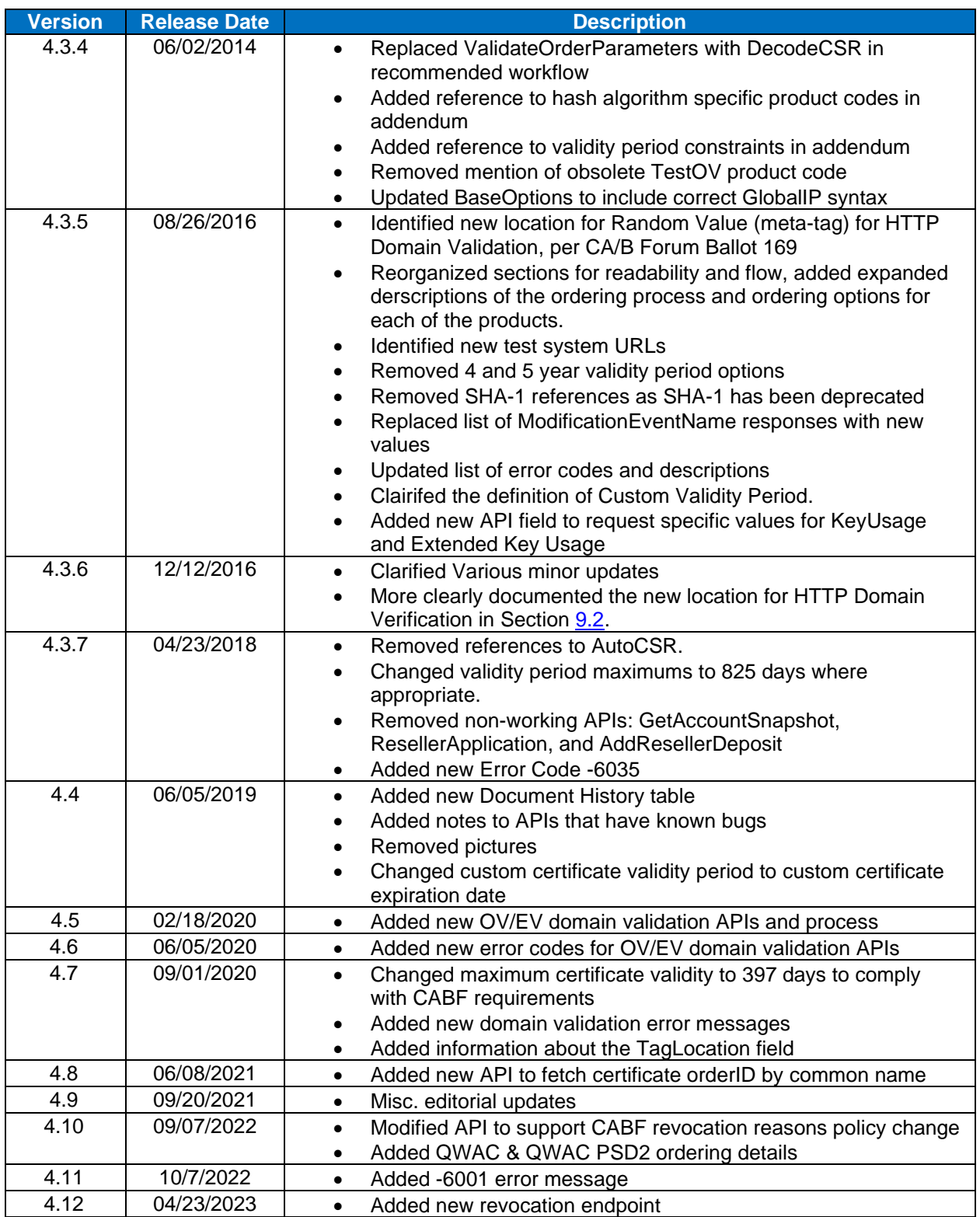

### <span id="page-6-0"></span>**2. Overview**

GlobalSign offers a Simple Object Access Protocol (SOAP) API for its partners and customers to directly order and manage certificates. Through this API, partners can perform functions such as ordering different products, cancelling and fulfilling orders, and querying for order data. The API supports applications for SSL Certificates placed by partners and by customers using the SSL Managed service platform (MSSL). Partners may place orders for all certificate product types.

If you have any questions about any of the information provided in this document, please contact your Account Manager.

### <span id="page-6-1"></span>**3. SSL Product Type Explanations**

### <span id="page-6-2"></span>**3.1 AlphaSSL**

AlphaSSL is a low cost domain validated certificate with separate branding from the rest of GlobalSign's SSL product line. This product can only be purchased in standard or wildcard options with up to 397-day validity period. No value add options, such as SANs, are supported with this product. When placing an AlphaSSL order, the applicant must supply a CSR. Certificates requested by supplying a customer-generated CSR are returned as standard certificate files.

<span id="page-6-3"></span>Note: In the API product code specification, AlphaSSL is referenced as **DV\_LOW.** 

### **3.2 DomainSSL**

DomainSSL is a domain validated certificate from GlobalSign. DomainSSL supports both standard and wildcard configurations, as well as specific SAN options with up to 825-day validity period. SAN options include:

- Free Unified Communications support for www, owa, autodiscover, and mail
- Additional sub-domains

When placing a DomainSSL order, the applicant must supply a CSR. Certificates requested by supplying a customer-generated CSR are returned as standard certificate files. Note: In the API product code specification, DomainSSL is referenced as **DV**.

### <span id="page-6-4"></span>**3.3 OrganizationSSL**

OrganizationSSL is a high assurance organization validated certificate. OrganizationSSL supports both standard and wildcard configurations, as well as specific SAN options with up to 825-day validity period. SAN options include:

- Free Unified Communications support for www, owa, autodiscover, and mail.
- Additional domains
- Additional sub-domains
- Public IP Addresses

When placing an OrganizationSLL order, the applicant must supply a CSR. Certificates requested by supplying a customer-generated CSR are returned as standard certificate files. Note: In the API product code specification, OrganizationSSL is referenced as **OV**.

### <span id="page-6-5"></span>**3.4 Extended SSL**

ExtendedSSL, or Extended Validation (EV) SSL, is the highest assurance SSL certificate available. EV SSL supports standard SSL configurations with up to 825-day validity period. No wildcard option is available with this product. The following SAN options are available with ExtendedSSL:

- Free Unified Communications support for www, owa, autodiscover, and mail
- Additional domains.
- Additional sub-domains

Note: In the API product code specification, ExtendedSSL is referenced as **EV**. You can also order EV QWAC certificates using the detail in section [OptionName.](#page-56-0) A Qualified Website Authentication Certificate (QWAC) is a type of qualified Digital Certificate under the trust services defined in the eIDAS Regulation. PSD2 (Payment Services Directive) applies to all member states of the European Union (EU) and mandates that financial institutions must open access to their customer information and payment networks to Payment Service Providers (PSPs) and other Third Party Providers (TPPs). More details about this offering can be found on these support articles: https://support.globalsign.com/qualified-certificates

### <span id="page-7-0"></span>**3.5 Summary of Key SSL Product Features**

The below table provides a summary of the key features available for the suite of GlobalSign SSL products.

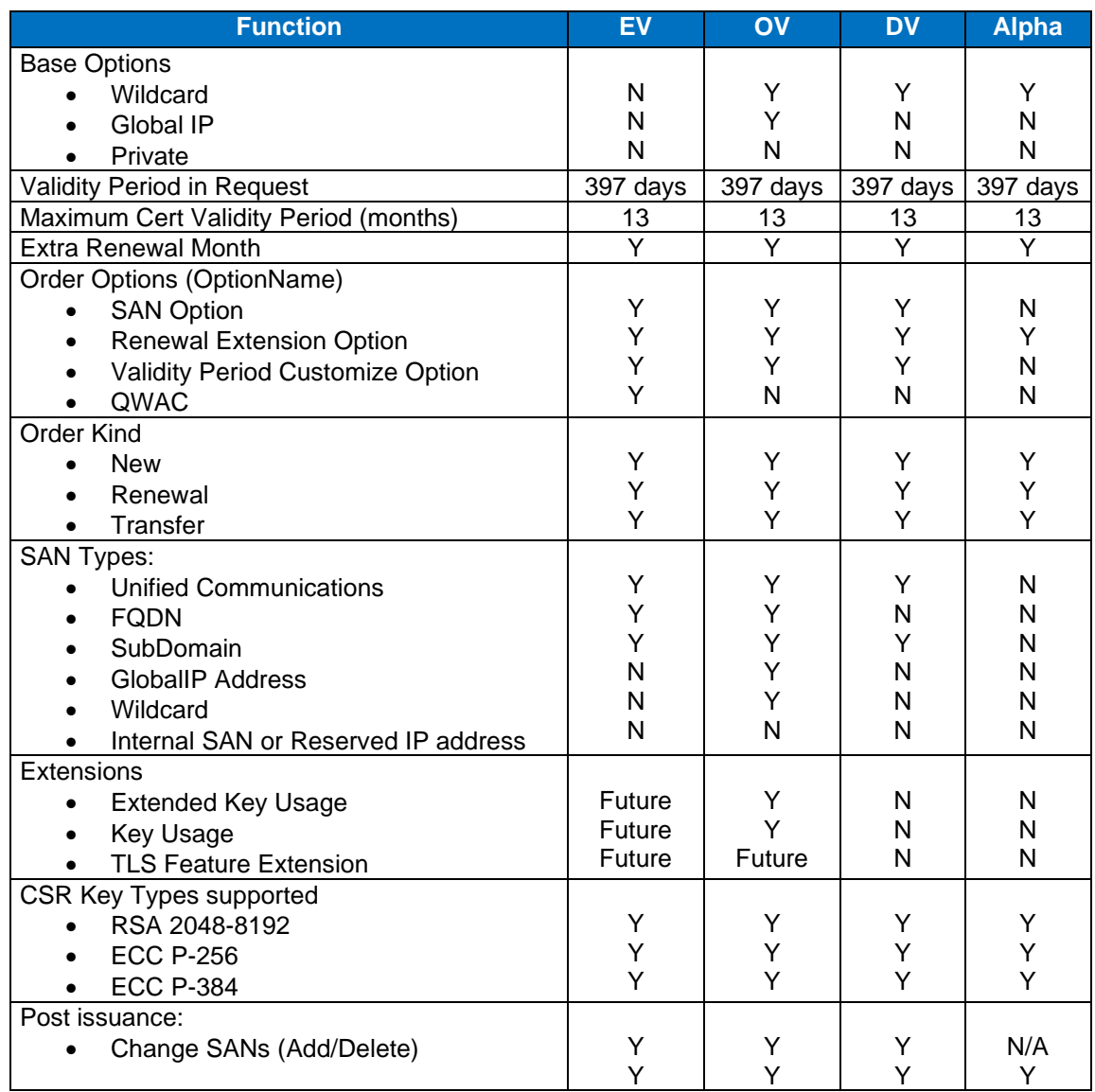

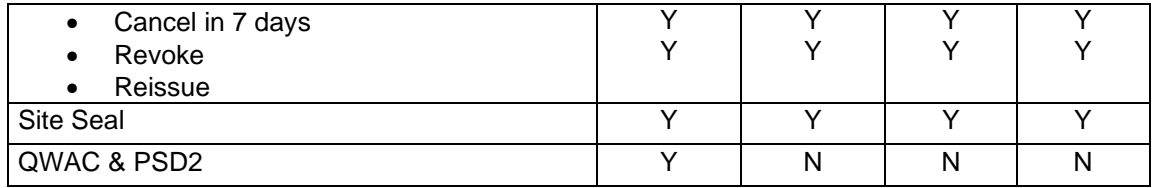

### <span id="page-8-0"></span>**3.6 High Risk Checks**

All domain validated certificates (DomainSSL and AlphaSSL) automatically go through GlobalSign's anti-phishing checks. These checks involve a series of automated processes to help identify potential phishing risks.

During the vetting process for OV/EV orders, if a certificate is flagged as high risk ("-1" success code), the certificate will not be issued until manually reviewed by a GlobalSign Vetting Agent. This will create some delay in certificicate issuance; to check the status of an order users should use the **GetOrderByOrderID** command (refer to Section [7.2\)](#page-34-0). Any order that is flagged for phishing/high risk will trigger an appropriate alert message, and a vetting agent is assigned to review the order. For more information about Success/Error Codes, refer to Section [10.4.](#page-61-1)

All other types of orders have the same anit-phishing checks performed during the manual vetting process.

### <span id="page-8-1"></span>**3.7 Web Service Functions - Workflow Overview**

Order processing for SSL Certificates and web identity products is asynchronous. For these types of orders, an API client places an order, and then checks the server for the completed order. The functions are organized into a few different categories:

- **SSL Functions**: Calls to place, modify, or cancel orders
- **Service & Query Functions**: Calls that search for complete orders (such as "getting" issued certificates), decode CSRs, validate order parameters
- **Account Functions**: Calls needed to perform account actions, such as checking balance and modified sub-accounts

The general approach for ordering a certificate is to place orders using an **SSL** function, and then periodically request a list of all orders that have changed status during a specified time interval (for example, the last four hours) using the **Service/Query** function

**GetModifiedOrders**. This returns a list of all orders and detailed information for orders that have changed status in the specified time interval. The status of all returned orders can then be updated locally and used as necessary.

An alternative to querying for a set of modified orders within a time period is to request the status of a specific order. In this case the ordering flow consists of placing an order, and then periodically checking the status of the order by using the **GetOrderByOrderID** function. Once the order has been completed, the fulfillment information is returned with the **GetOrderByOrderID** operation. This approach is less efficient but might be more appropriate when there is a low volume of certificates being managed.

### <span id="page-9-0"></span>**3.8 SSL Functions**

The following table lists API requests that users can use for basic SSL functions.

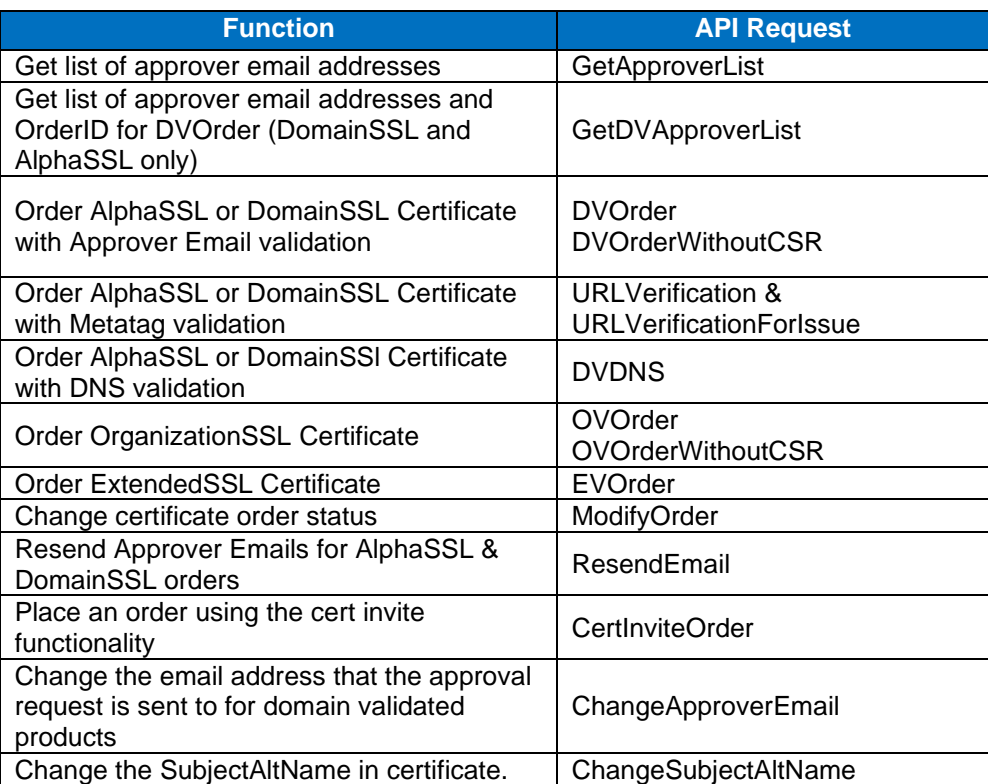

### <span id="page-9-1"></span>**3.9 Service/Query Functions**

The following table lists API requests used for basic Service/Query functions.

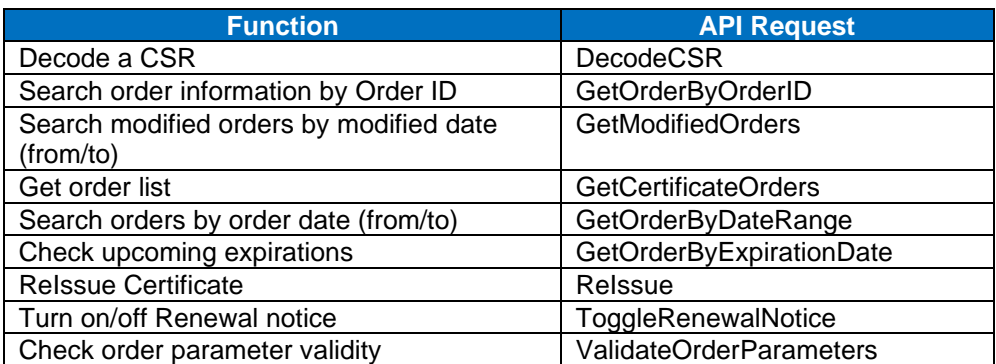

### <span id="page-9-2"></span>**3.10 Account Functions**

There are two API requests used for basic Account functions: **AccountSnapshot** is used to view account balances and recent usage, and **QueryInvoices** is used to view outstanding invoices.

### <span id="page-10-0"></span>**3.11 Delivery of Issued Certificates by Email**

Issued certificates can be delivered directly to the customer. In the **DVOrder**/**OVOrder**/**EVOrder** Request, specify the end customer and their email address in the <ContactInfo> field.

**Note:** To directly email the end customer, your account must be configured on a specific template group. Contact your Account Manager or Tech Implementation Contact for more information.

### <span id="page-10-1"></span>**3.12 WSDL & API URLs**

### **WSDL URLs**

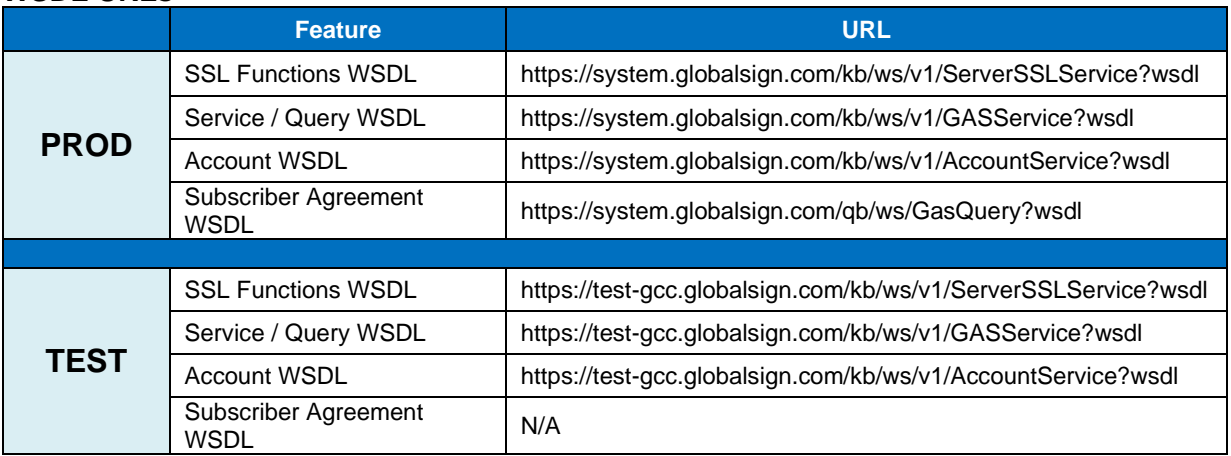

### **API URLs**

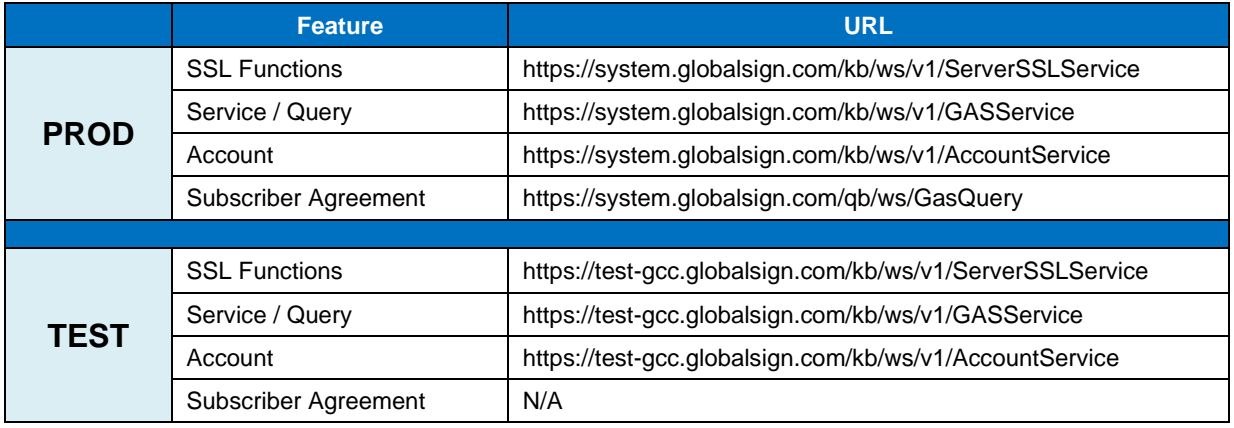

\*Test system accounts are available to API customers upon request

### <span id="page-11-0"></span>**4. Order Management**

### <span id="page-11-1"></span>**4.1 Ordering DomainSSL & AlphaSSL Certificates**

DomainSSL and AlphaSSL certificates can be ordered through three different validation methods:

- **DVOrder** Approved via email
- **URLVerification** Approved via HTTP domain validation method, where a random value provided by GlobalSign is posted on the website of the domain being validated
- **DVDNS** Approved via DNS domain validation method by placing a DNS TXT record containing a random value for the domain being validated

The following subsections describe in greater detail how to use these validation methods.

### <span id="page-11-2"></span>**4.1.1 Using Email Validation**

Use the following steps to place an order for a DV or AlphaSSL certificate using the email verification method.

- 1. (Optional) Use the **DecodeCSR** API to decode the CSR. Refer to Section [7.1](#page-33-2) for more information.
- 2. Use the **GetDVApproverList** API to retrieve the list of valid approver email addresses and the **OrderID** that must be used in **DVOrder**. This is also where the **CommonName** is checked against the High Risk database. Note: You must use this API to place an order, even if you know the email address you want to use. Refer to Section [6.1](#page-25-2) for more information.
- 3. Use the **DVOrder** API to create the order in the system.
- 4. Send the certificate approver email to the list of recipients from Step 2 (outside the API).
- 5. Approve (or deny) the order (outside the API).
- 6. Use **GetOrderByOrderID** or a similar API to pick up the issued certificate.

### <span id="page-11-3"></span>**4.1.2 DVOrder Request**

When using the **DVOrder** API, you must use the **OrderID** and one of the provided **ApproverEmail** addresses from the **GetDVApproverList** API call.

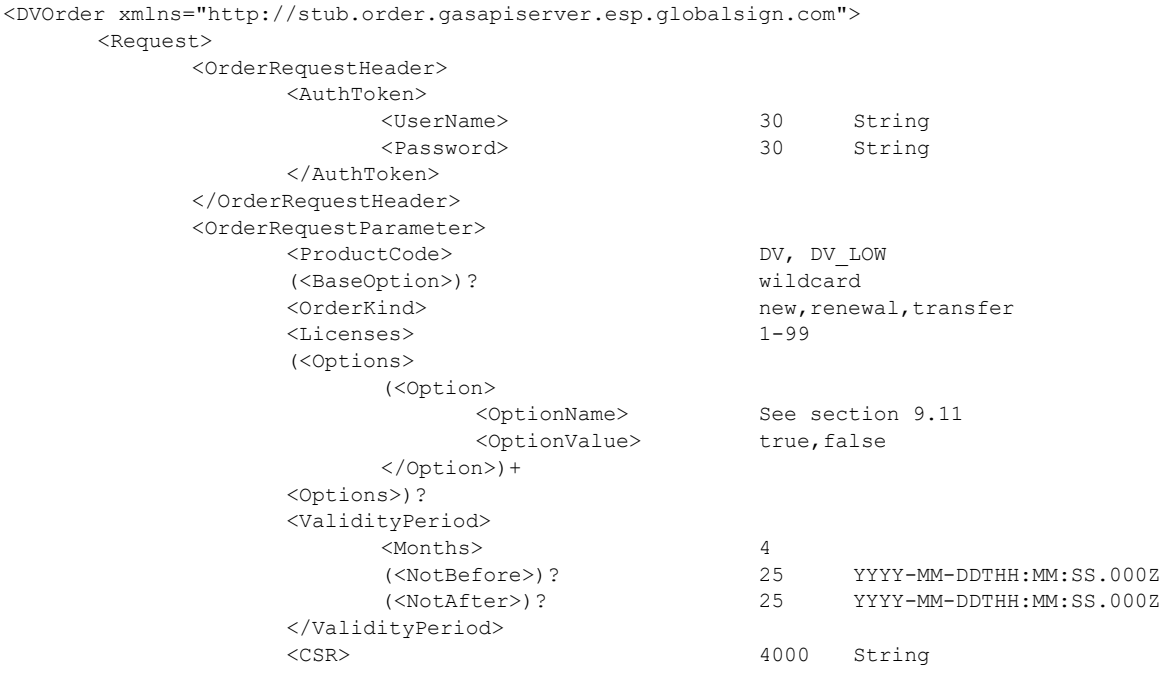

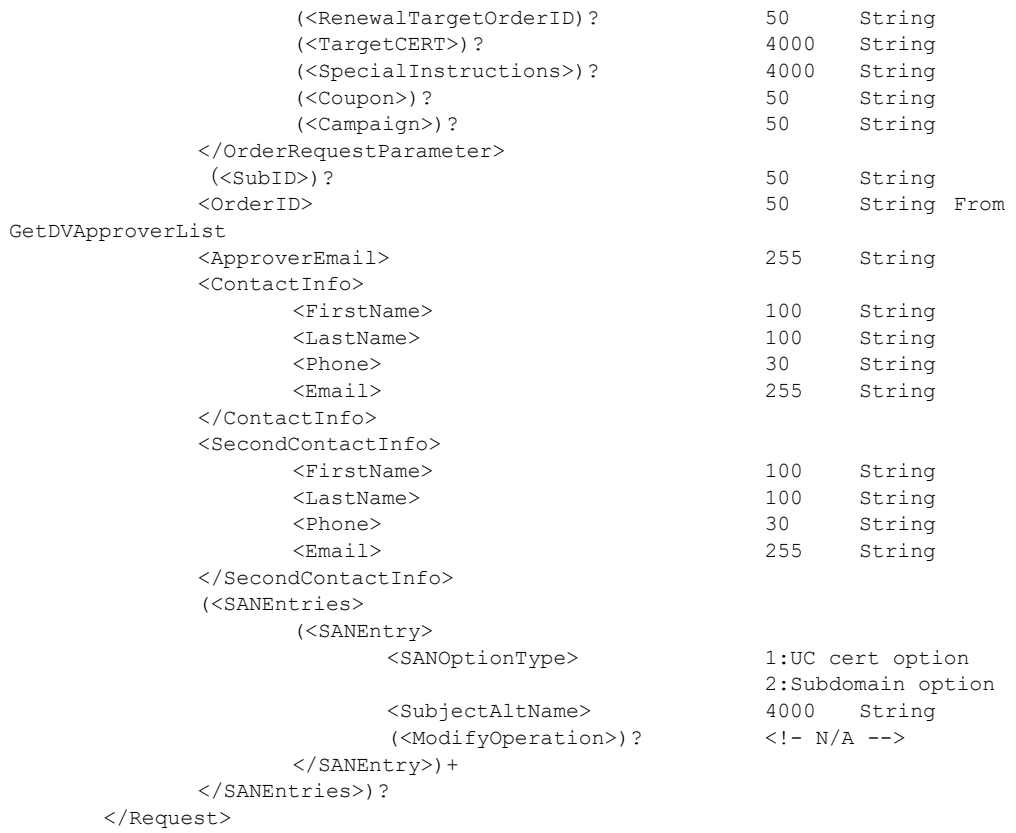

```
</DVOrder>
```
### **4.1.3 DVOrder Response**

<DVOrder xmlns="http://stub.order.gasapiserver.esp.globalsign.com">

```
<Response>
          <OrderResponseHeader>
          <SuccessCode> 2
               (<Errors>
                   (<Error>
                          <ErrorCode> 5
                          (<ErrorField>)? 1000 String
                          <ErrorMessage> 1000 String
                    </Error>)+
               </Errors>)?
               <Timestamp> YYYY-MM-DDTHH:MM:SS.000Z
          </OrderResponseHeader>
          <OrderID>? 50 String <!- Error empty 
    message -->
     </Response>
</DVOrder>
```
If the response contains a success code of 0, GlobalSign will send an email to the Approval Email contact. After the contact has given permission for the certificate to be issued, the certificate will be issued and sent via email to the reseller for forwarding to the end user. If the response contains a success code of 1, GlobalSign will manually review the order. Once the manual review has been completed, the Approval Email will be sent.

### <span id="page-12-1"></span>**4.1.4 Using HTTP (URL) Verification**

Use the following steps to place an order for a DV or AlphaSSL certificate using the HTTP (URL) verification method. After the order is placed, the API response will contain a Domain Validation Code (DVC), also known as a metatag, which is used to verify the domain rather than the approver email (refer to Section  $4.1.1$ ). The metatag must be placed in the  $\alpha$ -head of the index of the domain that is being secured. URL Verification Order Request

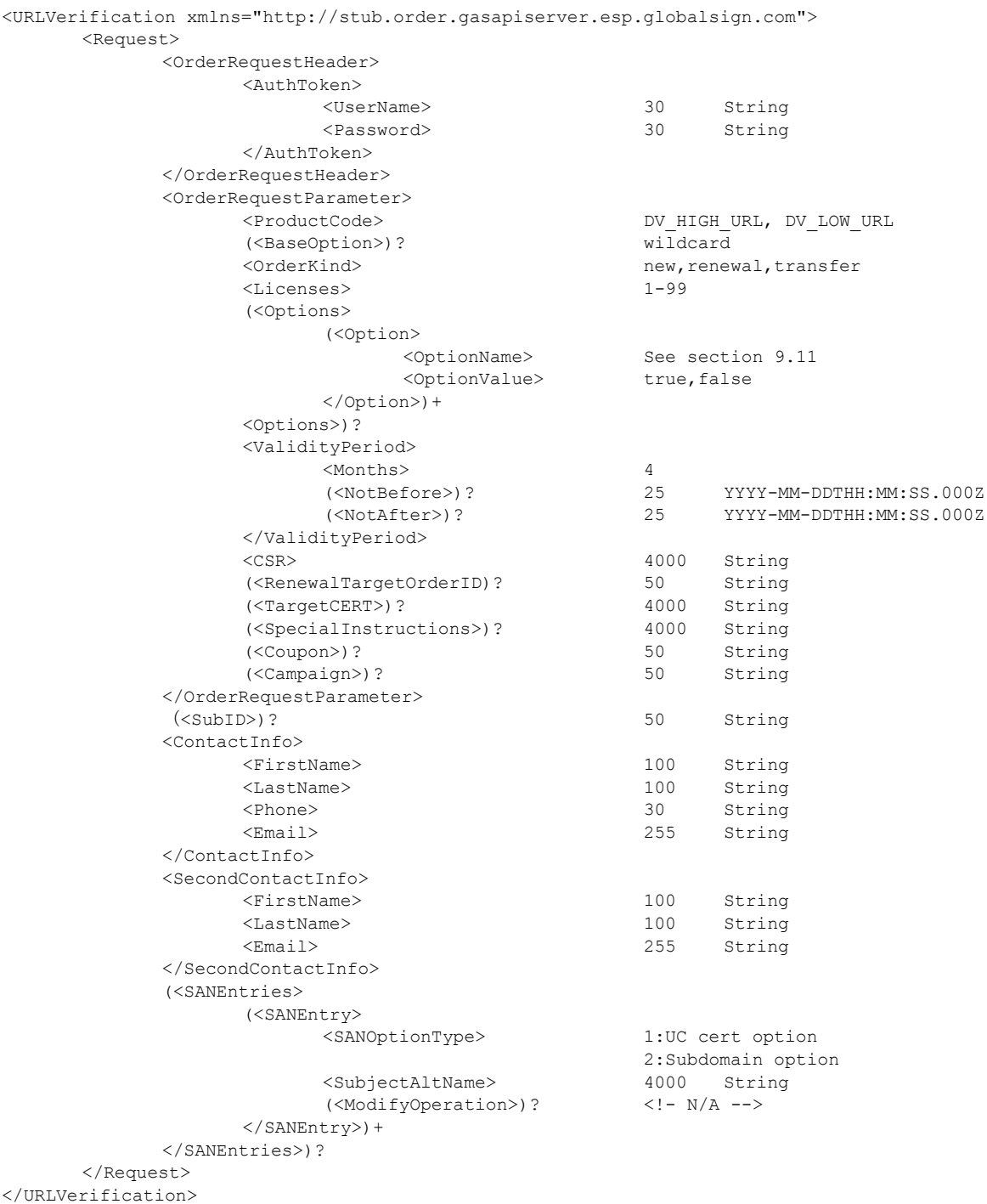

#### <span id="page-14-0"></span>**4.1.5 URL Verification Order Response**

The response to this type of order contains both the metatag and a list of allowed domains that GlobalSign can use to verify the FQDN. The metatag must be placed in the <head> of the index of the domain that is being secured.

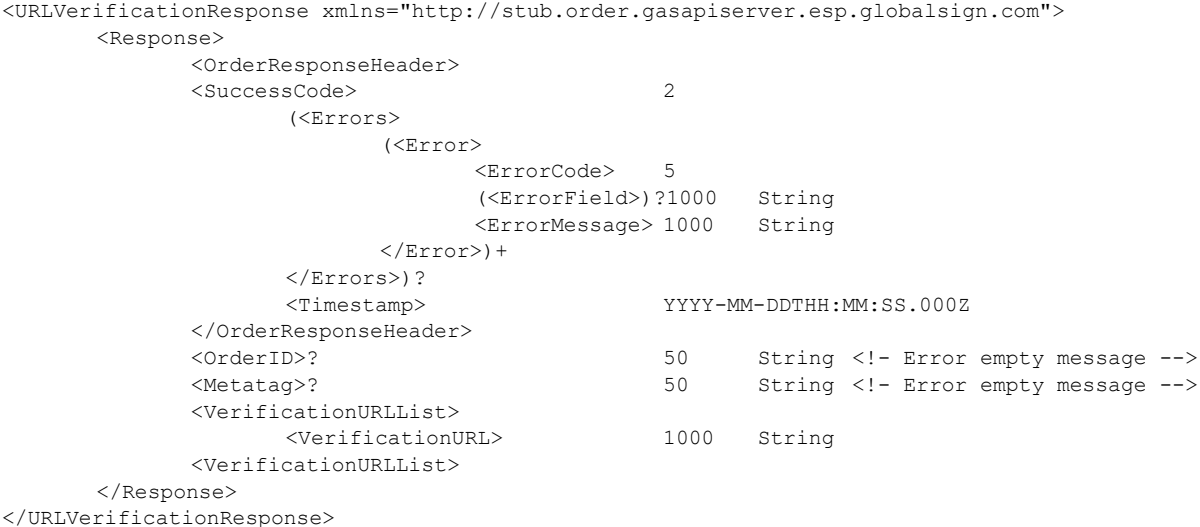

### <span id="page-14-1"></span>**4.1.6 URL Verification for Issue Request**

After placing the Random Value (metatag) on one of the allowable domains, the following request is used to validate the domain. It is important to specify one of the valid URLs in the ApproverURL, otherwise the domain validation will fail. Refer to Section [9.2](#page-50-2) for more information.

<span id="page-14-2"></span>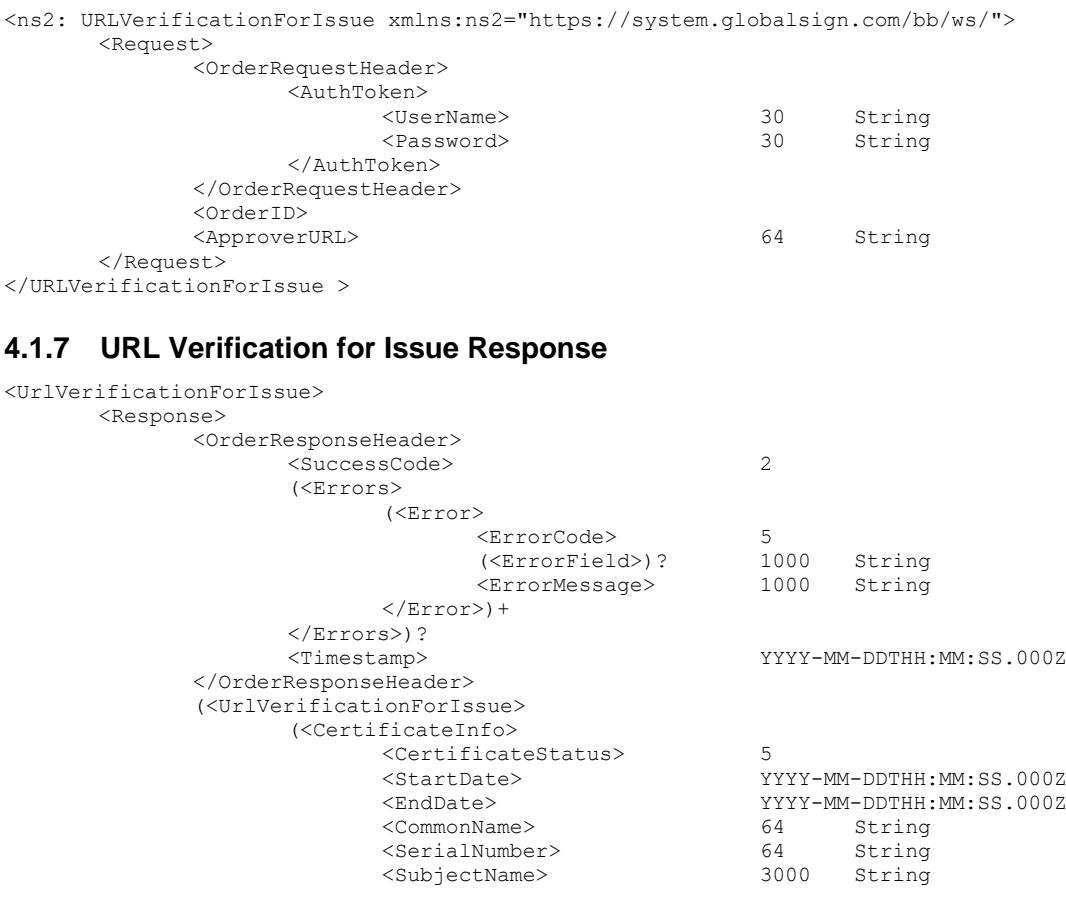

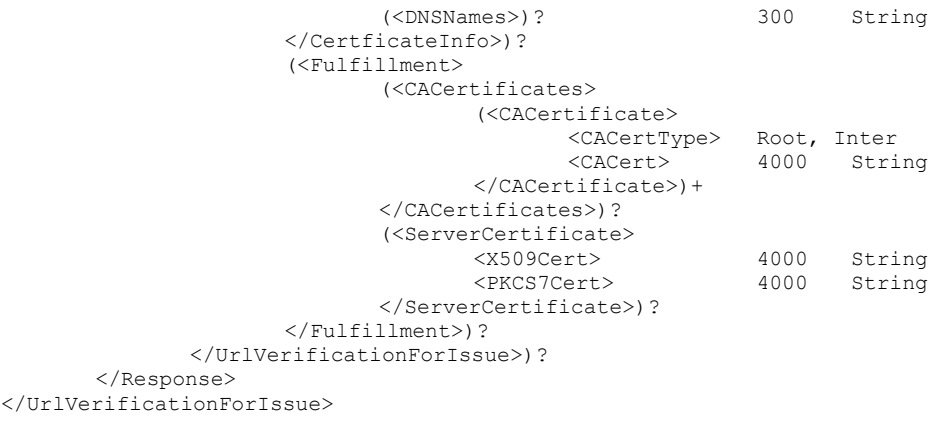

### <span id="page-15-0"></span>**4.1.8 Using DNS Verification**

Use the following steps to place an order for a DV or AlphaSSL certificate using the DNS verification method. After the order is placed, the API response will contain a DNS TXT record, which is used to verify the domain rather than the approver email (refer to Section [4.1.1\)](#page-11-2). The DNS TXT record must be placed in the index of the domain that is being secured. The DNS TXT record will resemble:

globalsign-domain-verification=YlhVOpMzmFGzcAzKqDNxxqKGylnWsj\_Ioc1Cqq-nTs

Please note that the DNS TXT record check is case sensitive. Some DNS providers may automatically adjust the case of the TXT record. This scenario will cause a failure of the validation.

### <span id="page-15-1"></span>**4.1.9 DVDNSOrder Request**

<DVDNSOrder xmlns="http://stub.order.gasapiserver.esp.globalsign.com">

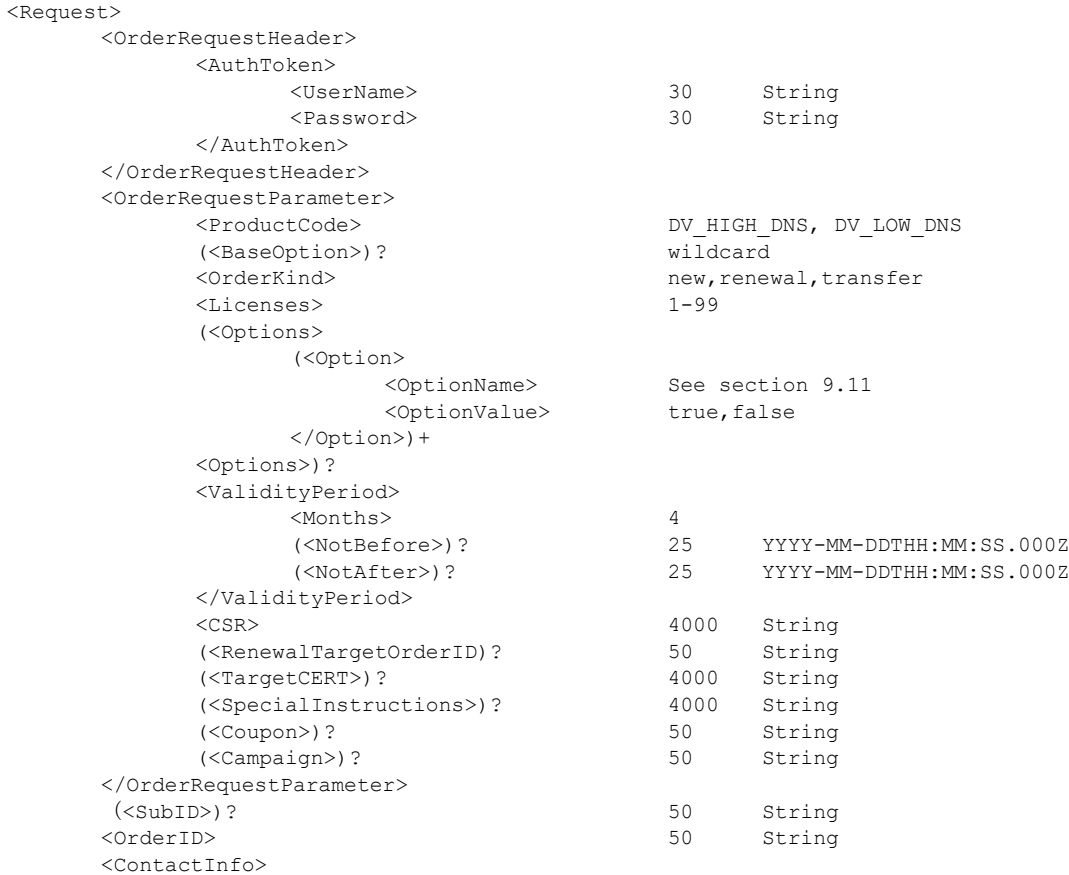

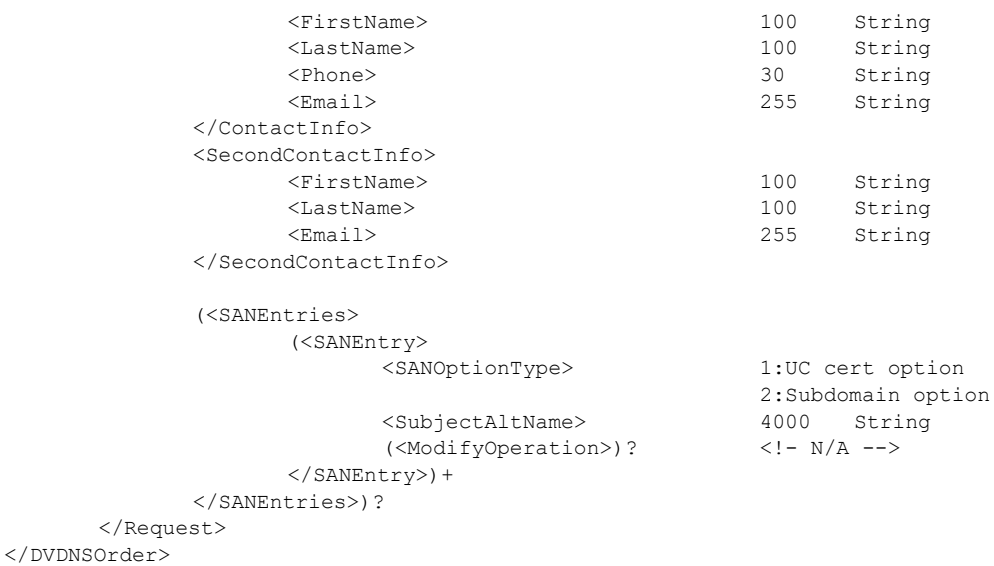

### <span id="page-16-0"></span>**4.1.10 DVDNS Order Response**

The response to this type of order contains both the DNS TXT and a list of allowable domains with which GlobalSign can verify the requested FQDN.

```
<DVDNSOrderResponse xmlns="http://stub.order.gasapiserver.esp.globalsign.com">
     <Response>
            <OrderResponseHeader>
            <SuccessCode> 2
                 (<Errors>
                       (<Error>
                             <ErrorCode> 5
                             (<ErrorField>)?1000 String
                             <ErrorMessage> 1000 String
                       </Error>)+
                 </Errors>)?
                 <Timestamp> YYYY-MM-DDTHH:MM:SS.000Z
            </OrderResponseHeader>
           <OrderID>? 50 String <!- Error empty message -->
           <DNSTXT>? 50 String <!- Error empty message -->
           < VerificationFQDNList>
                 < VerificationFQDN > 1000 String
           </VerificationFQDNList >
     </Response>
</DVDNSOrderResponse>
```
### <span id="page-16-1"></span>**4.1.11 DVDNS Order for Issue Request**

After placing the DNS TXT record on one of the allowable domains, the following request is used by a GlobalSign Vetting Agent to verify the DNS TXT record. For more information refer to Section [9.1.](#page-50-1)

```
<ns2: DVDNSVerificationForIssue xmlns:ns2="https://system.globalsign.com/bb/ws/">
      <Request>
            <OrderRequestHeader>
                  <AuthToken>
                         <UserName> 30 String
                         <Password> 30 String
                  </AuthToken>
            </OrderRequestHeader>
            <OrderID>
            <ApproverFQDN> 64 String
      </Request>
</DVDNSVerificationForIssue>
```
#### <span id="page-17-0"></span>**4.1.12 DVDNS Order for Issue Response**

<DVDNSVerificationForIssueResponse>

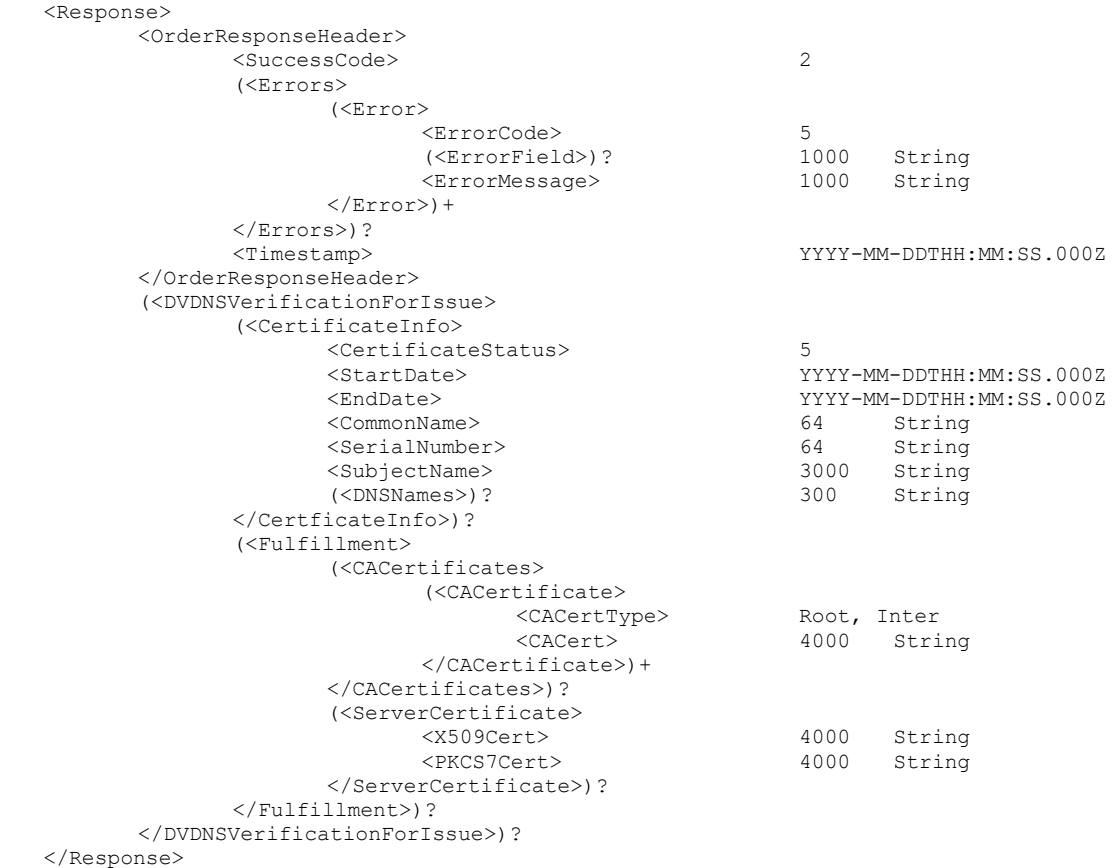

```
</DVDNSVerificationForIssueResponse>
```
### **4.2 Ordering OrganizationSSL Certificates**

The following steps describe how to order an OV certificate.

- 1. Use the **DecodeCSR** API to decode the CSR. Refer to Section [7.1](#page-33-2) for more information.
- 2. Use the **OVOrder** API to order the certificate in the system.

### <span id="page-17-2"></span>**4.2.1 DecodeCSR Request**

The following API code is used to extract the **CommonName** from the CSR.

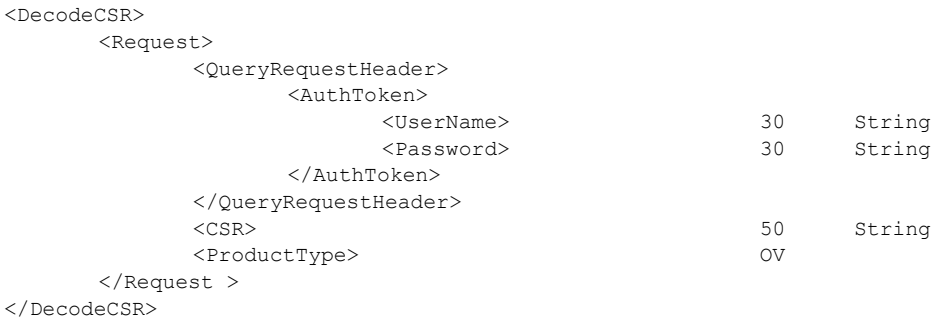

### <span id="page-17-3"></span>**4.2.2 DecodeCSR Response**

```
<DecodeCSR>
       <Response>
              <OrderResponseHeader>
```
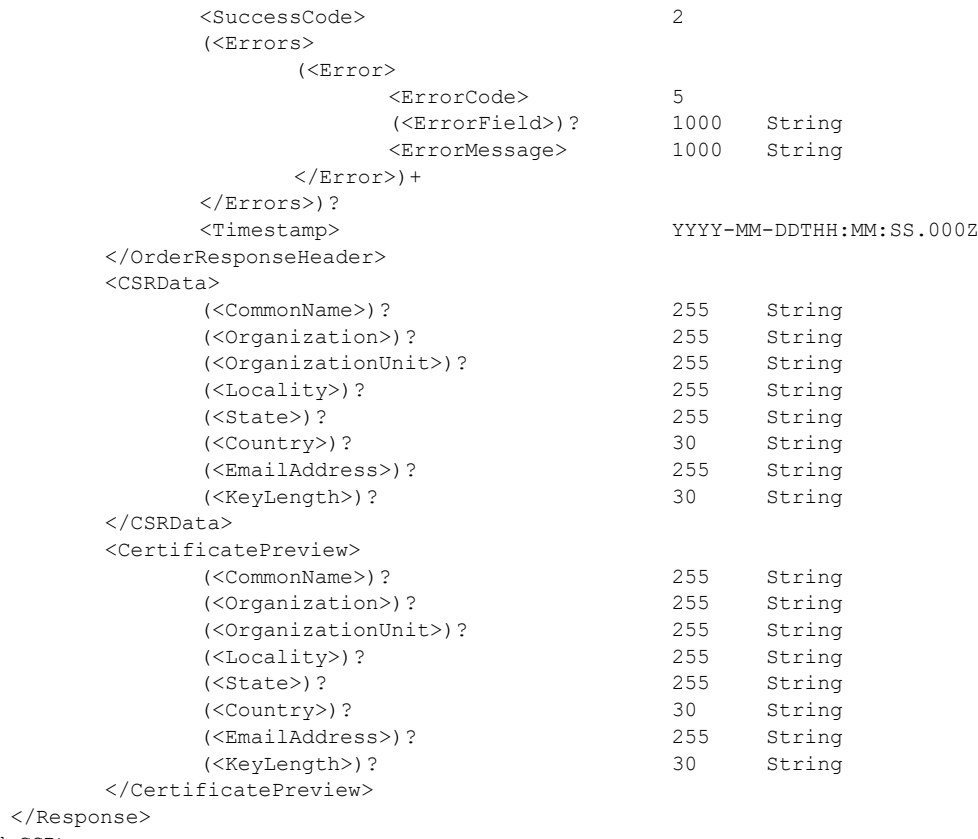

</DecodeCSR>

#### <span id="page-19-0"></span>**4.2.3 OVOrder Request**

<OVOrder xmlns="http://stub.order.gasapiserver.esp.globalsign.com"> <Request> <OrderRequestHeader> <AuthToken> <UserName> 30 String <Password> 30 String </AuthToken> </OrderRequestHeader> <OrderRequestParameter> <ProductCode> OV (<BaseOption>)? wildcard, GIP new, renewal, transfer <Licenses> 1-99 (<Options> (<Option> <OptionName> See section [9.11](#page-56-0) <OptionValue> true,false </Option>)+ <Options>)? <ValidityPeriod>  $<$ Months $>$  4 (<NotBefore>)? 25 YYYY-MM-DDTHH:MM:SS.000Z (<NotAfter>)? 25 YYYY-MM-DDTHH:MM:SS.000Z </ValidityPeriod> <CSR> 4000 String (<RenewalTargetOrderID)? 50 String (<TargetCERT>)? 4000 String<br>
(<SpecialInstructions>)? 4000 String (<SpecialInstructions>)? (<Coupon>)? 50 String (<Campaign>)? 50 String </OrderRequestParameter> (<SubID>)? 50 String <OrganizationInfo> <OrganizationName> 255 String (<CreditAgency>)? 1:DUNS, 2:TDB (<OrganizationCode>)? 50 String <OrganizationAddress> <AddressLine1> 100 String (<AddressLine2>)? 100 String (<AddressLine3>)? 100 String <City> 200 String <Region> 255 String <PostalCode> 20 String <Country> 30 <Phone> 30 String (<Fax>)? 30 String </OrganizationAddress> </OrganizationInfo> <ContactInfo> <FirstName> 100 String <LastName> 100 String <Phone> 30 String <Email> 255 String </ContactInfo> (<SANEntries> (<SANEntry> <SANOptionType> 1:UC cert option 2:Subdomain SAN option 3:GIP SAN option 4:Internal SAN option 7:FQDN SAN option 13:Wildcard SAN option <SubjectAltName> 4000 String

> (<ModifyOperation>)? ADDITION, UNCHANGED, DELETE </SANEntry>)+ </SANEntries>)?

(<Extensions>

```
(<Extension>
                       <Name> See section 9.8
                       <Value> 
                  </Extension>)+
            </Extensions>)?
     </Request>
</OVOrder>
```
### <span id="page-20-0"></span>**4.2.4 OVOrder Response**

```
<OVOrder xmlns="http://stub.order.gasapiserver.esp.globalsign.com">
      <Response>
            <OrderResponseHeader>
                  <SuccessCode> 2
                   (<Errors>
                        (<Error>
                               <ErrorCode> 5
                               (<ErrorField>)?1000 String
                               <ErrorMessage> 1000 String
                         \langleError\rangle) +
                   </Errors>)?
                  <Timestamp> YYYY-MM-DDTHH:MM:SS.000Z
            </OrderResponseHeader>
            <OrderID>? 50 String <!- Error empty message -->
      </Response>
</OVOrder>
```
### <span id="page-20-1"></span>**4.3 Ordering ExtendedSSL Certificates**

The following steps describe how to order an EV certificate.

- 1. Use the **DecodeCSR** API to decode the CSR. Refer to Section [7.1](#page-33-2) for more information.
- 2. Use the **EVOrder** API to create the Order in the system.

### <span id="page-20-2"></span>**4.3.1 DecodeCSR Request**

The following API code is used to extract the CommonName from the CSR.

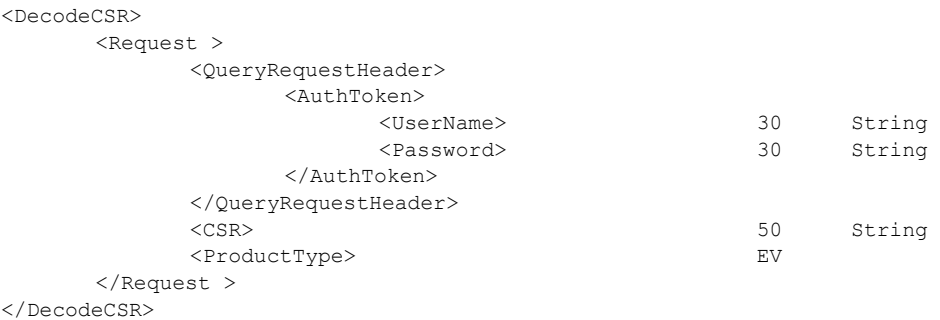

### <span id="page-20-3"></span>**4.3.2 DecodeCSR Response**

```
<DecodeCSR>
      <Response>
           <OrderResponseHeader>
                 <SuccessCode> 2
                 (<Errors>
                       (<Error>
                              <ErrorCode> 5
                              (<ErrorField>)? 1000 String
                              <ErrorMessage> 1000 String
                       \langleError\rangle) +
                 </Errors>)?
                 <Timestamp> YYYY-MM-DDTHH:MM:SS.000Z
            </OrderResponseHeader>
            <CSRData>
```
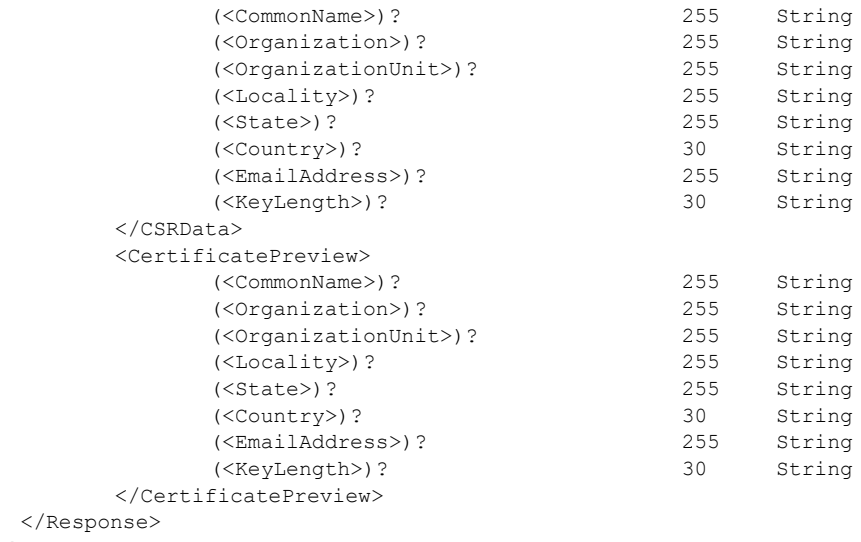

<span id="page-21-0"></span></DecodeCSR>

### **4.3.3 EVOrder Request**

<EVOrder xmlns="http://stub.order.gasapiserver.esp.globalsign.com">

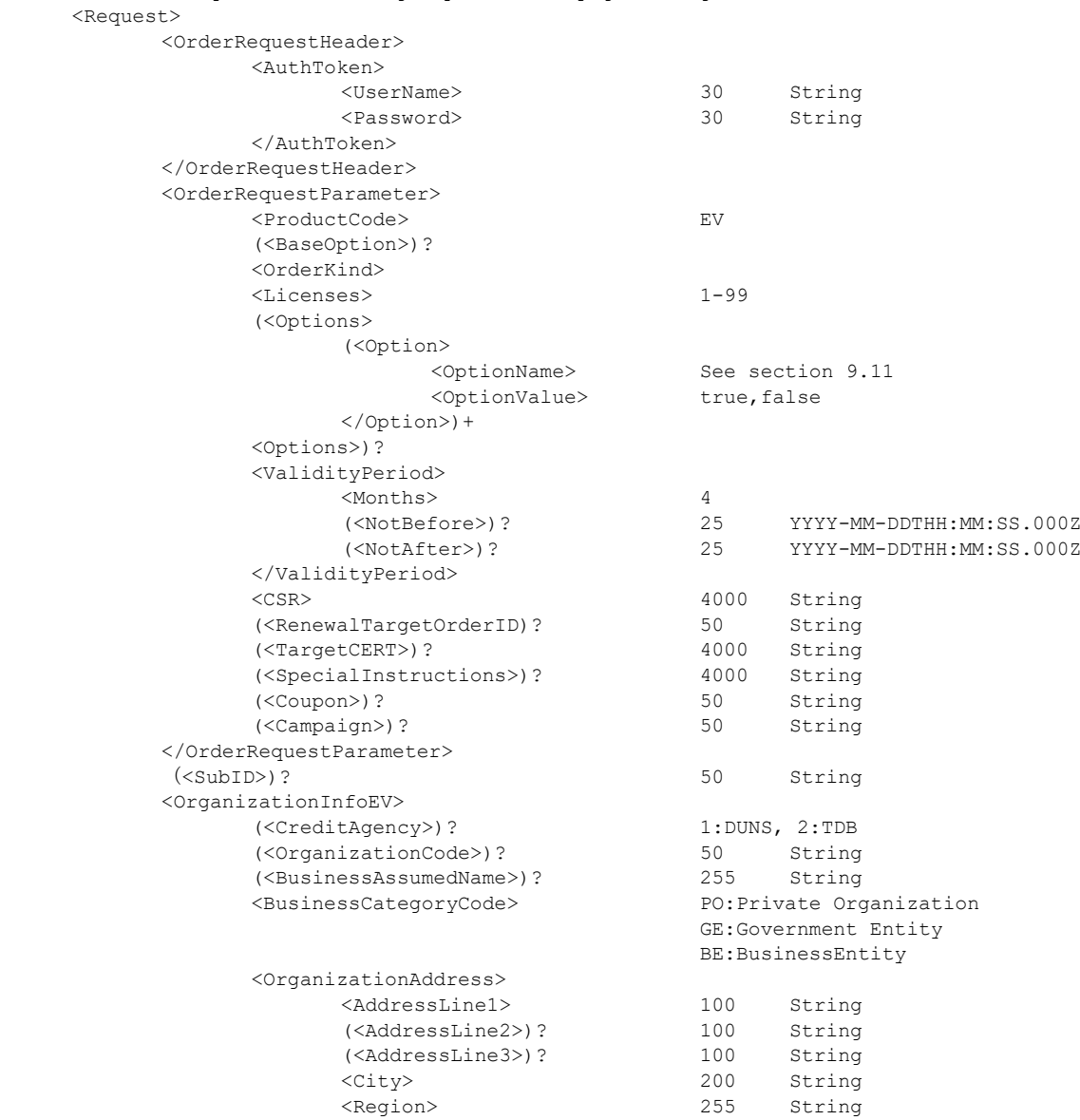

255 String

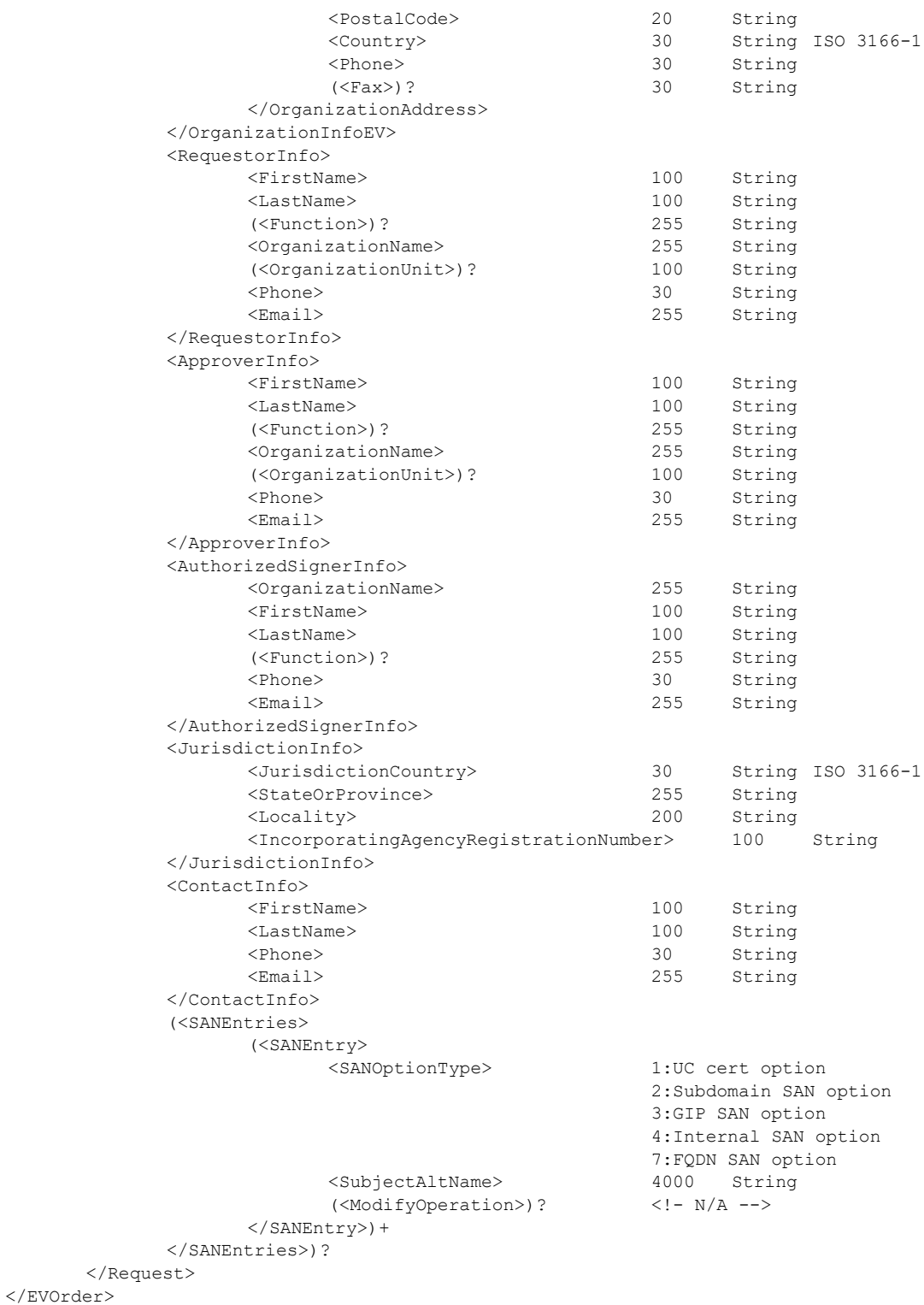

### <span id="page-22-0"></span>**4.3.4 EVOrder Response**

<EVOrder xmlns="http://stub.order.gasapiserver.esp.globalsign.com"> <Response> <OrderResponseHeader> <SuccessCode> 2 (<Errors> (<Error> <ErrorCode> 5 (<ErrorField>)? 1000 String <ErrorMessage> 1000 String

```
\langle/Error>)+
                </Errors>)?
                <Timestamp> 25 YYYY-MM-DDTHH:MM:SS.000Z
          </OrderResponseHeader>
          <OrderID>? 50 String <!- Error empty 
message -->
    </Response>
</EVOrder>
```
### <span id="page-23-0"></span>**4.4 Modify Existing Order**

The **ModifyOrder** function allows users to Approve or Cancel a Certificate or Certificate Request by using the **OrderID** of the Order. It is not currently possible to change the validation method of an order (email, HTTP, DNS); if this information needs to change for any reason, the original order should be cancelled first and then a new order created with the updated validation method. Users cannot revoke certificates using this API.

### <span id="page-23-1"></span>**4.4.1 ModifyOrder Request**

```
<ModifyOrder xmlns="http://stub.order.gasapiserver.esp.globalsign.com">
     <Request >
            <OrderRequestHeader>
                 <AuthToken>
                       <UserName>
                       <Password>
                 </AuthToken>
            </OrderRequestHeader>
           <OrderID> 50 String
           <ModifyOrderOperation> APPROVE,CANCEL,REVOKE
      </Request >
</ModifyOrder>
```
### <span id="page-23-2"></span>**4.4.2 ModifyOrder Response**

```
<ModifyOrder xmlns="http://stub.order.gasapiserver.esp.globalsign.com">
     <Response>
           <OrderResponseHeader>
                <SuccessCode> 2
                (<Errors>
                      (<Error>
                            <ErrorCode> 5
                            (<ErrorField>)? 1000 String
                            <ErrorMessage> 1000 String
                     </Error>)+
                </Errors>)?
                <Timestamp> YYYY-MM-DDTHH:MM:SS.000Z
           </OrderResponseHeader>
           <OrderID>? 50 String
     </Response>
</ModifyOrder>
```
### <span id="page-23-3"></span>**4.5 Revoke Order**

When a user revokes the certificates in an order, they must submit a reason code to justify the reason for the revocation. The possible values for revocation are:

- $\bullet$  0 unspecified
- 1 keyCompromise
- 3 affiliationChanged
- $\bullet$  4 superseded
- 5 cessationOfOperation

If you revoke a certificate for a reason other than unspecified, please fill out the Report [Abuse](https://www.globalsign.com/en/report-abuse) form to let us know so we can conduct suitable follow-up tasks (e.g. assign a compromised private key to the Deny Key List).

#### <span id="page-24-0"></span>**4.5.1 RevokeOrder Request**

```
<Request>
       <OrderRequestHeader>
              <AuthToken>
                      <UserName>PAR102480_ADMIN</UserName>
                     <Password>1234rewq</Password>
              </AuthToken>
       </OrderRequestHeader>
       <OrderID>CEOV230322000037</OrderID>
       <RevokeReason>1</RevokeReason>
</Request>
```
### <span id="page-24-1"></span>**4.5.2 RevokeOrder Response**

```
<Response>
       <OrderResponseHeader>
              <SuccessCode>0</SuccessCode>
              <Errors/>
              <Timestamp>2023-03-29T11:26:50.716+09:00</Timestamp>
       </OrderResponseHeader>
       <OrderID xsi:nil="true" xmlns:xsi="http://www.w3.org/2001/XMLSchema-instance"/>
</Response>
```
### <span id="page-25-0"></span>**5. Domain Validation**

Once you place your order, you can validate the domains using GlobalSign APIs. These APIs are for OrganizationSSL and ExtendedSSL products. Below is a high-level process flow that describes how to perform OV and EV domain validation through the GCC APIs:

- 1. Place the certificate order as normal and receive the OrderID.
- 2. Use the [Get SAN Validation Status](#page-31-3) API to get a list of SANs that need to be validated for the order and their current status, as well as the domain validation random number.
- 3. If using the HTTP or DNS validation method, place the random number in your website or DNS TXT record.
- 4. For each SAN that needs to be validated, use the [Validate SANs](#page-32-1) API and select which validation method you wish to use.
	- a. For HTTP and DNS domain validation, the API will verify the presence of the random number that was returned in the GetOrderSANStatus API. The TagLocation element supplied in the VerifySAN API is the location of the random number.
	- b. For EMAIL domain validation, the API will send or resend the approver email. You may want to use the GetDVApproverList to get a list of valid approver email addresses.
	- c. In both cases, the status of the domain validation will be returned.
- 5. Continue to use the GetOrderSANStatus API to get the status and confirmation of domain validation for all SANs.
- 6. Use the GetOrderByOrderID API to get the certificate order status and receive the certificate when it is issued.

### <span id="page-25-1"></span>**6. General SSL Functions**

### <span id="page-25-2"></span>**6.1 Receive List of Approver Email Addresses and Perform Phishing DB Check**

The details from the **DecodeCSR** Response can now be used to continue with the request. The next step involves receiving the list of approver email addresses and an **OrderID** to complete the certificate order. This is only required when the order approval method is set to email validation. This is a required command which must be used even if you know which Approver email you want to use.

### <span id="page-25-3"></span>**6.1.1 GetDVApproverList Request**

```
<soapenv:Envelope xmlns:soapenv="http://schemas.xmlsoap.org/soap/envelope/" 
xmlns:v1="https://system.globalsign.com/kb/ws/v1/">
   <soapenv:Header/>
   <soapenv:Body>
       <v1:GetDVApproverList>
          <Request>
             <QueryRequestHeader>
               <AuthToken>
                   <UserName></UserName>
                  <Password></Password>
                </AuthToken>
             </QueryRequestHeader>
             <FQDN>sslcerts.jp</FQDN>
             <OrderID></OrderID>
             <SANEntries>
                <SANEntry>
                   <SANOptionType>2</SANOptionType>
                  <SubjectAltName>sub1.sslcerts.jp</SubjectAltName>
                </SANEntry>
```

```
 <SANEntry>
 <SANOptionType>2</SANOptionType>
                 <SubjectAltName>sub2.sslcerts.jp</SubjectAltName>
              </SANEntry>
            </SANEntries>
        </Request>
      </v1:GetDVApproverList>
             </soapenv:Body>
```
Note: The FQDN is the **CommonName** from previous response.

### <span id="page-27-0"></span>**6.1.2 GetDVApproverList Response**

```
<soap:Envelope xmlns:soap="http://schemas.xmlsoap.org/soap/envelope/">
    <soap:Body>
       <ns2:GetDVApproverListResponse xmlns:ns2="https://system.globalsign.com/kb/ws/v1/">
          <Response>
             <QueryResponseHeader>
                <SuccessCode>0</SuccessCode>
                <Errors/>
                <Timestamp>2018-07-04T17:15:58.864+09:00</Timestamp>
             </QueryResponseHeader>
             <Approvers>
                <SearchOrderDetail>
                   <ApproverType>DOMAIN</ApproverType>
                  <ApproverEmail>proxy@whoisprotectservice.com</ApproverEmail>
                </SearchOrderDetail>
                <SearchOrderDetail>
                   <ApproverType>GENERIC</ApproverType>
                  <ApproverEmail>admin@sslcerts.jp</ApproverEmail>
                </SearchOrderDetail>
                <SearchOrderDetail>
                   <ApproverType>GENERIC</ApproverType>
                  <ApproverEmail>administrator@sslcerts.jp</ApproverEmail>
                </SearchOrderDetail>
                <SearchOrderDetail>
                   <ApproverType>GENERIC</ApproverType>
                  <ApproverEmail>hostmaster@sslcerts.jp</ApproverEmail>
                </SearchOrderDetail>
                <SearchOrderDetail>
                   <ApproverType>GENERIC</ApproverType>
                  <ApproverEmail>postmaster@sslcerts.jp</ApproverEmail>
                </SearchOrderDetail>
                <SearchOrderDetail>
                   <ApproverType>GENERIC</ApproverType>
                  <ApproverEmail>webmaster@sslcerts.jp</ApproverEmail>
                </SearchOrderDetail>
             </Approvers>
             <OrderID>CEDX18070400000479</OrderID>
          </Response>
       </ns2:GetDVApproverListResponse>
     </soap:Body>
```
This response will contain a success code, a list of approver contact details for the end user to choose from, and an **OrderID** for continuing with the order. If the success code is -1, the request procedure will stop and an error code will display.

### <span id="page-28-0"></span>**6.2 Change the SubjectAltName**

This section describes how to replace the current set of SANs in a certificate with a new set of SANs. To use this command, specify the **OrderID** you want to change and then specify a new set of SANs that will replace the current set of SANs. The Public Key and expiration date of the certificate remain the same, but the SANs are updated.

For most products, if a user requests a certificate with a **CommonName** like "www.example.com," GlobalSign automatically includes "example.com" in the order. At this time there is no way to insruct GlobalSign to not include "example.com."

If a user has "example.com" as the **CommonName**, that is the only name that will appear in the SAN; however, you may use the free UC SAN option to add "www.example.com" to the certificate.

#### <span id="page-28-1"></span>**6.2.1 DomainSSL**

- 1. Retrieve the list of approver emails and **OrderIDs** by using the **GetDVApproverList** API.
- 2. Submit the new SAN(s) using the ChangeSubjectAltName command.
- 3. Send the approver email to the list of recipients from Step 1 (outside the API).
- 4. Approve (or deny) the new SAN(s).

#### <span id="page-28-2"></span>**6.2.2 OrganizationSSL, ExtendedSSL**

Use the **ChangeSubjectAltName** API to change the SANs of issued certificates. <SANEntries> parameters should be set to what the SubjectAltName(s) will be after the change. GlobalSign will do a manual review of the change for OV/EV certificates. New certificates with updated SANs will be issued and queriable after vetting has been completed.

### <span id="page-28-3"></span>**6.2.3 ChangeSubjectAltName Request**

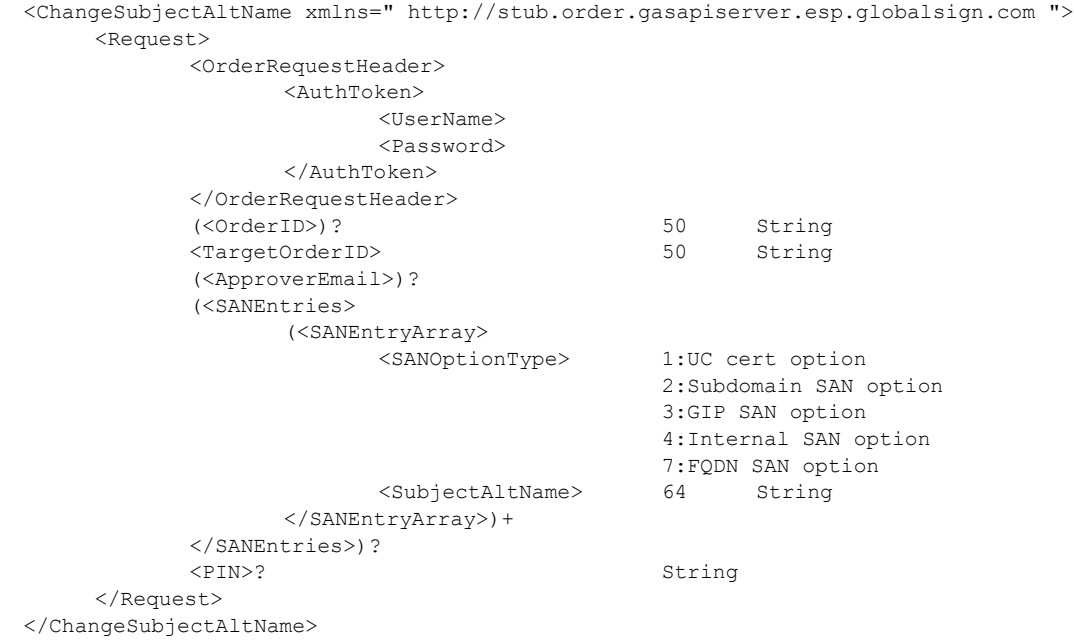

### <span id="page-29-0"></span>**6.2.4 ChangeSubjectAltName Response**

```
<ChangeSubjectAltName xmlns="http://stub.order.gasapiserver.esp.globalsign.com">
     <Response>
           <OrderResponseHeader>
                 <SuccessCode>
                  (<Errors>
                       (<Error>
                                <ErrorCode> 5
                                (<ErrorField>)? 1000 String
                                <ErrorMessage> 1000 String
                        \langleError\rangle) +
                  </Errors>)?
                  <Timestamp> YYYY-MM-DDTHH:MM:SS.000Z
           </OrderResponseHeader>
           <OrderID>? 50 String<br>
(<TargetOrderID>)? 50 String
           (<TargetOrderID>)?
    </Response>
</ChangeSubjectAltName>
```
### <span id="page-29-1"></span>**6.3 Create Certificate Invites**

The **CertInviteOrder** feature is used by GlobalSign Partners to order certificates for end customers. The Partner enters the contact details of the customer into the order, and then GlobalSign generates a unique code specific to the order and provides the Partner with a PIN. GlobalSign sends an email to the customer containing a link to the certificate, and the Partner provides the customer with the PIN.

#### <span id="page-29-2"></span>**6.3.1 CertInviteOrder Request**

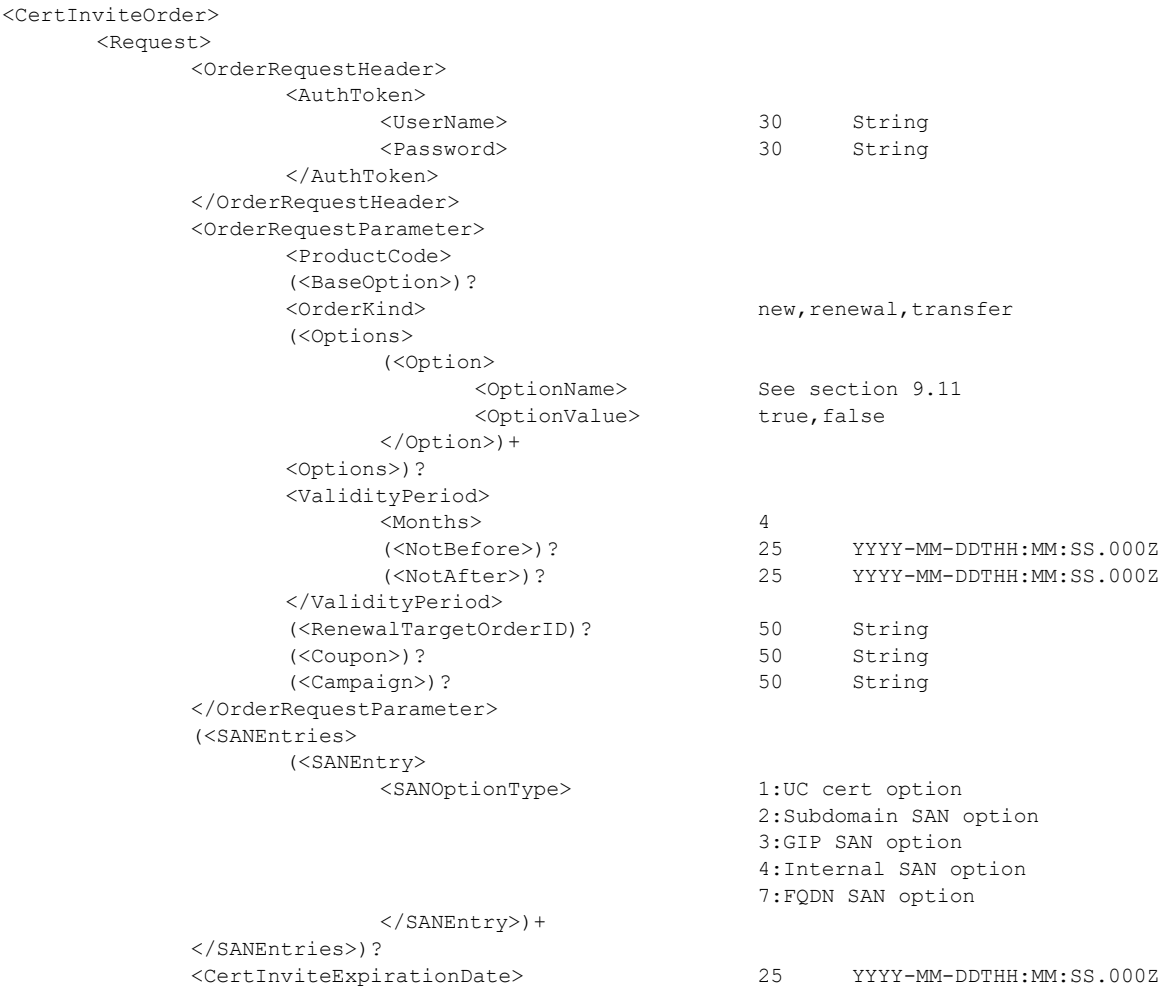

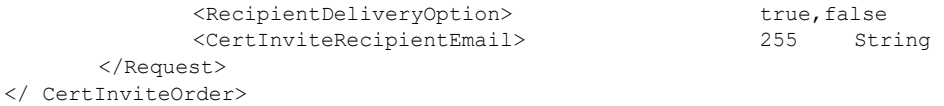

### <span id="page-30-0"></span>**6.3.2 CertInviteOrder Response**

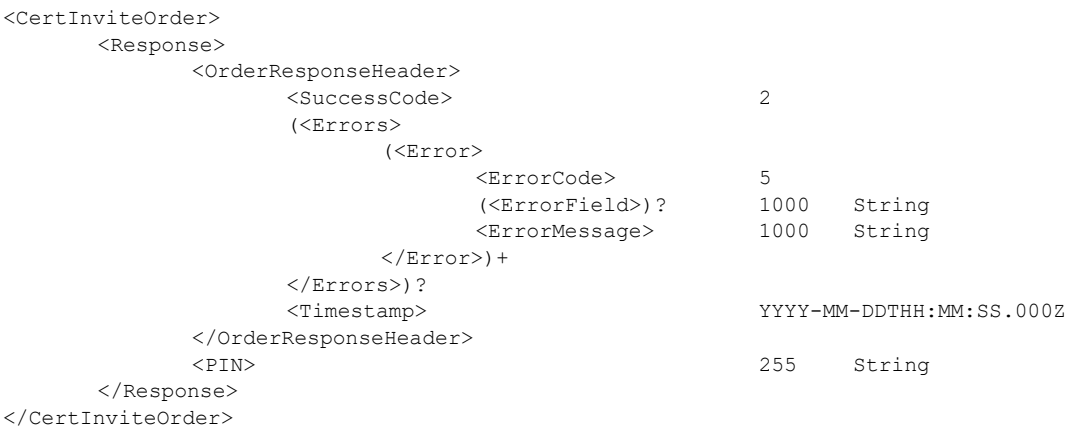

### <span id="page-30-1"></span>**6.4 Change Approver Email**

The **ChangeApproverEmail** API allows users to change the approver email for an order. When the request is submitted, a new approval request will be sent to the new approver email.

The user may optionally use the **GetApproverList** request before submitting the **ChangeApproverEmail** request, to verify the list of approval emails currently registered to the profile.

### <span id="page-30-2"></span>**6.4.1 ChangeApproverEmail Request**

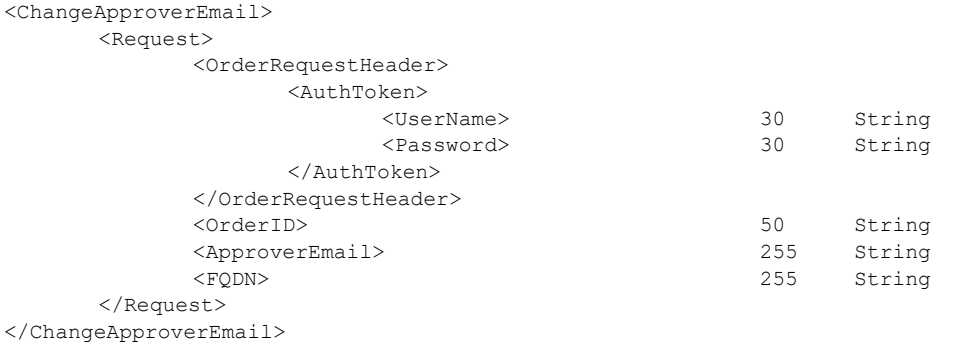

### <span id="page-30-3"></span>**6.4.2 ChangeApproverEmail Response**

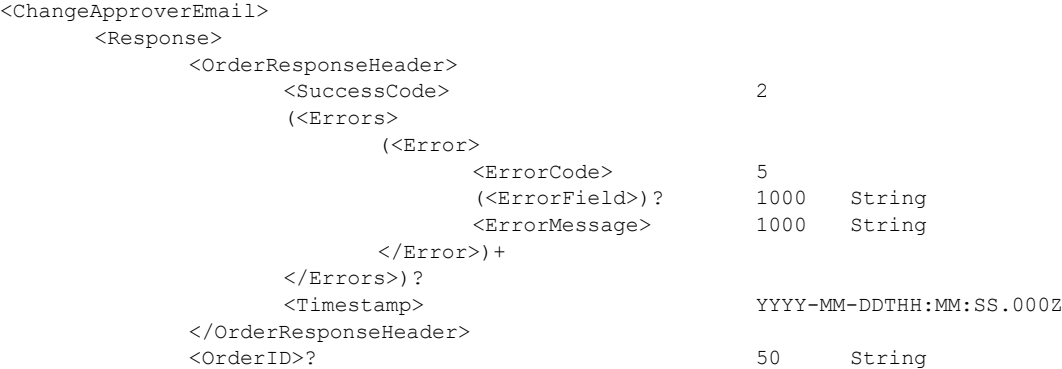

```
</Response>
</ChangeApproverEmail>
```
### <span id="page-31-0"></span>**6.5 Re-Send Approver Email**

The **ResendEmail** function is used if the user did not receive or lost the Approver Email message. Using this API will re-send the approval email to the address listed on the account. Note: The random value/link in the approver email is valid for 3 days from when the order was placed. If the order is not approved within 30 days (even when the approver email is resent), the order must be cancelled and a new order placed.

### <span id="page-31-1"></span>**6.5.1 ResendEmail Request**

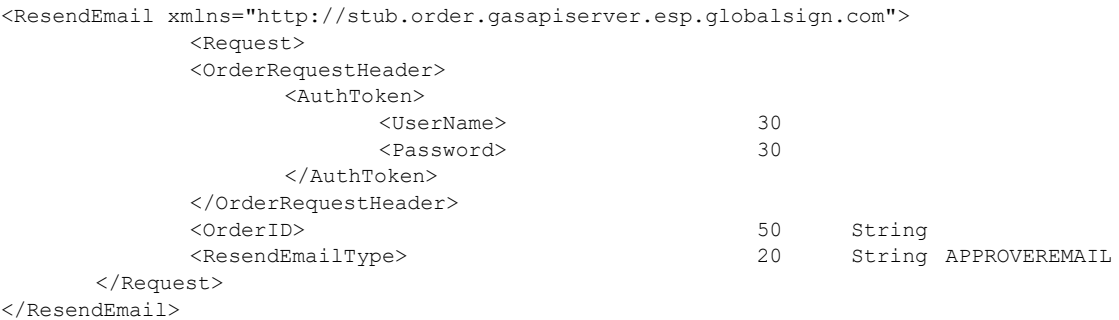

### <span id="page-31-2"></span>**6.5.2 ResendEmail Response**

<ResendEmail xmlns="http://stub.order.gasapiserver.esp.globalsign.com">

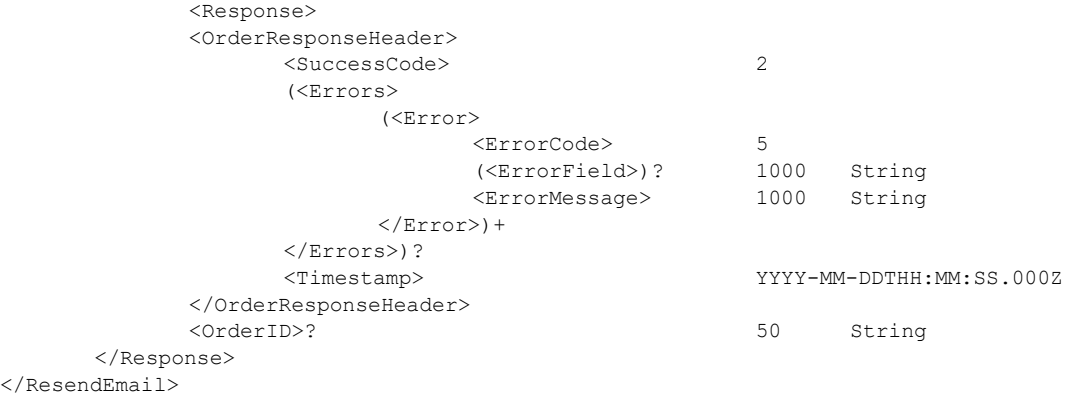

### <span id="page-31-3"></span>**6.6 Get SAN Validation Status**

The **GetOrderSANStatus** API returns a list of SANs that need to be validated for OrganizationSSL or ExtendedSSL certificate orders and their current status, as well as the random number to be used for DNS or HTTP domain validation and a link to the domain verification page.

### <span id="page-31-4"></span>**6.6.1 GetOrderSANStatus Request**

```
<GetOrderSANStatus>
        <Request>
                 <OrderRequestHeader>
                         \langle \text{ArthToken} \rangle<UserName>
                                 <Password>
                        </AuthToken>
                 </OrderRequestHeader>
                <OrderID>
        </Request>
```
### <span id="page-32-0"></span>**6.6.2 GetOrderSANStatus Response**

In this API the URL to the Doman Verification Page in GCC is returned. This is for GlobalSign Partners to pass on to their customers to execute domain validation on their own without the APIs.

```
<Response>
      <OrderResponseHeader>
            <SuccessCode>
            <Errors>
            <Timestamp>
      </OrderResponseHeader>
      <OrderID>
      <DomainVerificationPage>
      <DVC> The random number for 
                                                     DNS/HTTP domain valiation
      <SANList>
            <SANDetails>
                   <SAN><SANStatus>
                   <AuthorizationDomainNameList>
                          <AuthorizationDomainName>
                          <AuthorizationDomainName>
                   </AuthorizationDomainNameList>
                   <ValidationDate>
                   <ExpirationDate>
             </SANDetails>
      </SANList>
</Response>
```
### <span id="page-32-1"></span>**6.7 Validate SANs**

The VerifySAN API allows users to verify a SAN and select the domain validation method (EMAIL, HTTP, DNS). Before using this API, if using HTTP or DNS, place the domain validation random number received in the GetOrderSANStatus API in your website or DNS TXT record; if using EMAIL, you may want to use the GetDVApproverList API to get a list of valid approver email addresses.

### <span id="page-32-2"></span>**6.7.1 VerifySAN Request**

In this API, specify which validation method you wish to use in the <VettingType> field (HTTP, DNS, EMAIL).

- If using HTTP or DNS, place the DVC in the appropriate location to be validated, and then specify that location in the <TagLocation> field. Leave the <ApproverEmail> field blank.
- If using EMAIL, leave the <TagLocation> field blank, and enter the email address to receive the validation email in the <ApproverEmail> field.

```
<Request>
    <OrderRequestHeader>
          <AuthToken>
               <UserName>
               <Password>
          </AuthToken>
     </OrderRequestHeader>
     <OrderID>
     <TagLocation> Where the DVC is stored 
     <SAN><VettingType> EMAIL, DNS, HTTP
     <ApproverEmail>
</Request>
```
(for HTTP/DNS validation methods

### <span id="page-33-0"></span>**6.7.2 VerifySAN Response**

Note that it is possible to approve multiple SANs in a single order, and therefore the SANList may be longer than one SAN.

```
<Response>
```

```
<OrderResponseHeader>
       <SuccessCode>
       <Errors>
       <Timestamp>
</OrderResponseHeader>
<OrderID>
<SANList>
       <SAN><SANStatus>
       <AuthorizationDomainNameList>
              <AuthorizationDomainName>
              <AuthorizationDomainName>
       </AuthorizationDomainNameList>
       <ValidationDate>
       <ExpirationDate>
</SANList>
```
<span id="page-33-1"></span></Response>

<span id="page-33-4"></span>**7.1.2** 

### **7. Service & Query APIs**

### <span id="page-33-2"></span>**7.1 DecodeCSR**

The DecodeCSR function is used to extract the **CommonName** from the CSR.

### <span id="page-33-3"></span>**7.1.1 DecodeCSR Request**

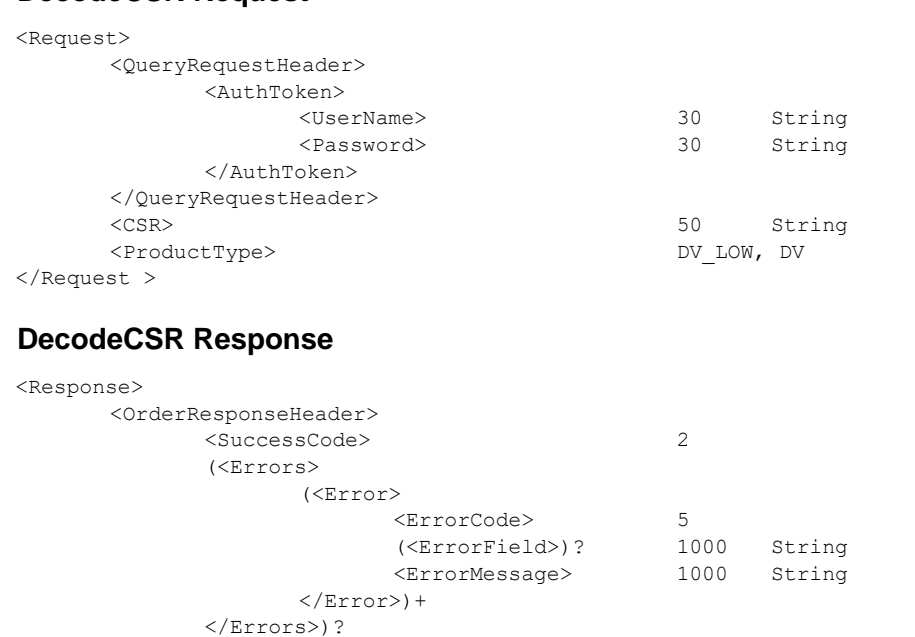

<Timestamp> YYYY-MM-DDTHH:MM:SS.000Z

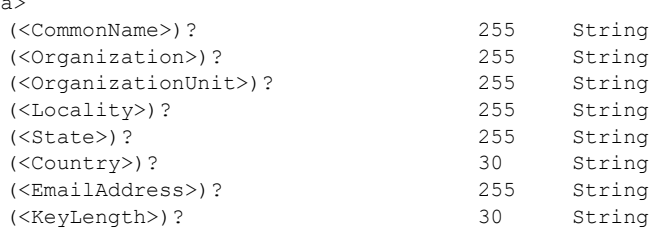

</CSRData>

<CSRData>

</OrderResponseHeader>

 $(<sub>CommonName</sub>)$ ? (<Organization>)? (<OrganizationUnit>)?

(<Locality>)?  $(<$ State $>$ )? (<Country>)? (<EmailAddress>)?

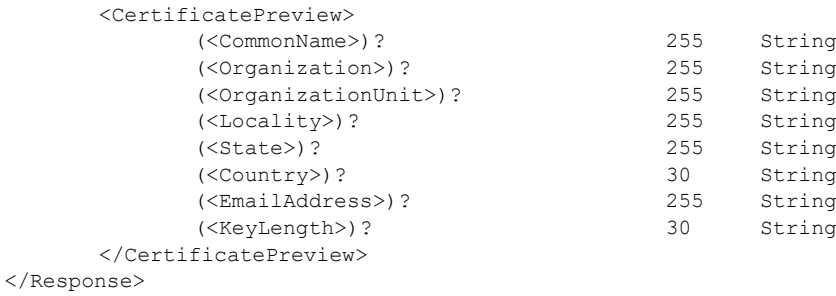

### <span id="page-34-0"></span>**7.2 Get Issued Certificate - Single Certificate**

The **GetOrderByOrderID** API allows users to check the status of a specific order using the order's **OrderID**.

Note: A few bugs have been identified for this API:

- The **Coupon** tag does not return a value in this API
- The **originalCSR** tag is missing from the API response
- When **ValidityPeriodCustomizeOption** is set to "true," the response API lists it as "false"
- **OrganizationCode** tag does not return a value in this API
- **SpecialInstructions** tag does not return a value in this API or display in GCC
- Jurisdiction Details does not display the value for "Country"

#### <span id="page-34-1"></span>**7.2.1 GetOrderByOrderID Request**

<GetOrderByOrderID xmlns="http://stub.query.gasapiserver.esp.globalsign.com">  $\times$ Request $\times$ 

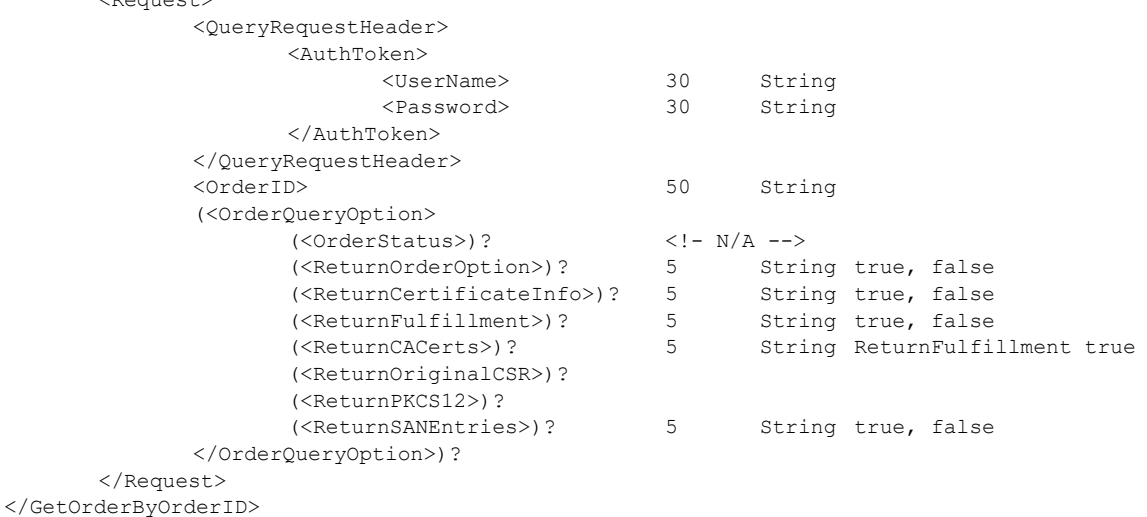

### <span id="page-34-2"></span>**7.2.2 GetOrderByOrderID Response**

GetOrderByOrderID xmlns="http://stub.query.gasapiserver.esp.globalsign.com">

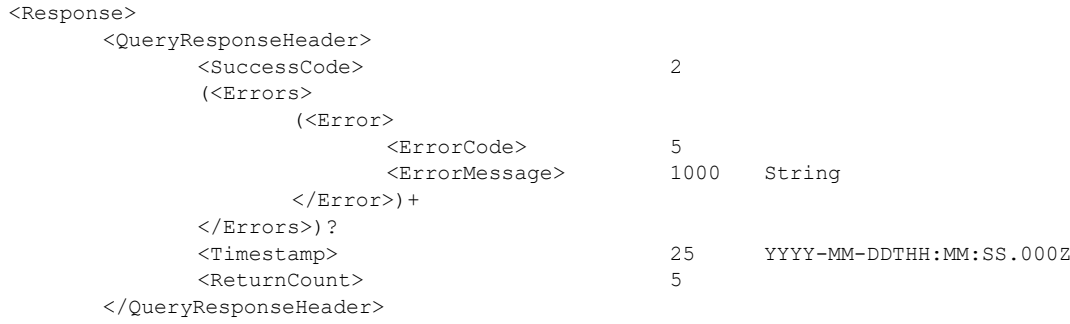

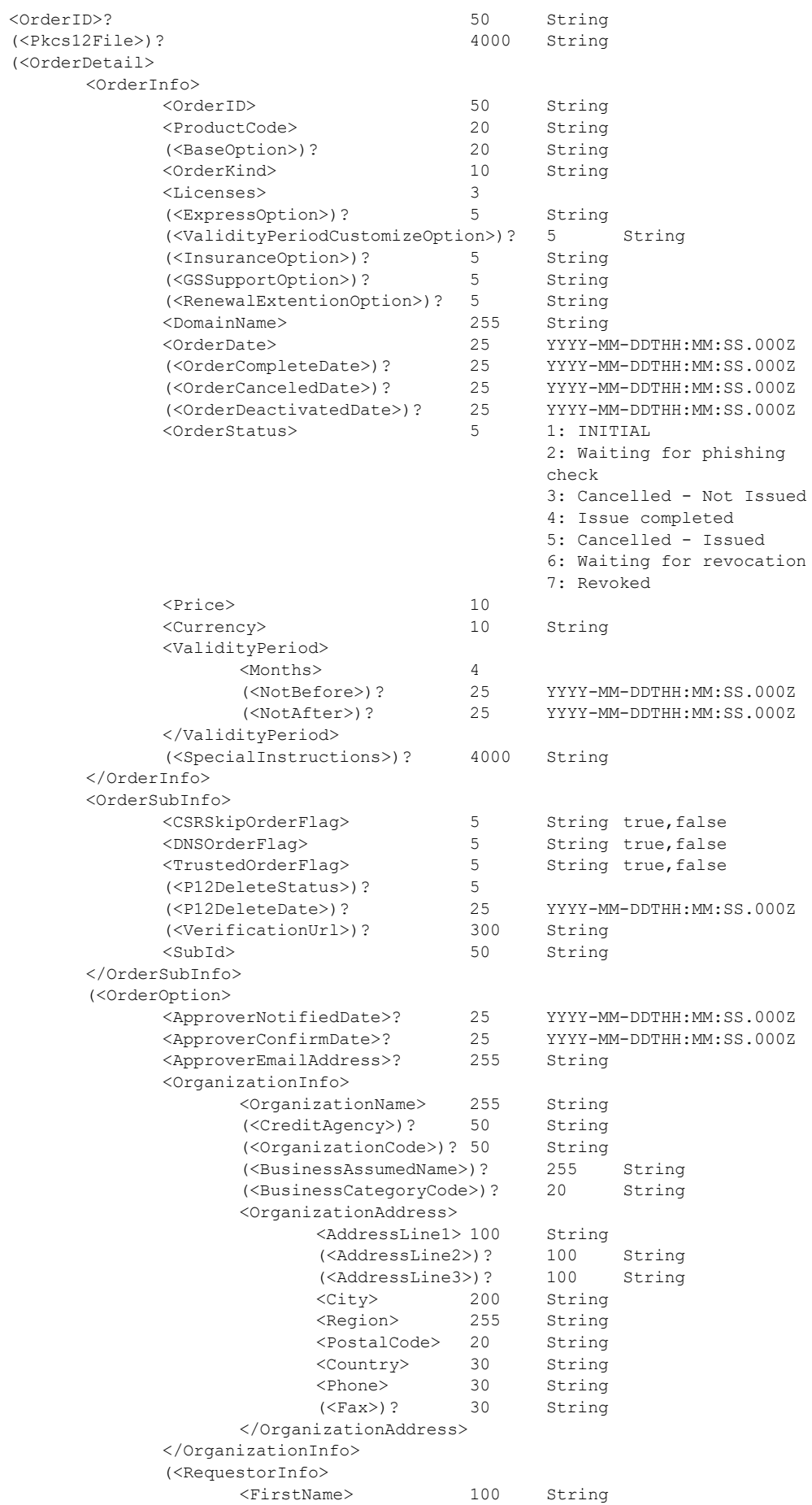
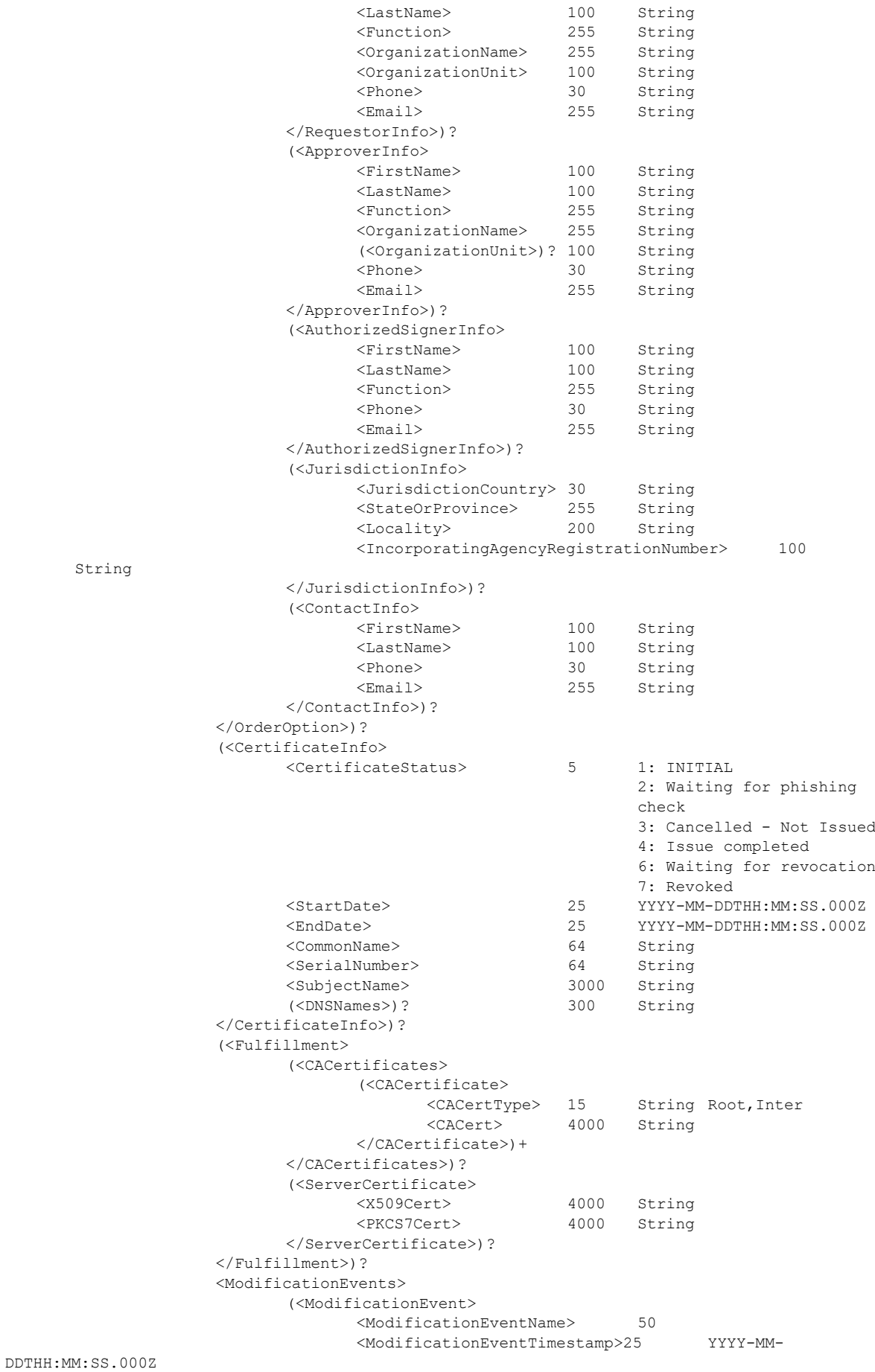

St

```
</ModificationEvent>)+
                      </ModificationEvents>?
              </OrderDetail>)?
       </Response>
</GetOrderByOrderID>
```
### **7.3 Get Issued Certificates - Multiple Orders**

The **GetOrderByDateRange** API allows users to check the status of multiple orders based on a specififed date range.

Note: A bug has been identified; the **Coupon** tag does not return a value in this API.

#### **7.3.1 GetOrderByDateRange Request**

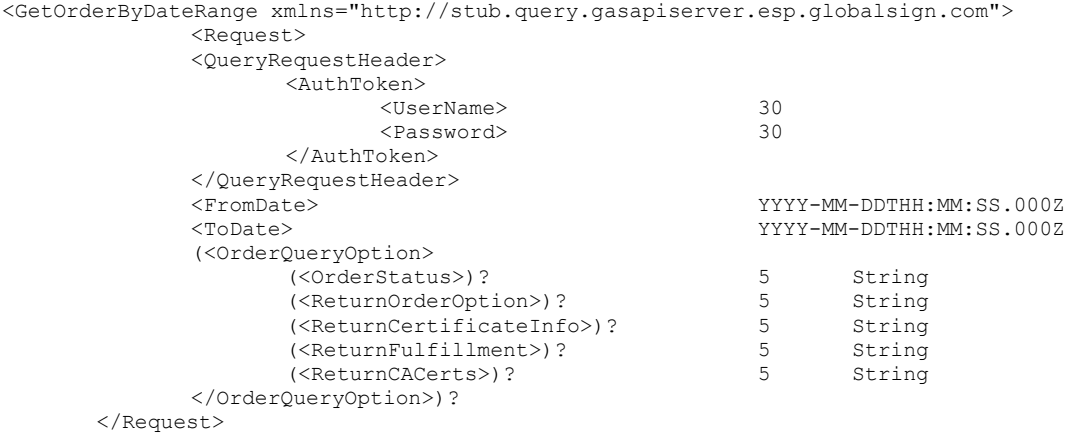

</GetOrderByDataRange>

#### **7.3.2 GetOrderByDateRange Response**

<GetOrderByDateRange xmlns="http://stub.query.gasapiserver.esp.globalsign.com"> <Response>

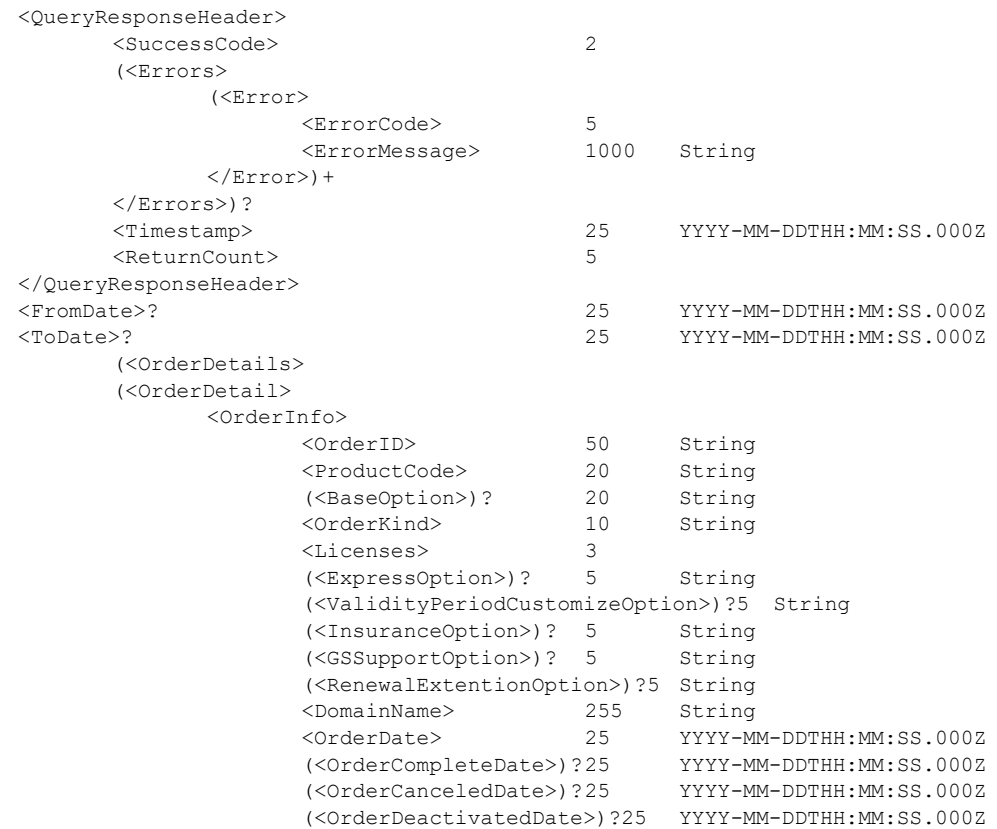

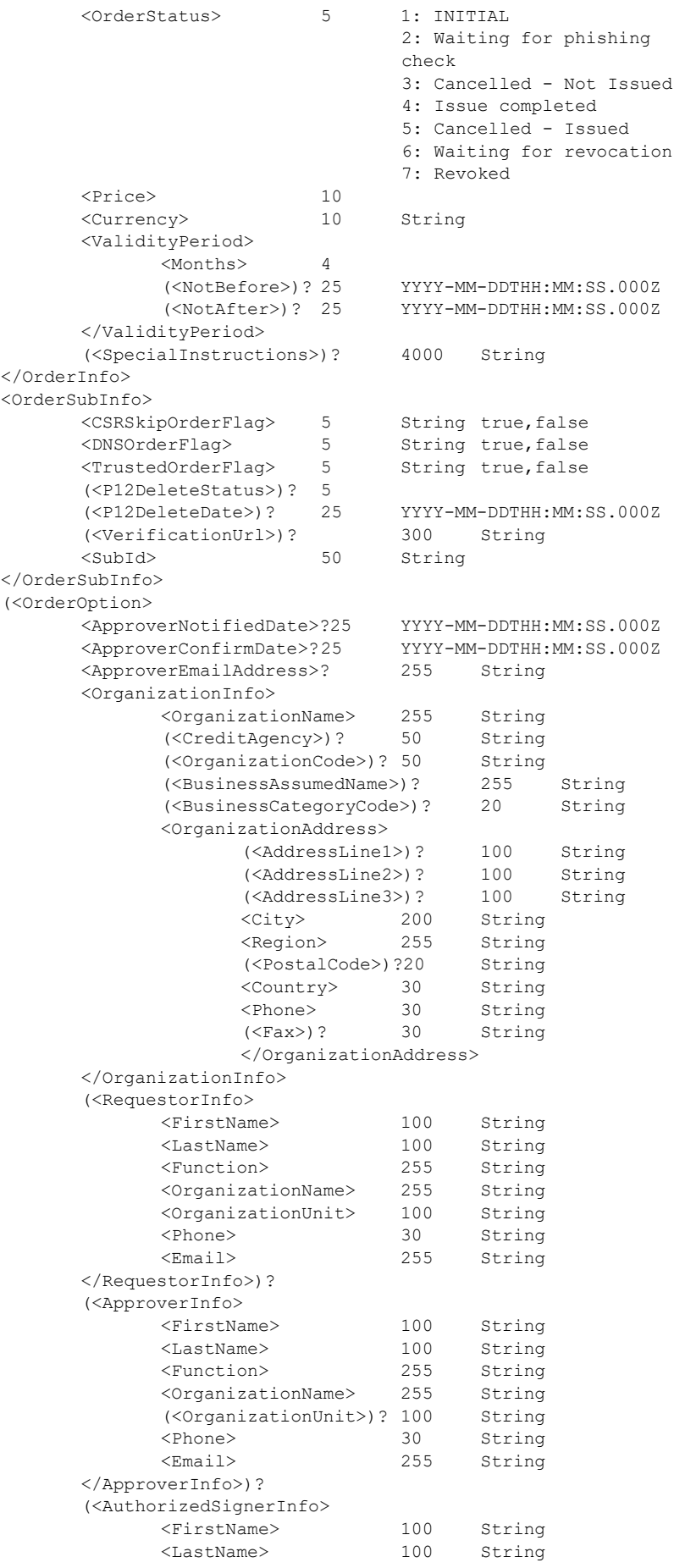

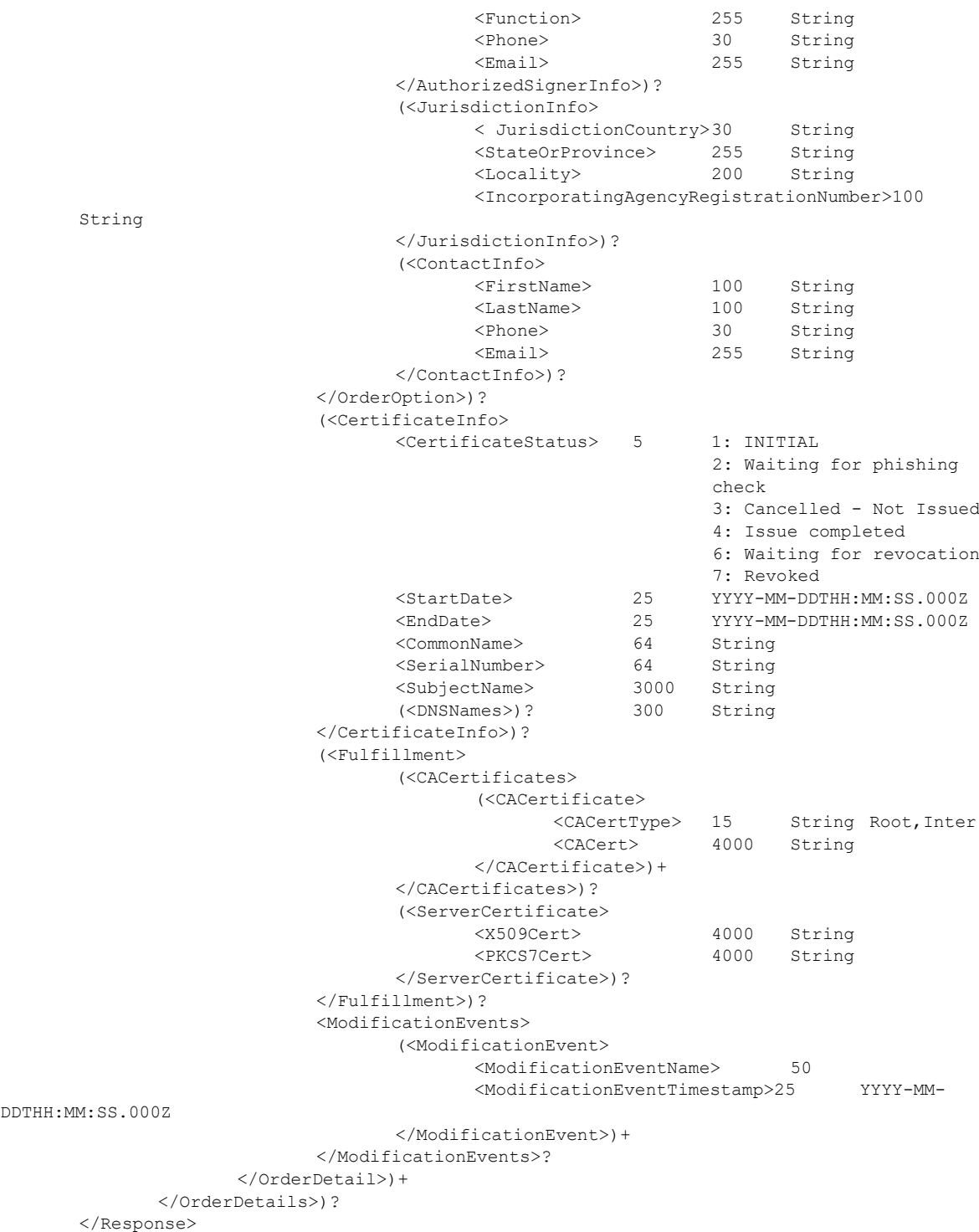

</GetOrderByDataRange>

### **7.4 Get Recently Modified Orders**

The **GetModifiedOrders** API returns a list of orders that have been modified within a specified time frame.

Note: A bug has been identified; the **Coupon** tag does not return a value in this API.

#### **7.4.1 GetModifiedOrders Request**

```
<GetModifiedOrders xmlns="http://stub.query.gasapiserver.esp.globalsign.com">
       <Request>
             <QueryRequestHeader>
                    <AuthToken>
                           <UserName>
                           <Password>
                    </AuthToken>
             </QueryRequestHeader>
             <FromDate> YYYY-MM-DDTHH:MM:SS.000Z
             <ToDate> YYYY-MM-DDTHH:MM:SS.000Z
              (<OrderQueryOption>
                    (<OrderStatus>)? 5 1: INITIAL
                                                2: Waiting for phishing check
                                                3: Cancelled - Not Issued
                                                4: Issue completed
                                                5: Cancelled - Issued
                                                6: Waiting for revocation
                                               7: Revoked
                     (<ReturnOrderOption>)? true, false
                     (<ReturnCertificateInfo>)? true,false
                     (<ReturnFulfillment>)? true, false
                    (<ReturnCertification)?<br>(<ReturnFulfillment>)? true,false<br>true,false
             </OrderQueryOption>)?
      </Request>
</GetModifiedOrders>
```
#### **7.4.2 GetModifiedOrders Response**

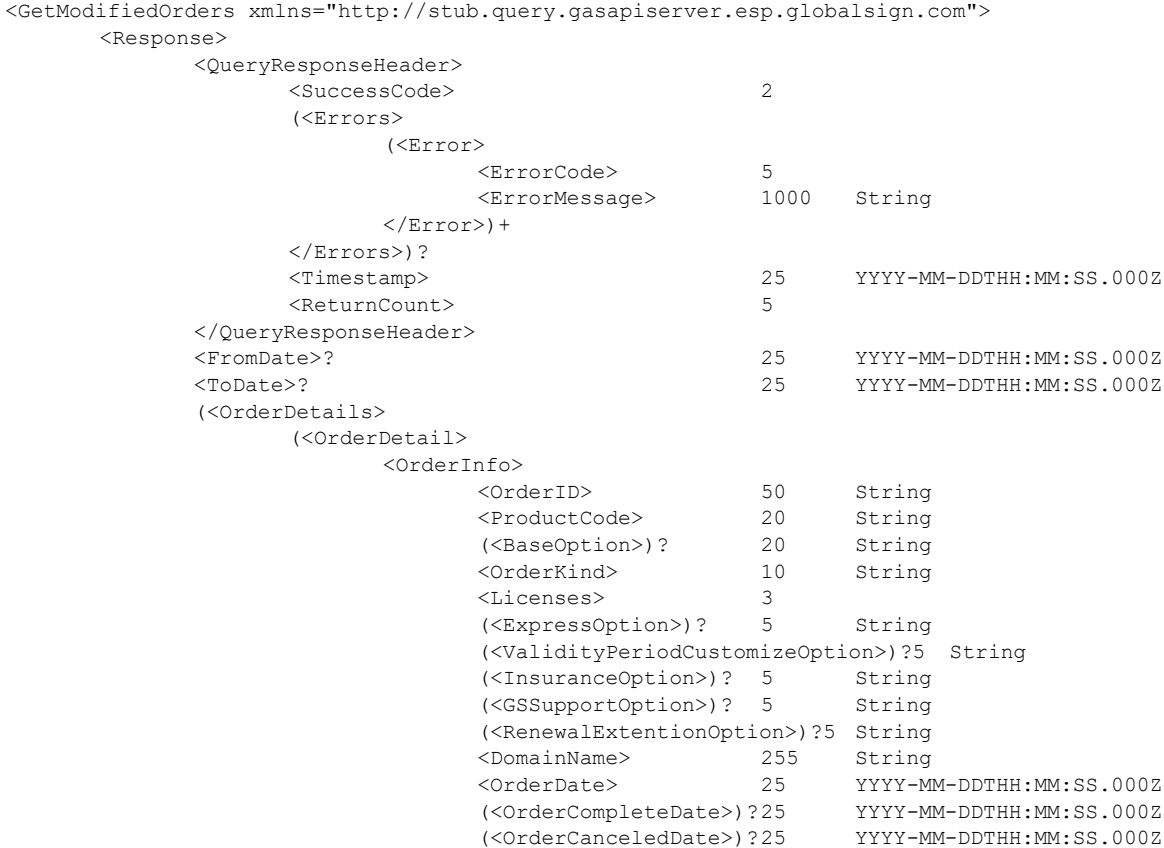

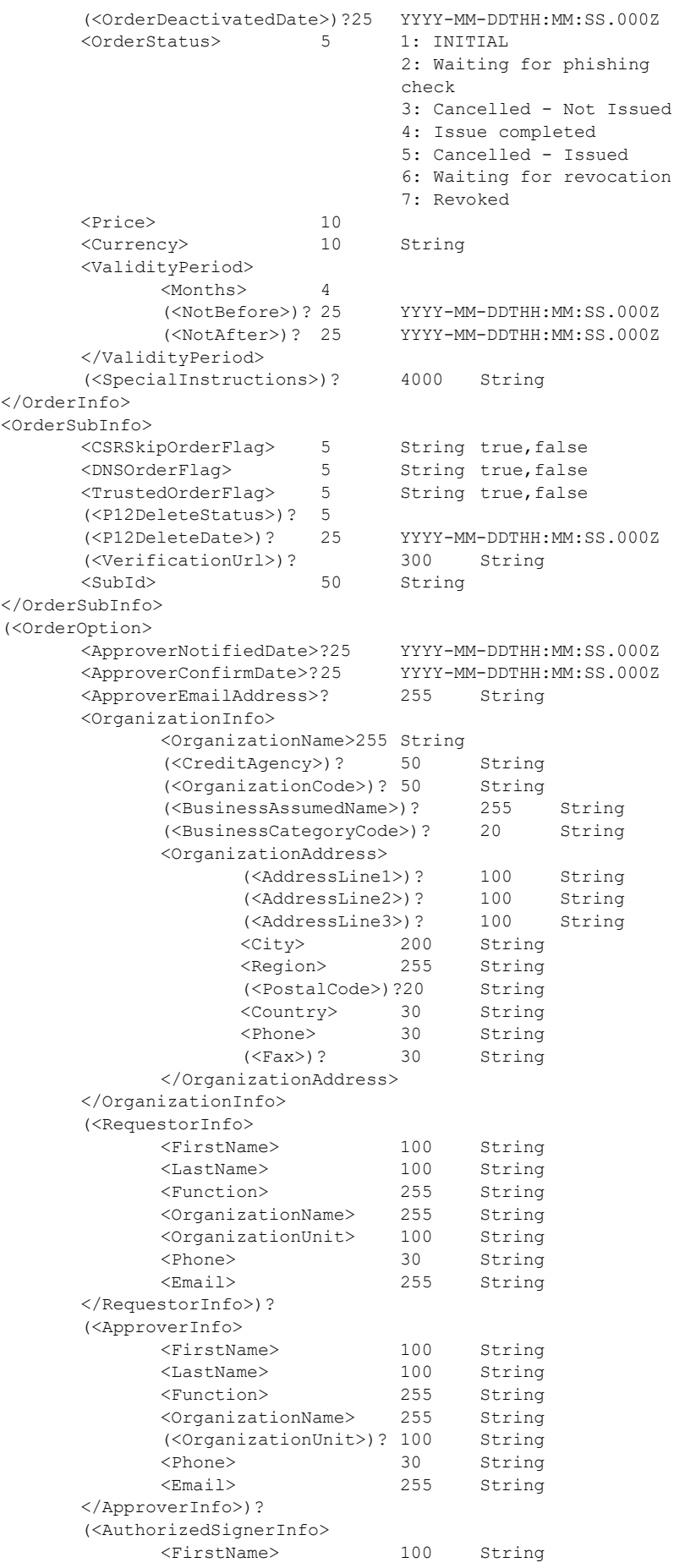

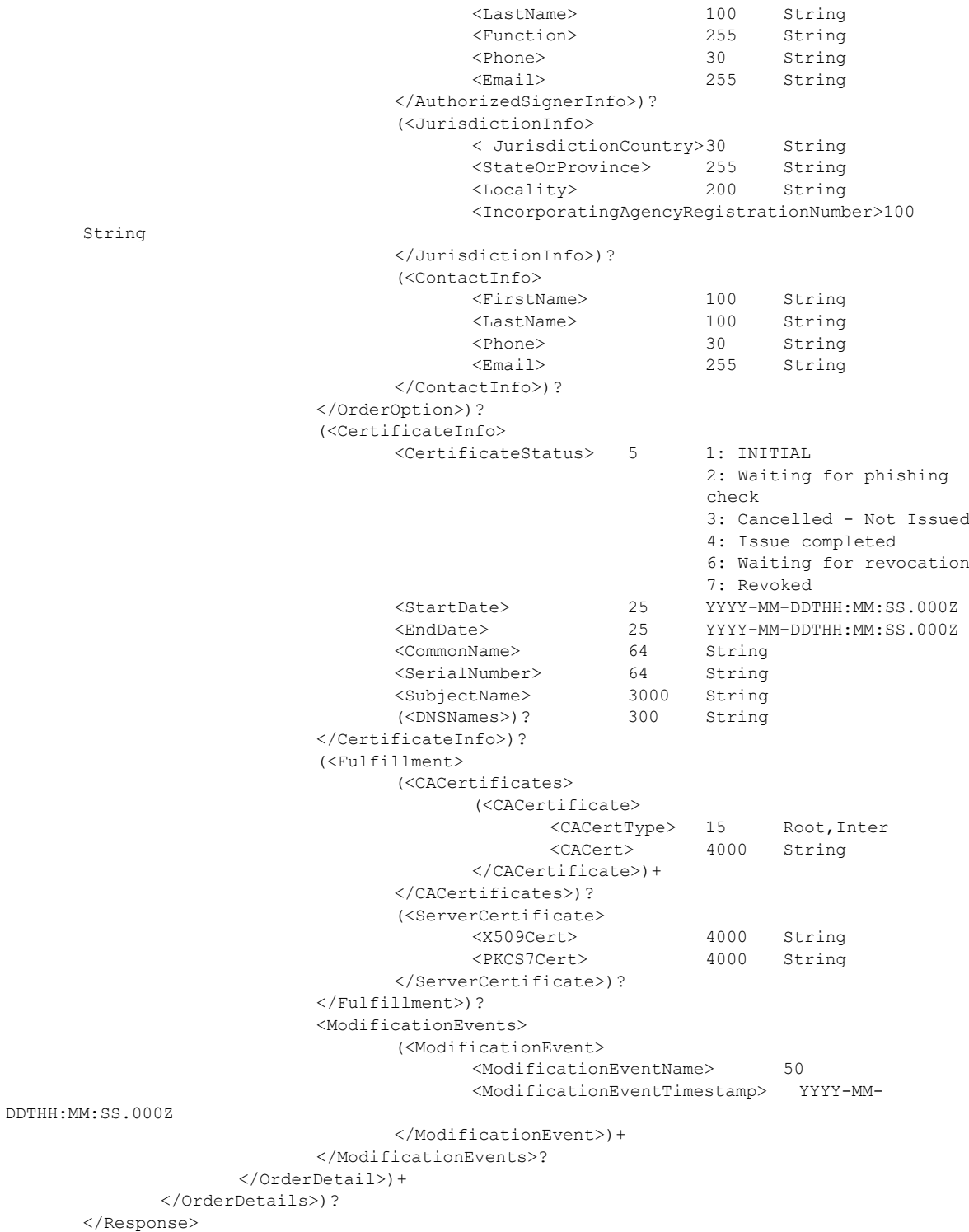

</GetModifiedOrders>

### **7.5 Determine Upcoming Renewals**

The **GetOrderByExpirationDate** API returns a list of orders with certificates that are expiring within a specified date range.

Note: A bug has been identified; the **Coupon** tag does not return a value in this API.

#### **7.5.1 GetOrderByExpirationDate Request**

```
<GetOrderByExpirationDate>
      <Request>
             <QueryRequestHeader>
                   <AuthToken>
                           <UserName>
                          <Password>
                    </AuthToken>
             </QueryRequestHeader>
             (<ExpirationFromDate>)? YYYY-MM-DDTHH:MM:SS.000Z
             (<ExpirationToDate>)? YYYY-MM-DDTHH:MM:SS.000Z
             (<FQDN>)? 64 String
             (<OrderKind>)? 10 String
             (<FQDN>)? 64 String<br>(<OrderKind>)? 10 String<br>(<OrderStatus>)? 5 1: INITIAL
                                               2: Waiting for phishing check
                                               3: Cancelled - Not Issued
                                               4: Issue completed
                                               5: Cancelled - Issued
                                               6: Waiting for revocation
                                               7: Revoked
             (<SubID>)? 50 String
      </Request>
```
</GetCertificateOrders>

### **7.5.2 GetOrderByExpirationDate Response**

<GetCertificateOrders xmlns="http://stub.query.gasapiserver.esp.globalsign.com"> <Response>

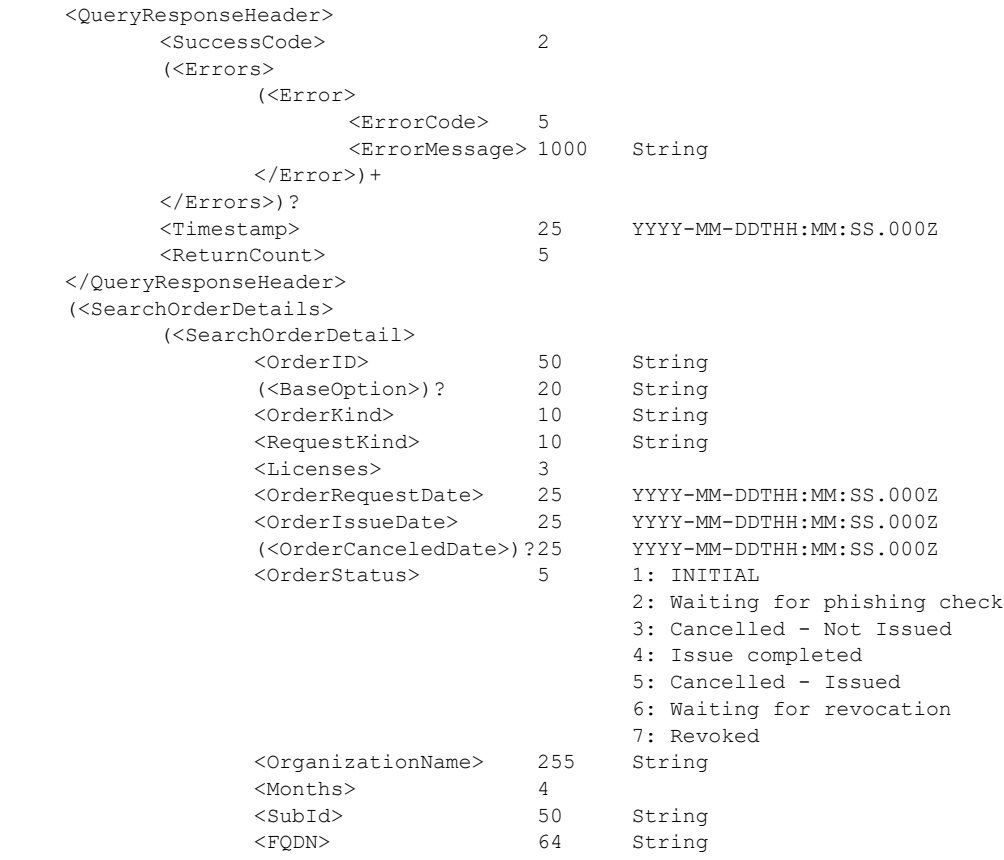

```
</SearchOrderDetail>)+
               </SearchOrderDetails>)?
       </Response>
</GetCertificateOrders>
```
### **7.6 Get Certificate Orders**

The **GetCertificateOrders** API returns a list of orders based on criteria provided.

Note: A bug has been identified; the **Coupon** tag does not return a value in this API.

#### **7.6.1 GetCertificateOrders Request**

```
<GetCertificateOrders xmlns="http://stub.query.gasapiserver.esp.globalsign.com">
      <Request>
             <QueryRequestHeader>
                    <AuthToken>
                          <UserName>
                          <Password>
                    </AuthToken>
             </QueryRequestHeader>
                                       (<FromDate>)? YYYY-MM-DDTHH:MM:SS.000Z
             (<ToDate>)? <br> YYYY-MM-DDTHH:MM:SS.000Z
             (<FQDN>)? 64 String<br>(<OrderKind>)? 10 String
             (<OrderKind>)? 10 String
             (<OrderStatus>)? 5 1: INITIAL
                                              2: Waiting for phishing check
                                               3: Cancelled - Not Issued
                                               4: Issue completed
                                               5: Cancelled - Issued
                                              6: Waiting for revocation
                                              7: Revoked
             (<SubID>)? 50 String
      </Request>
```
</GetCertificateOrders>

#### **7.6.2 GetCertificateOrders Response**

```
<GetCertificateOrders xmlns="http://stub.query.gasapiserver.esp.globalsign.com">
     <Response>
            <QueryResponseHeader>
                  <SuccessCode> 2
                  (<Errors>
                        (<Error>
                             <ErrorCode> 5
                              <ErrorMessage> 1000 String
                        </Error>)+
                  </Errors>)?
                  <Timestamp> 25 YYYY-MM-DDTHH:MM:SS.000Z
                  <ReturnCount> 5
            </QueryResponseHeader>
            (<SearchOrderDetails>
                  (<SearchOrderDetail>
                        <OrderID> 50 String
                        (<BaseOption>)? 20 String
                        <OrderKind> 10 String
                        <RequestKind> 10 String
                        <Licenses> 3
                        <OrderRequestDate> 25 YYYY-MM-DDTHH:MM:SS.000Z
                        <OrderIssueDate>? 25 YYYY-MM-DDTHH:MM:SS.000Z
                        (<OrderCanceledDate>)?25 YYYY-MM-DDTHH:MM:SS.000Z
                        <OrderStatus> 5 1: INITIAL
                                                2: Waiting for phishing check
                                                3: Cancelled - Not Issued
                                                4: Issue completed
                                                5: Cancelled – Issued
                                                 6: Waiting for revocation
                                                7: Revoked
```
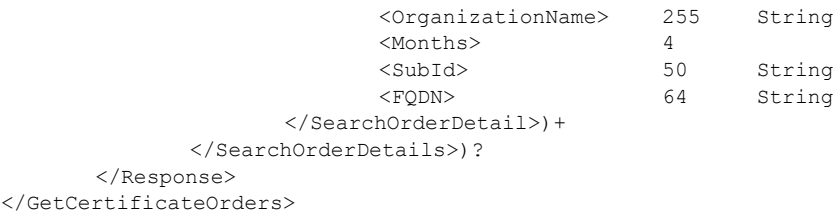

### **7.7 Reissue Certificates**

The **ReIssue** API function re-issues a certificate.

### **7.7.1 ReIssue Request**

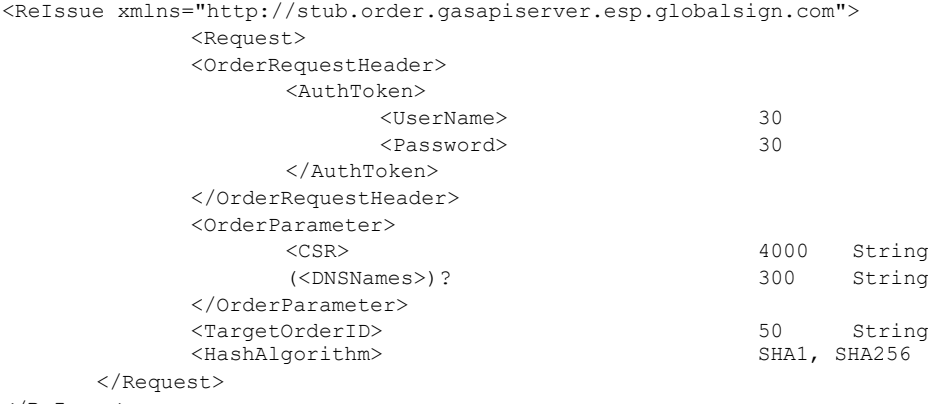

</ReIssue>

### **7.7.2 ReIssue Response**

< ReIssue xmlns="http://stub.order.gasapiserver.esp.globalsign.com">

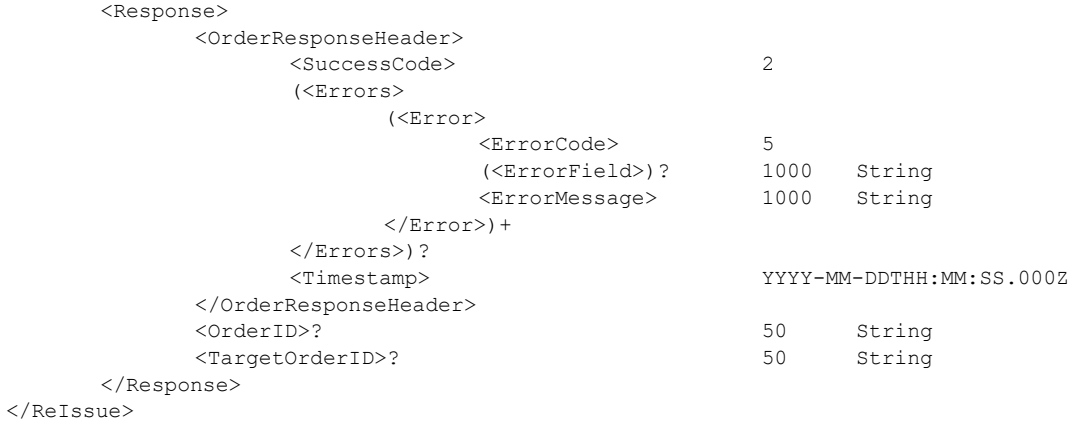

### **7.8 Validate Order Information**

The **ValidateOrderParameters** API validates all information in the order without placing the order. It also returns the results of any domain checking performed to detect suspicious domains.

#### **7.8.1 ValidateOrderParameters Request**

```
<ValidateOrderParameters xmlns="http://stub.order.gasapiserver.esp.globalsign.com">
     <Request>
           <OrderRequestHeader>
                 <AuthToken>
                       <UserName> 30 String
                       <Password> 30 String
                 </AuthToken>
```
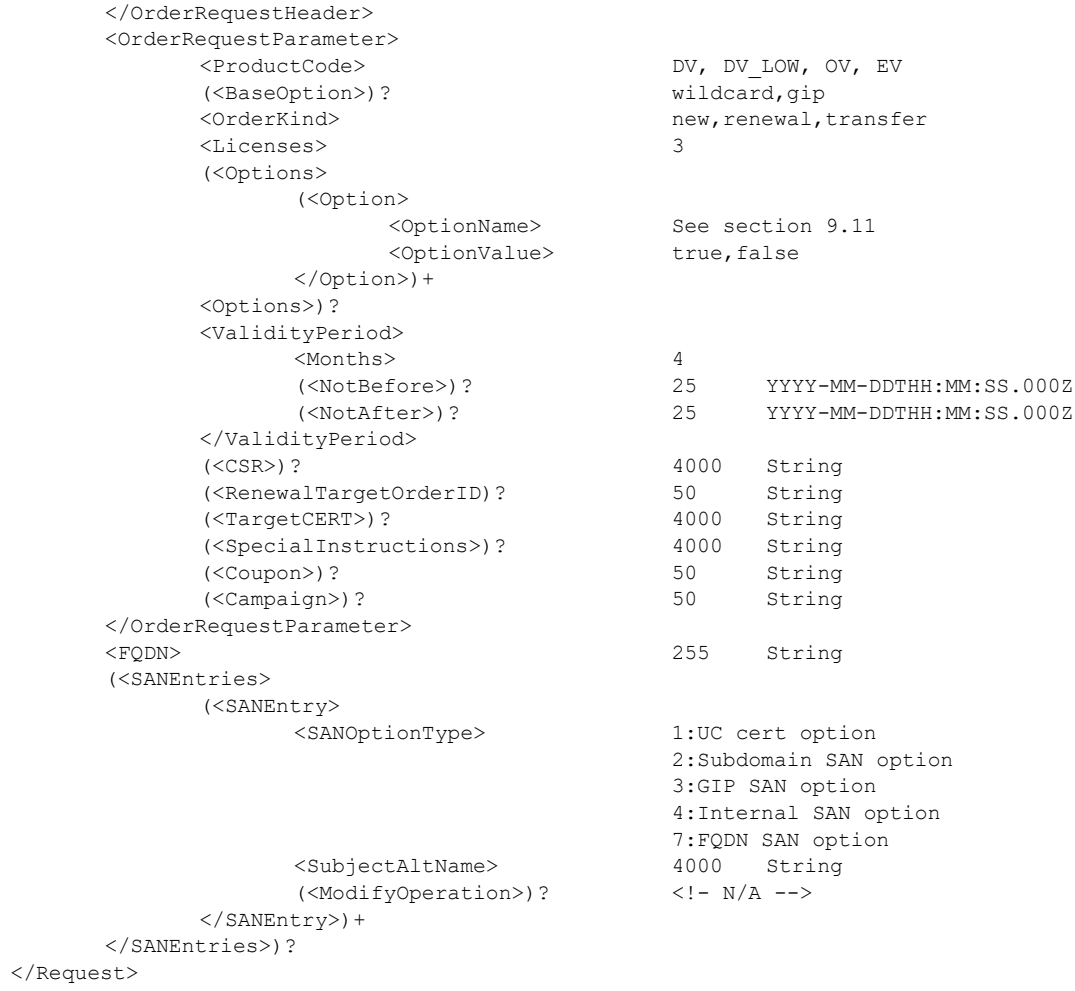

#### </ValidateOrderParameters>

### **7.8.2 ValidateOrderParameters Response**

```
<ValidateOrderParameters xmlns="http://stub.order.gasapiserver.esp.globalsign.com">
     <Response>
           <OrderResponseHeader>
                <SuccessCode> 2
                     (<Errors>
                           (<Error>
                                 <ErrorCode> 5
                                 (<ErrorField>)?1000 String
                                 <ErrorMessage> 1000 String
                            \langleError\rangle) +
                      </Errors>)?
                <Timestamp> YYYY-MM-DDTHH:MM:SS.000Z
           </OrderResponseHeader>
           (<Price>)? 10
           (<Currency>)? 10
           (<ValidityPeriod>
                <Months> 4
                (<NotBefore>)? YYYY-MM-DDTHH:MM:SS.000Z
                (<NotAfter>)? YYYY-MM-DDTHH:MM:SS.000Z
           </ValidityPeriod>)?
           (<ParsedCSR>
                <Subject>
                <DomainName>
                <Country>
                <Email>
                <Locality>
                <Organization>
                <OrganizationUnit>
```

```
<State>
                      <IsValidDomainName>
               </ParsedCSR>)?
       </Response>
</ValidateOrderParameters>
```
### **7.9 Turn On/Off Renewal Notices**

The **ToggleRenewalNotice** function turns renewal notices on or off.

### **7.9.1 ToggleRenewalNotice Request**

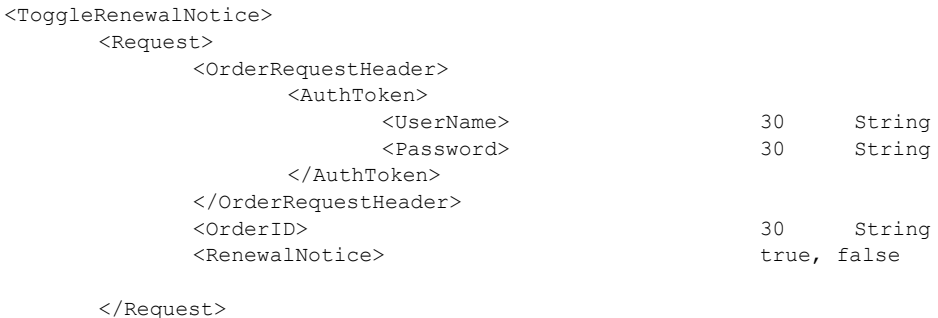

```
</ToggleRenewalNotice>
```
### **7.9.2 ToggleRenewalNotice Response**

```
<ToggleRenewalNotice>
     <Response>
          <OrderResponseHeader>
                <SuccessCode> 2
                (<Errors>
                     (<Error>
                           <ErrorCode> 5
                           (<ErrorField>)? 1000 String
                           <ErrorMessage> 1000 String
                     </Error>)+
                </Errors>)?
                <Timestamp> YYYY-MM-DDTHH:MM:SS.000Z
          </OrderResponseHeader>
          <OrderID>? 50 String
     </Response>
</ToggleRenewalNotice>
```
### **7.10 Get OrderID from Common Name**

This query method returns the OrderID for a certificate that matches the search criteria, either certificate common name (required) or CSR (optional). To search with a CSR, use the CSR public key rather than the entire CSR string.

If no order is found, a blank string is returned in the OrderID field. If the found order is in security review, the response will have a SuccessCode=1 and ErrorCode=-5001.

### **7.10.1 GetOrderByCommonName Request**

```
<GetOrderByCommonName>
           <Request>
                   <QueryRequestHeader>
                        <AuthToken>
                                <UserName></UserName>
                                <Password></Password>
                       </AuthToken>
                   </QueryRequestHeader>
                   <CommonName></CommonName>
                   <CSR></CSR>
         </Request>
</GetOrderByCommonName>
```
#### **7.10.2 GetOrderByCommonName Response**

```
<GetOrderByCommonName>
       <Response>
              <OrderResponseHeader>
                     <SuccessCode></SuccessCode>
                      <Errors>
                             <Error>
                                    <ErrorCode></ErrorCode>
                                    <ErrorMessage></ErrorMessage>
                             </Error>
                      </Errors>
                      <Timestamp></Timestamp>
              </OrderResponseHeader>
              <OrderID></OrderID>
              <DVC></DVC> 
       </Response>
</GetOrderByCommonName>
```
## **8. Account API Functions**

### **8.1 QueryInvoices**

The **QueryInvoices** API retrieves invoices and determines which ones are outstanding.

### **8.1.1 QueryInvoices Request**

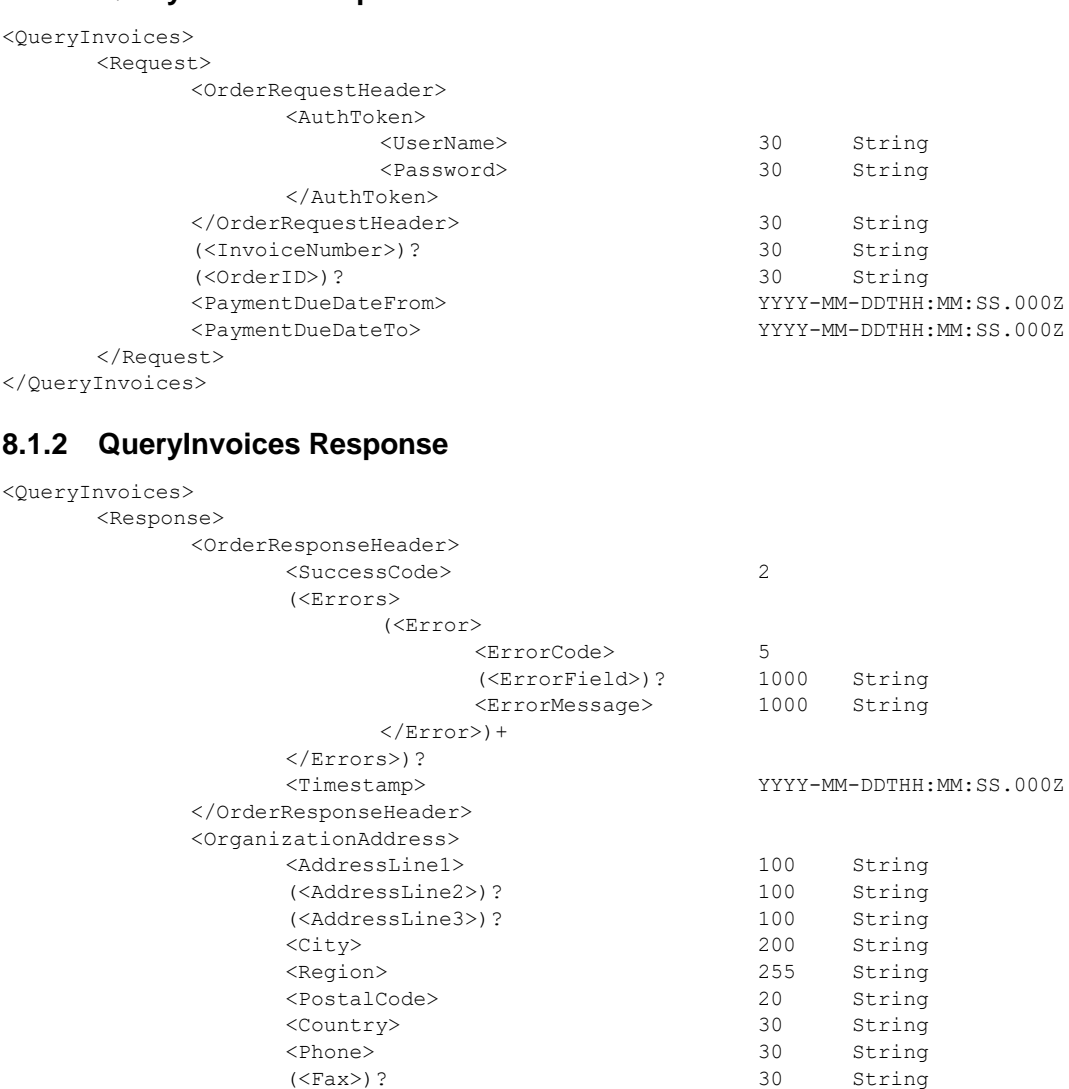

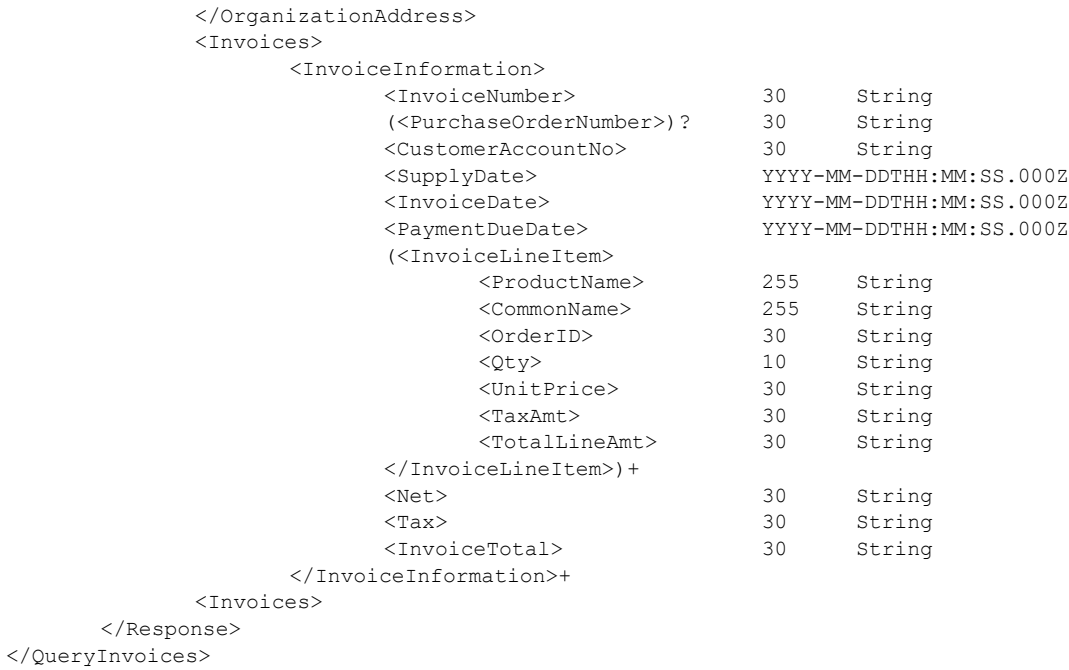

### **8.2 GetAgreement**

The **GetAgreement** API allows users to retrieve the current subscriber agreement version and text.

### **8.2.1 GetAgreement Request**

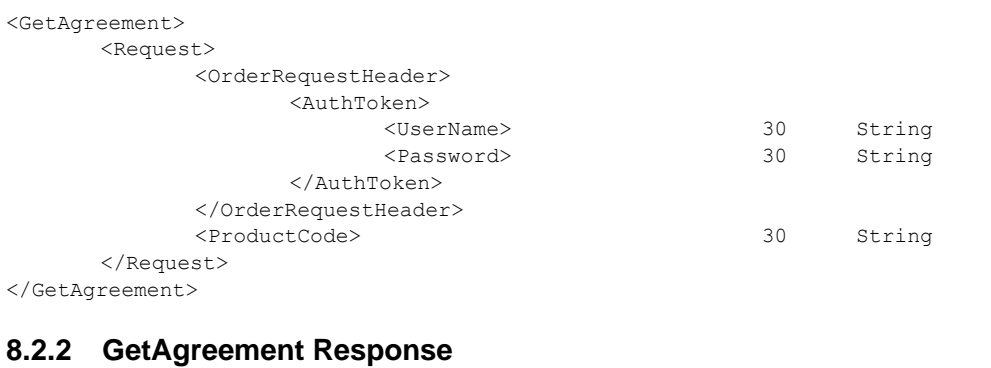

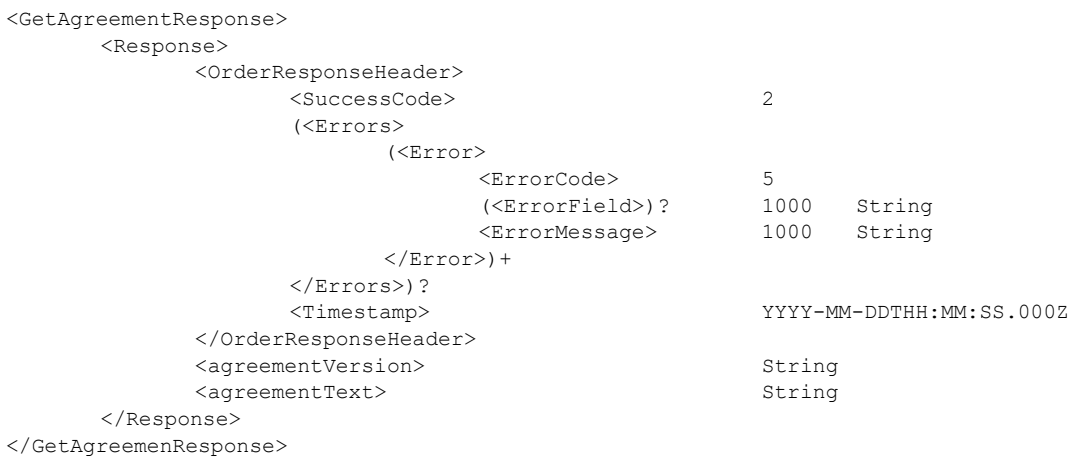

## **9. Certificate Order Entry Parameters**

The following subsections detail parameters for various certificate fields.

### **9.1 ApproverFQDN**

The **ApproverFQDN** API is used for DNS-based domain approvals. This type of approval is done using an Authorization Domain Name as defined in the CA/B Forum BRs. The following table provides some examples:

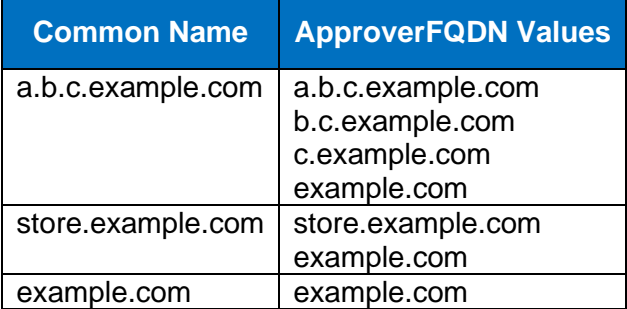

### **9.2 HTTP Validation**

The GlobalSign Vetting Department identifies itself with this User-Agent string:

**GlobalSign-Approver-URL-Domain-Control-Verification-Agent-www.globalsign.com** Based on the SAN being validated, the Vetting Agent will only accept certain locations as valid. The following table provides some examples:

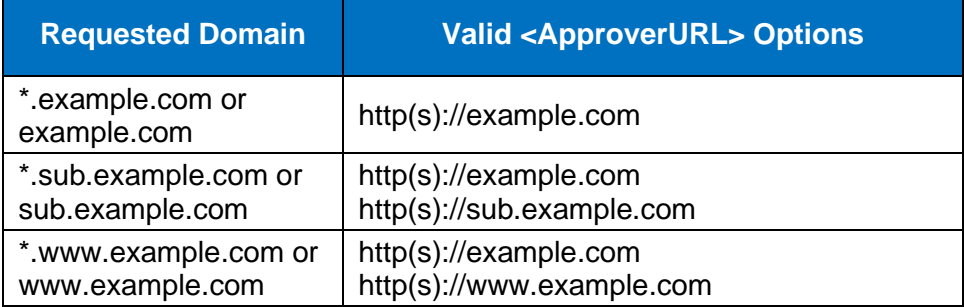

This is an example metatag value:

**<meta name="globalsign-domain-verification" content="8Aetu7b1LEMGdrwZD069ghBGZ-Szq5Md93\_DpS44Iq" />**

**Validity Period of the Random value:** The Domain Validation Code (DVC) is valid for 30 days. After that point the order must be cancelled and a new order placed. GlobalSign regularly updates validation requirements on its Support webpage. You can review the latest HTTP-based validation requirements at this link: https://support.globalsign.com/customer/en/portal/topics/1015848

### **9.3 Base Options**

The **BaseOptions** command is used to add a certain attribute to certificate orders. Specific types of certificates accept certain **BaseOptions**. Use the below table for the list of **BaseOptions** available by certificate type.

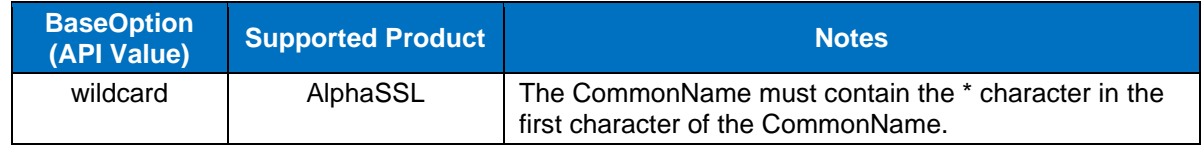

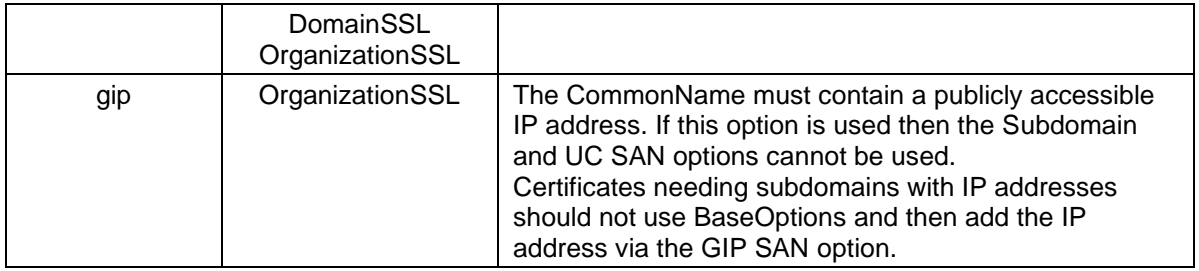

### **9.4 Country**

The following table lists two-character country codes and if the code is currently supported  $(Y =$  Supported,  $N =$  Not Supported).

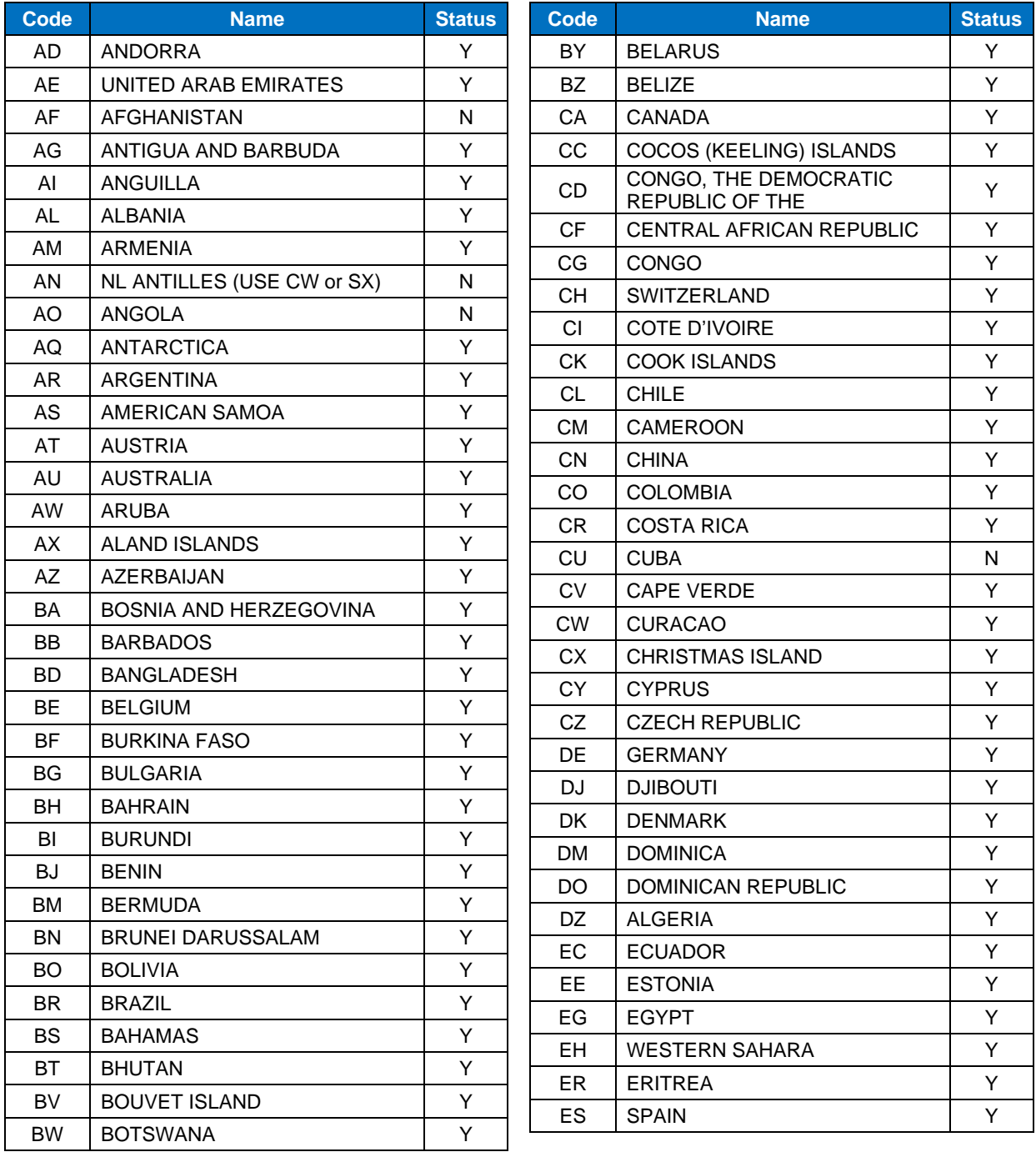

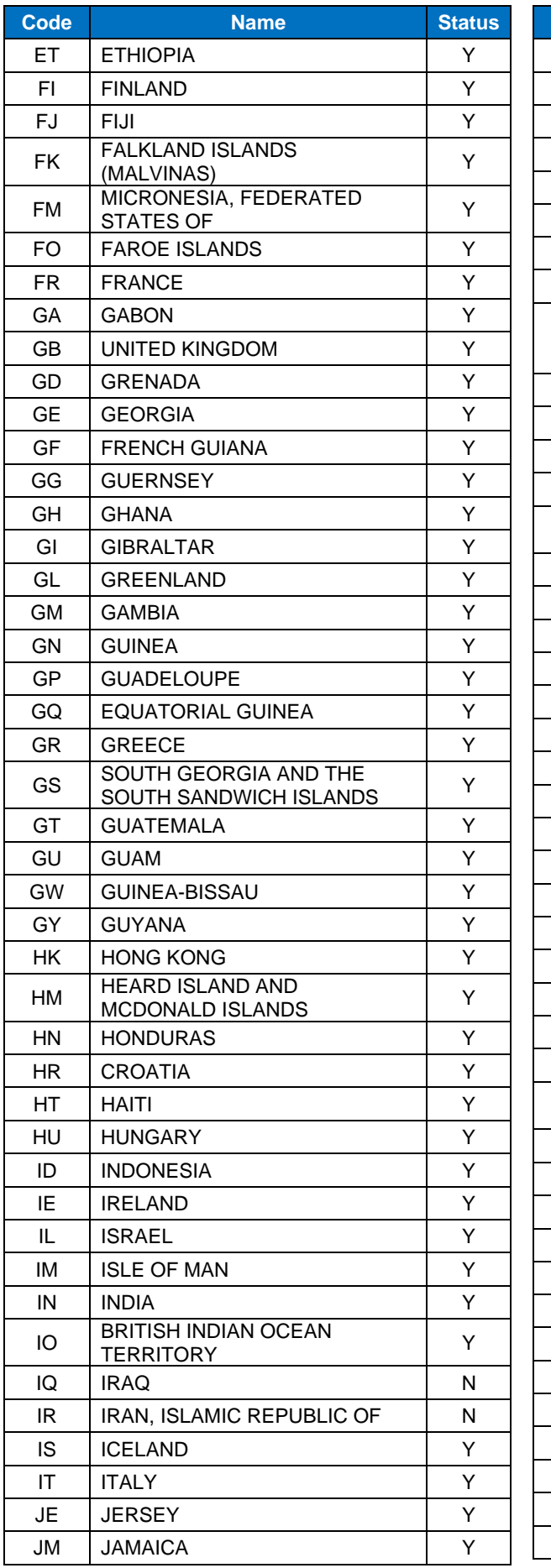

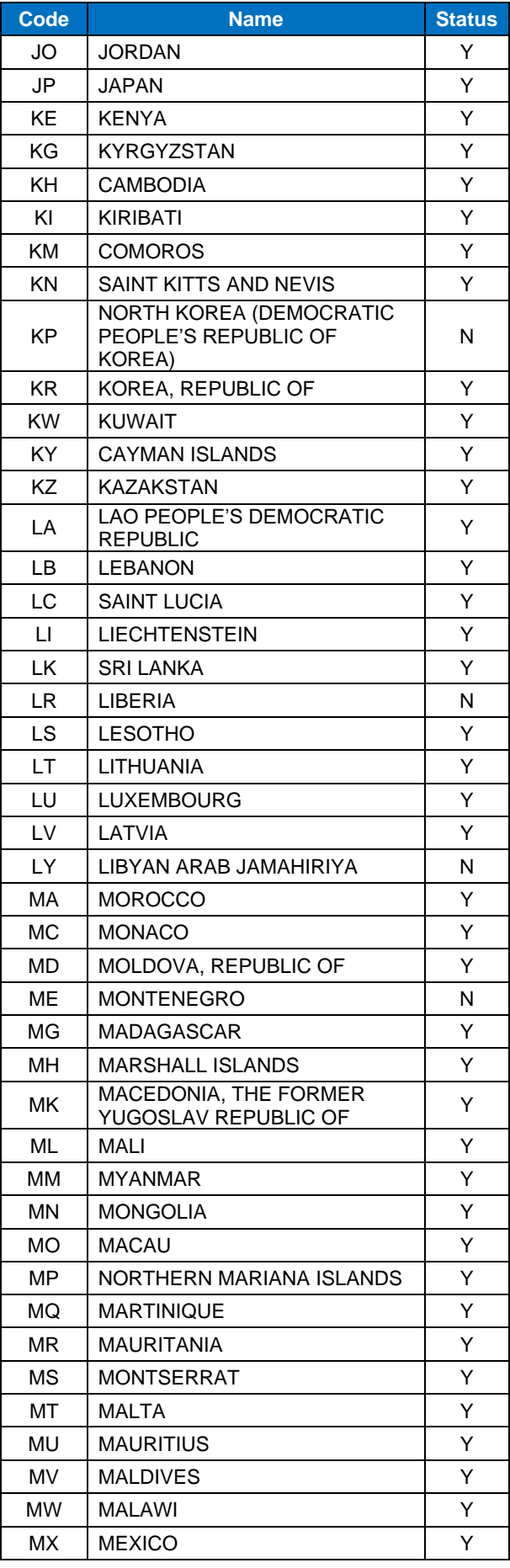

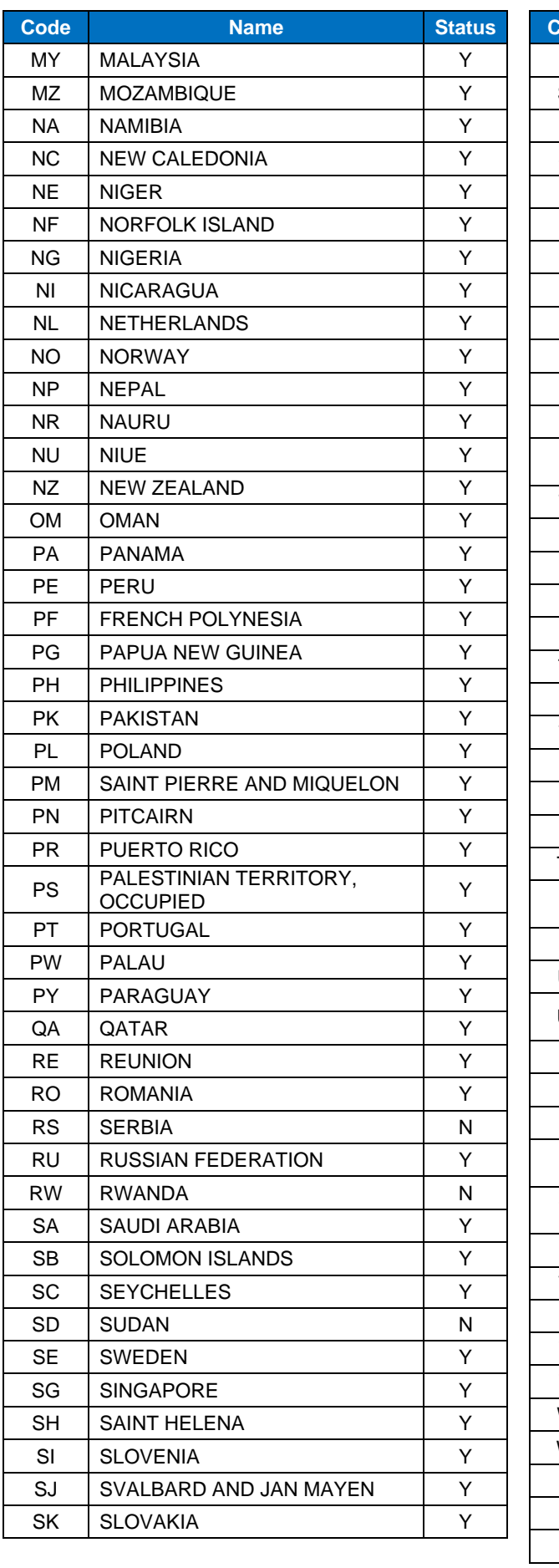

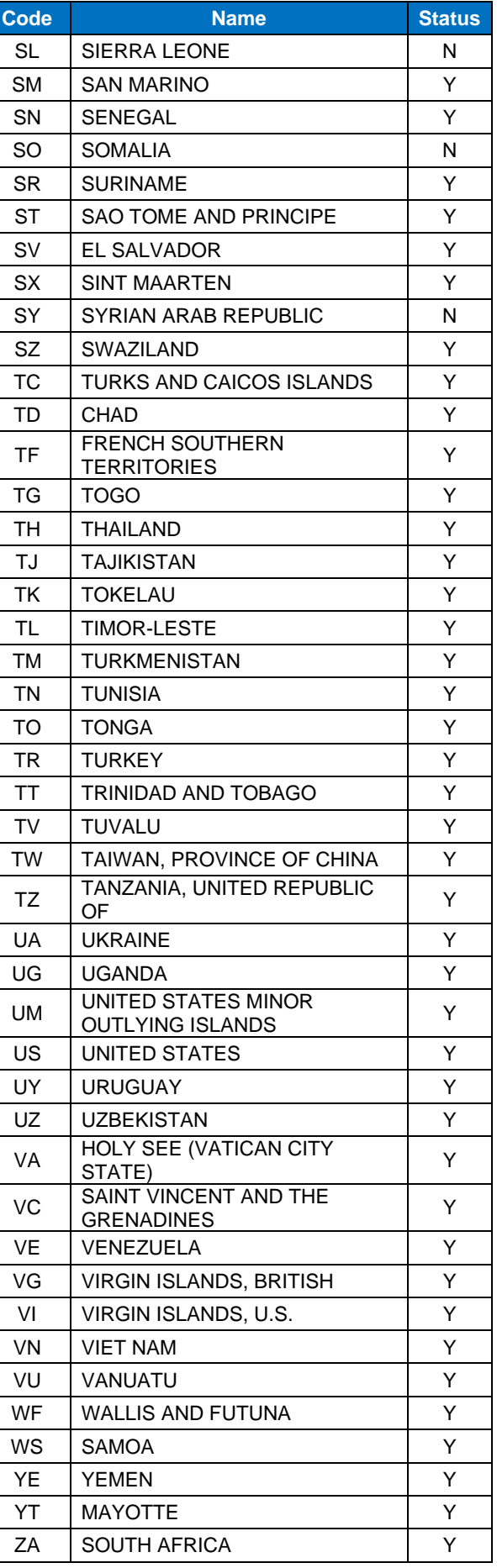

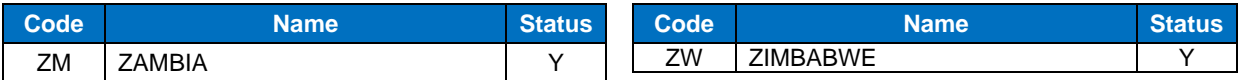

### **9.5 CreditAgency/OrganizationCode**

**CreditAgency**/**OrganizationCode** is added to help the GlobalSign Vetting Department validate the customer's organization. If the customer has one of these numbers it should be flagged as available; the actual code is not to be entered.

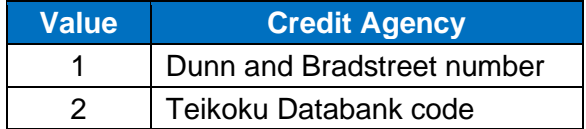

### <span id="page-54-0"></span>**9.6 Custom Expiration Date**

Users can control when a certificate expires by setting the notAfter date. The notAfter date cannot be any further in the future than the current date plus the maximum validity period, plus any added validity because of renewal, trade-in, etc. If the notAfter date is set further in the future than allowed, the order will be rejected.

notAfter dates should be set according to the following table:

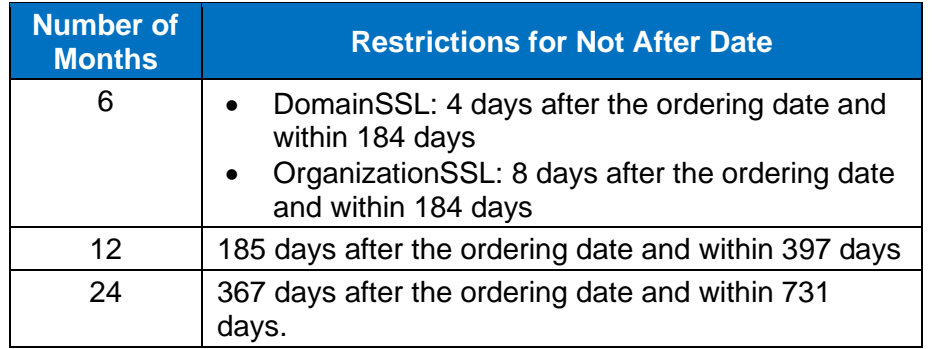

### **9.7 Date/Time Formatting**

The Date/Time of a certificate is based on UTC and includes milliseconds (e.g., 2006-12- 07T18:16:33.594Z). This format is defined as "xsd:dateTime XML Simple Type." Refer to <http://www.w3.org/TR/xmlschema-2/#dateTime> for more information.

### **9.8 Extensions**

Extensions allow users to assign OIDs to a certificate. Some of the most common extensions assigned to certificates include:

- ExtendedKeyUsage
- KeyUsage
- TLSFeature (future)

These options use name value pairs, where the "Name" is the name of the extension (**ExtendedKeyUsage**, **KeyUsage** or **TLSFeature**) and the value is the value to be placed in the certificate. Multiple name value pairs will be used to specify multiple values for an extension (e.g., to request Server Auth and Client Auth in the EKU extension you would need to supply two name value pairs in the API).

### **9.8.1 Extension to Product Map**

The values permitted for your account will depend on how each of the products are configured within your account (Default, Basic or Advanced). If you need to specify certain values in any of the supported extensions listed in the below table, please contact your account manager or GlobalSign Support and ask that the configuration be updated for the product(s) needing this flexibility.

- The Default behavior for all SSL products is listed in the **Default** column
- OV (and EV in the future) have the Basic and Advanced options as listed below

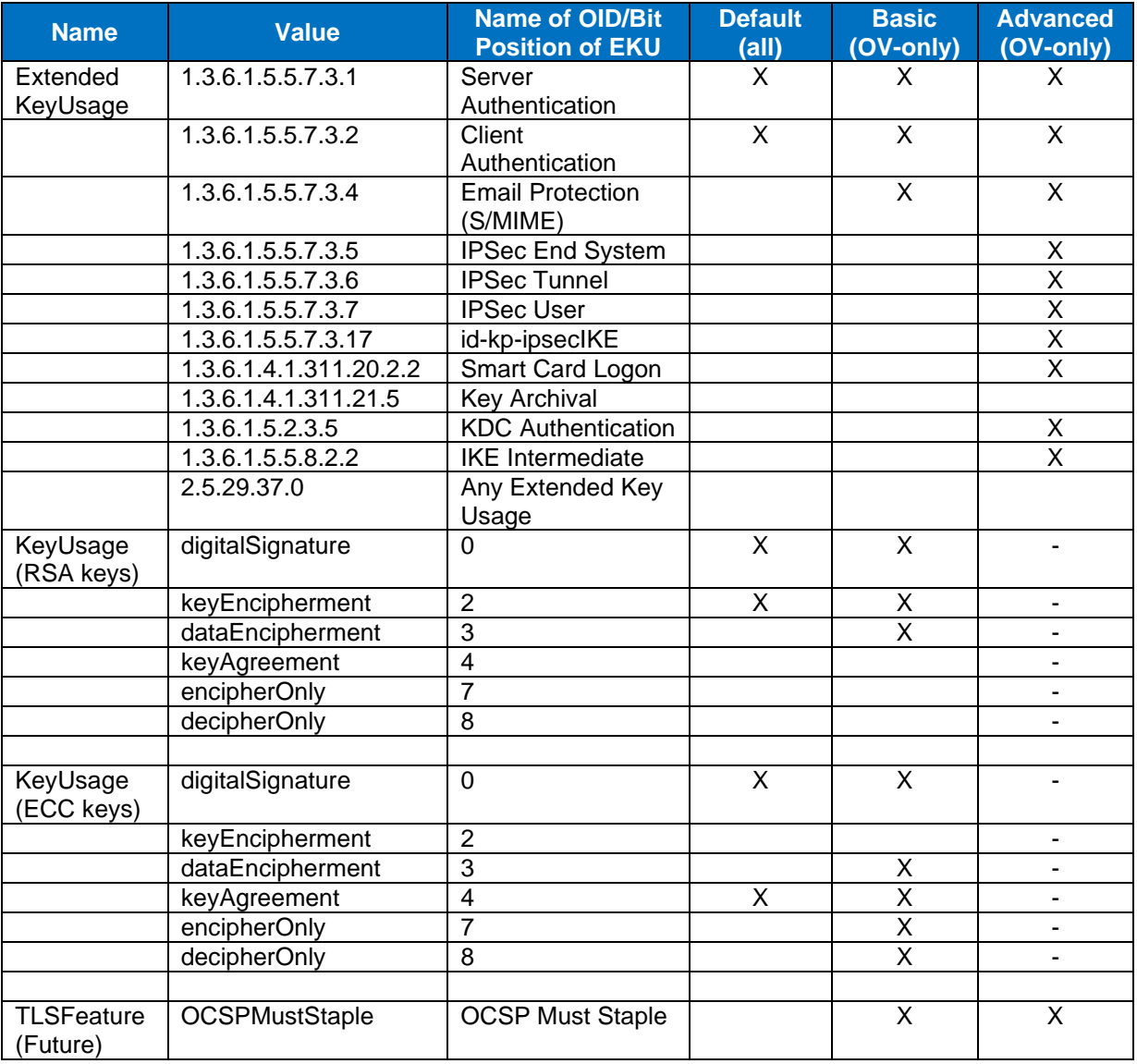

### **9.9 KeyLength**

The **KeyLength** reflects the Key Length to be used if the certificate is being created on GlobalSign servers. Valid values are 2048 or 4096.

### **9.10 Licenses**

GlobalSign uses an unlimited server licensing model for its SSL certificates. The values passed through the API in the **License** field are thus irrelevant. For new implementations, the request should be configured to submit a value of 1 licenses.

### <span id="page-56-0"></span>**9.11 OptionName**

If a certificate has extended options, the certificate should specify an **OptionName**. The below table lists available OptionNames; set the value to "True" to activate.

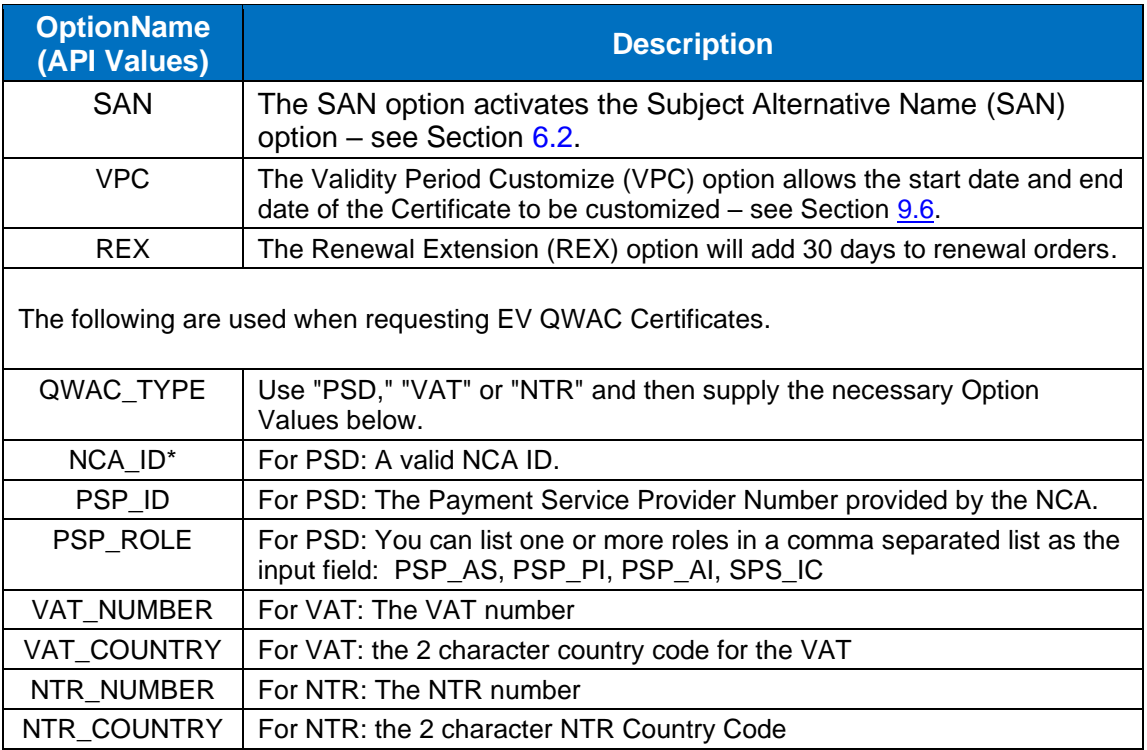

\*NCA\_ID must be one of the following values:

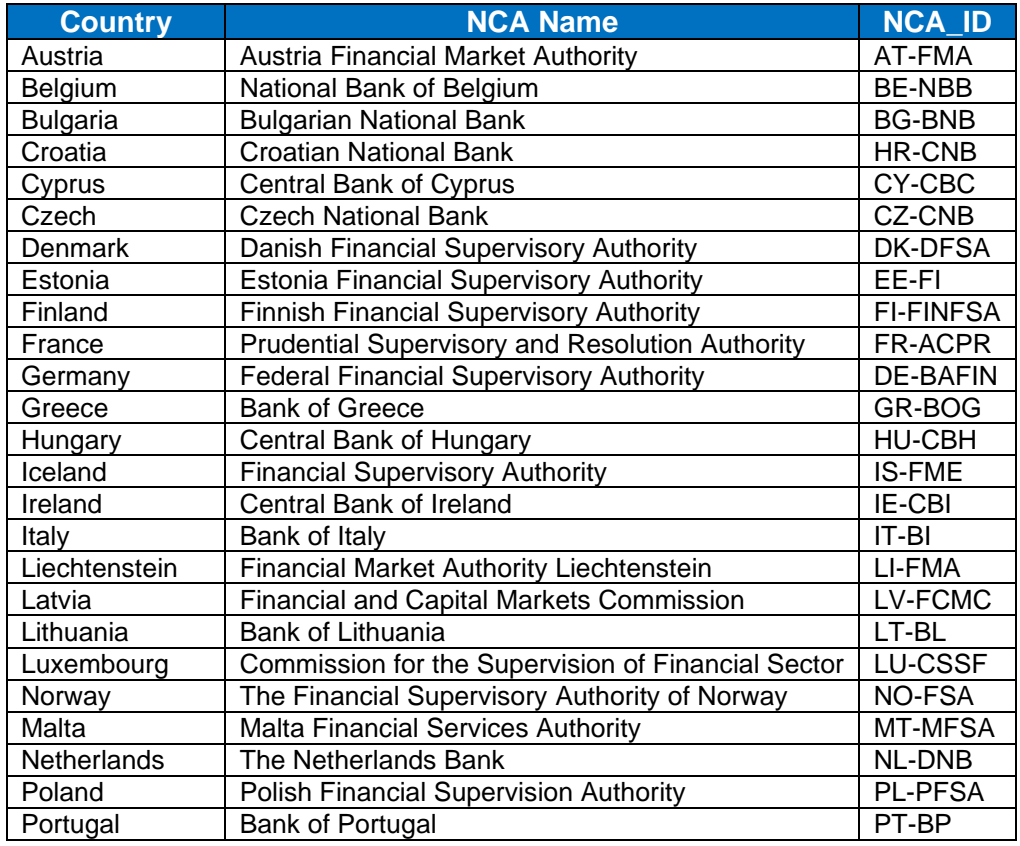

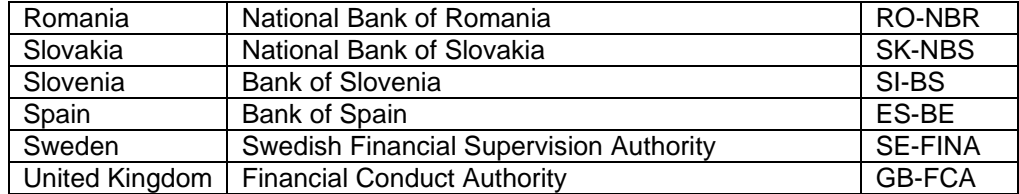

### **9.12 OrderType/OrderKind**

Customers can place different types of orders through the API. To set the type of order being ordered through the API, use one of the following **OrderTypes**. These types of orders apply for all products (EV, OV, DV, Alpha).

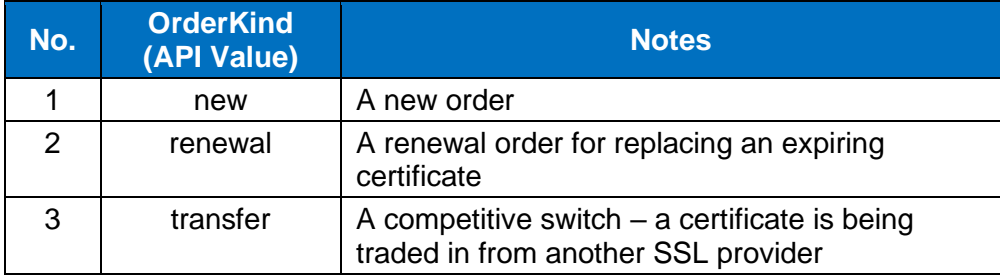

### **9.13 Product Codes**

All products offered by GlobalSign have a product code. The product code is a necessary item in most API calls, and specifies the type of product the customer is placing. The following table lists all GlobalSign Product Codes by product type.

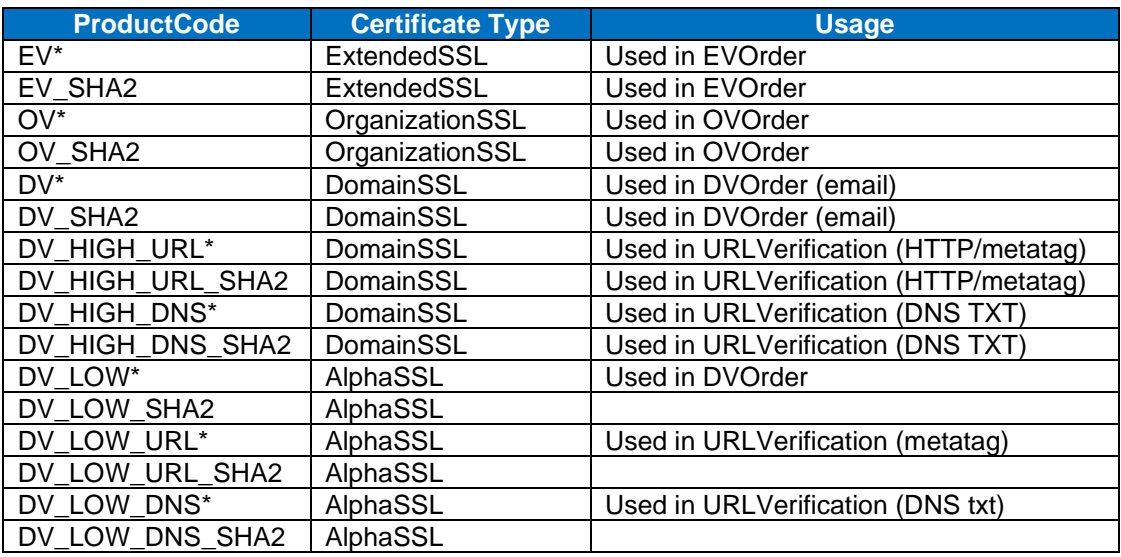

Items marked with a '\*' identify legacy product codes that were used for SHA-1 issuance. Do not use these product codes.

### **9.14 Subject Alternative Names (SANs) Entry**

SANs specify additional host names (sites, IP addresses, common names, etc.) to be protected by a single SSL Certificate. When SANs are added to a certificate, set **OptionName** to "SAN" and **SANOptionType** to one of the following, along with the full SAN in **SubjectAltName**.

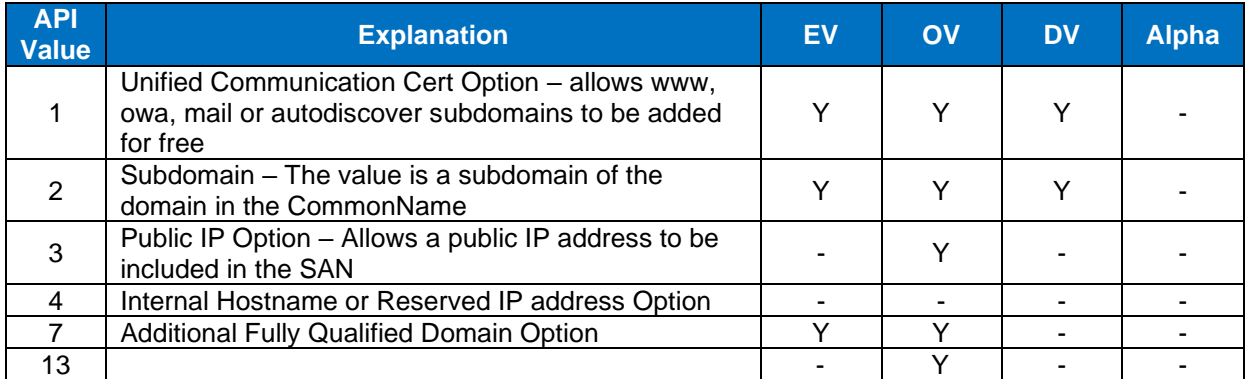

Below are some SAN examples based on the certificate **CommonName** value "shop.example.com":

- A Subdomain SAN must be a Subdomain of the **DomainName** in the **CommonName**. The following are valid Subdomain SAN values:
	- o www.example.com
	- o www.store.example.com
	- o example.com
- Unified Communications (UC) SANs are Subdomains that start with www, owa, mail, or autodiscover. The following are valid UC SAN values:
	- o autodiscover.example.com
	- o mail.shop.example.com
	- o owa.mystore.example.com
- FQDN SANs may or may not have any relationship to the **CommonName**. The following are valid FQDN SAN values:
	- o shop.example1.com
	- o mystore.example.com
	- o www.example.com

For more information about changing SANs, refer to Section [6.2.](#page-28-0)

### **9.15 Validity Period**

Users can control the validity period of ordered certificates by setting the number of months the certificate may be valid.

Note: Not all validity periods can be used for all products. The specific validity period constraints for each product are described in Section [9.6.](#page-54-0)

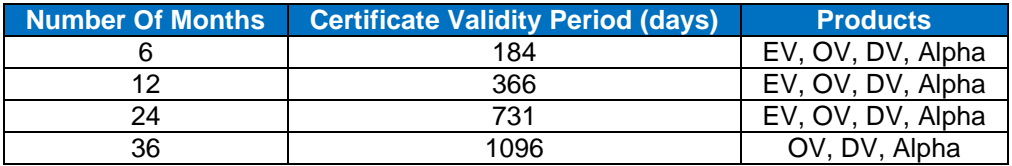

### **9.16 TagLocation**

The **TagLocation** tells GlobalSign where the domain validation control number has been placed, when verifying domain control using DNS or HTTP methods.

#### **9.16.1 DNS TXT Record Validation**

The random number can be posted in a DNS TXT record for a domain or any higher level in the domain hierarchy. Since there are multiple levels where the value can be posted, the

exact location must be supplied as part of the Validation step. The CA/B Forum defines the acceptable locations as Authorization Domain Names. The following table provides some examples:

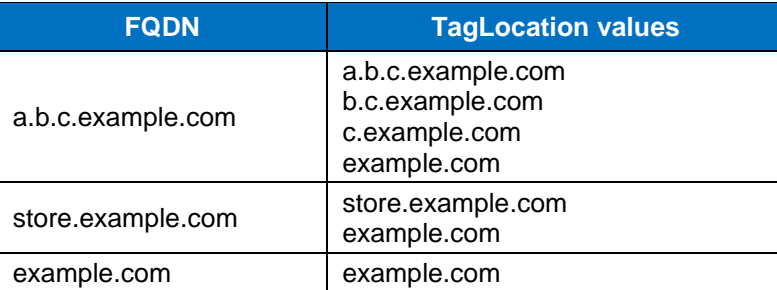

#### **9.16.2 HTTP Validation**

The GlobalSign Vetting Department identifies itself with this User-Agent string: **GlobalSign-Approver-URL-Domain-Control-Verification-Agent-www.globalsign.com**

Based on the SAN being validated, the Vetting Agent will only accept certain locations as valid. The following table provides some examples:

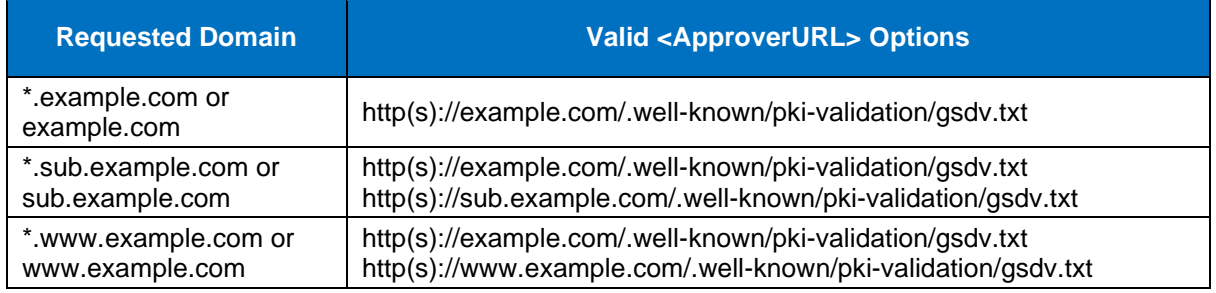

This is an example metatag value:

**<meta name="globalsign-domain-verification" content="8Aetu7b1LEMGdrwZD069ghBGZ-Szq5Md93\_DpS44Iq" />**

GlobalSign regularly updates validation requirements on its Support webpage. You can review the latest HTTP-based validation requirements at this link: https://support.globalsign.com/ssl/ssl-certificates-life-cycle/performing-domain-verificationhttp-verification-method

## **10.Status Explanations**

### **10.1 Order/Certificate Status**

Use the **GetModifiedOrders** command to retrieve the Order/Certificate status of a certificate request. The order status will be indicated by a specific value, as described in the below table.

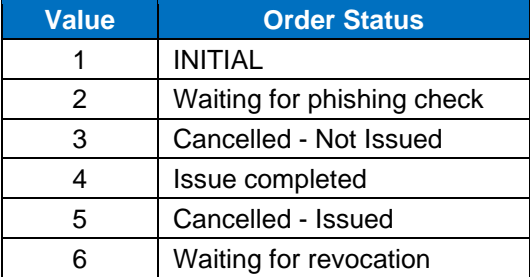

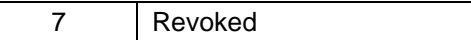

### **10.2 ModificationEventName**

To understand what type of modification was made to an order, use the **GetModifiedOrders** command to retrieve the **ModificationEventName**. The type of modification will be indicated by a specific code, as described in the below table.

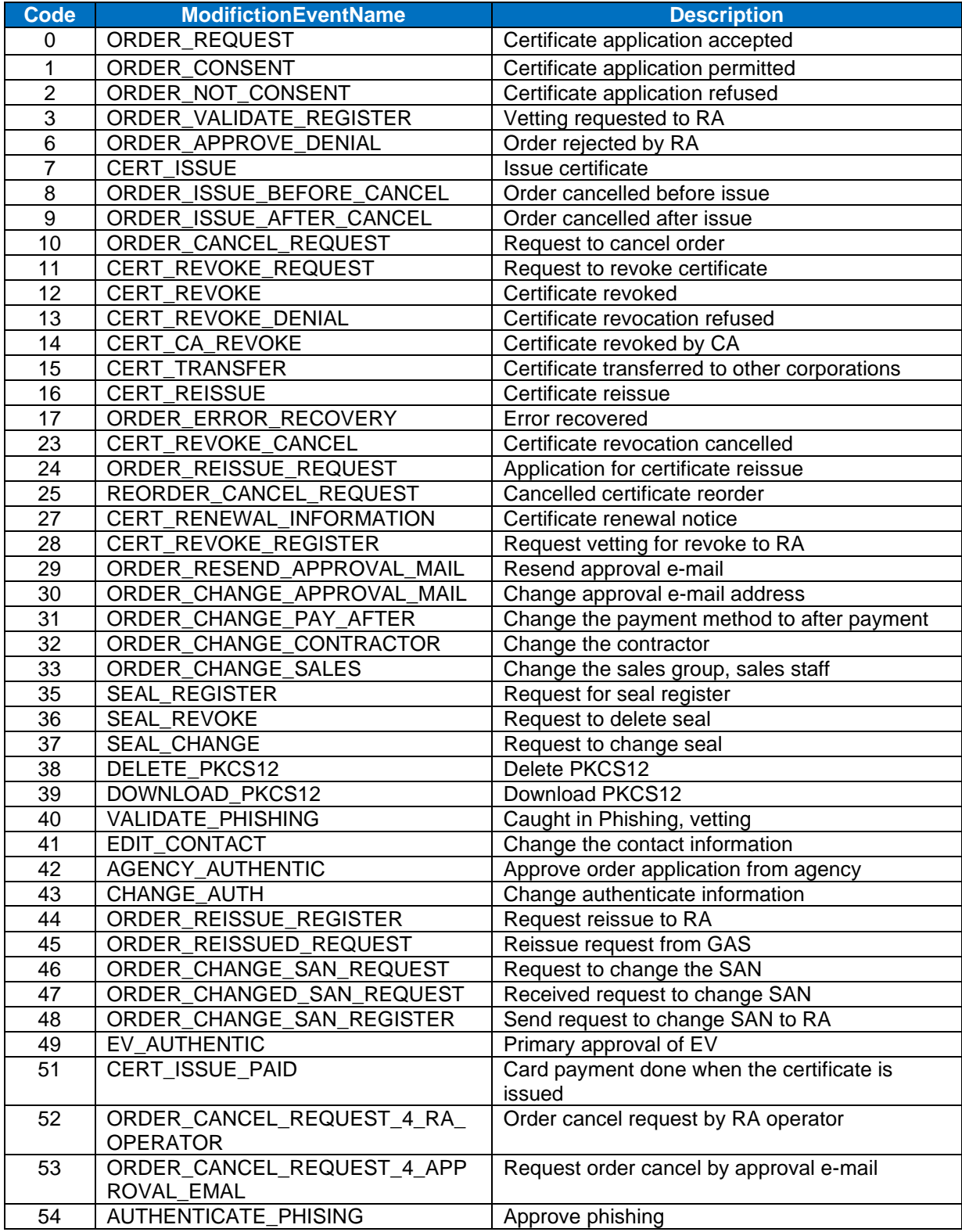

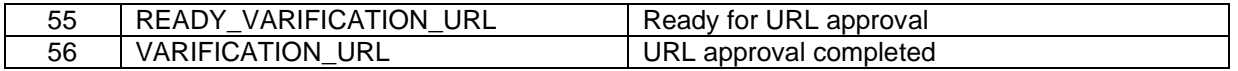

### **10.3 ResendEmailType**

The **ResendEmailType** function resends the approver email for **DVOrder** and **DVOrderWithoutCSR**. This function is useful if a user has misplaced or lost the original email.

### **10.4 Success/Error Codes**

A **SuccessCode** is always returned from the API. If the **SuccessCode** is 0 or 1, the order will normally be able to continue. A **SuccessCode** of -1 indicates the order failed, and the API will provide one or more **ErrorCodes**. **ErrorCodes** provide more information on the Error created with the order, including details regarding the specific fields that may be causing problems in the XML response.

There are two types of errors: Client Error and Server Error. Client error codes suggest that the error was caused by something on the client end. These issues are often due to malformed XML requests, incorrect or missing data, or other API implementation issues. A client error code indicates that the request has not been accepted and the user must make changes and resubmit.

Server error codes suggest a server-side issue caused the error. This type of error could indicate the order request was received but not processed immediately, or the request cannot be received by GCC. If a server error code is received, compare the error code with the table in Section [10.4.2.](#page-61-0) Report any server error codes to [api@globalsign.com.](mailto:api@globalsign.com)

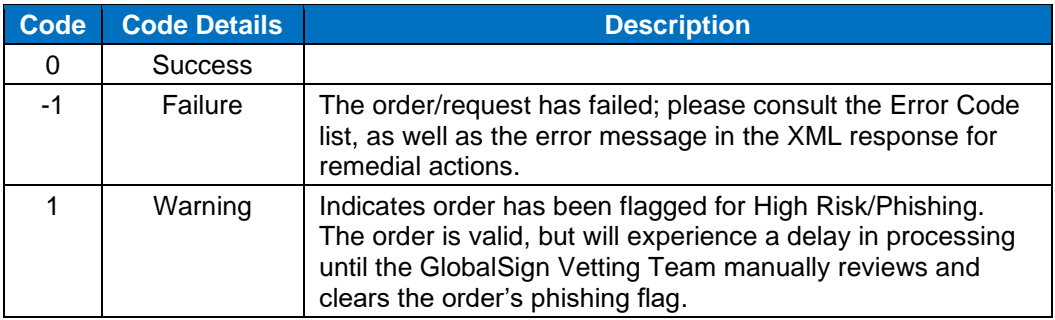

#### **10.4.1 SuccessCodes**

#### <span id="page-61-0"></span>**10.4.2 Client Error Codes**

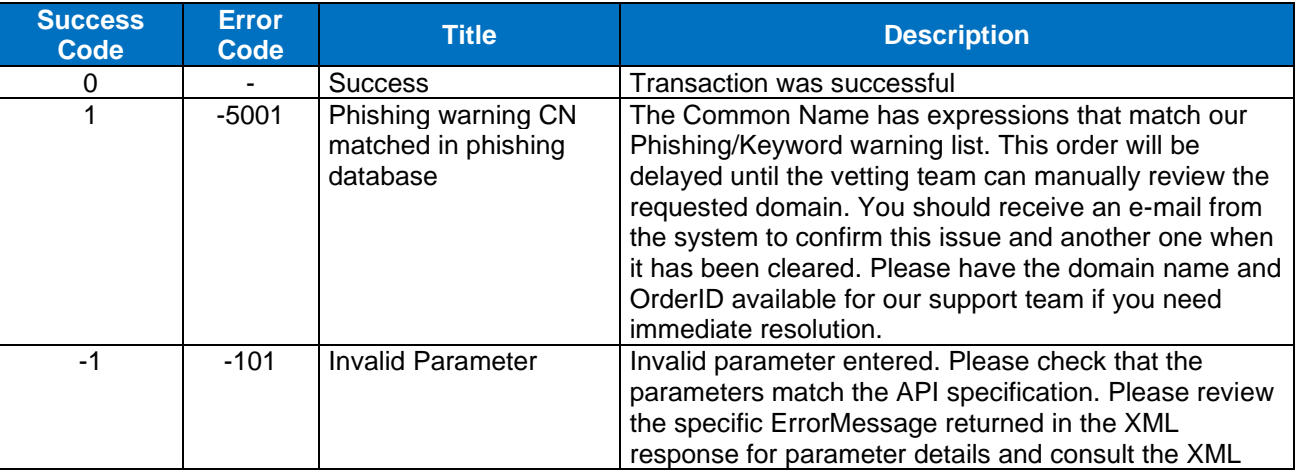

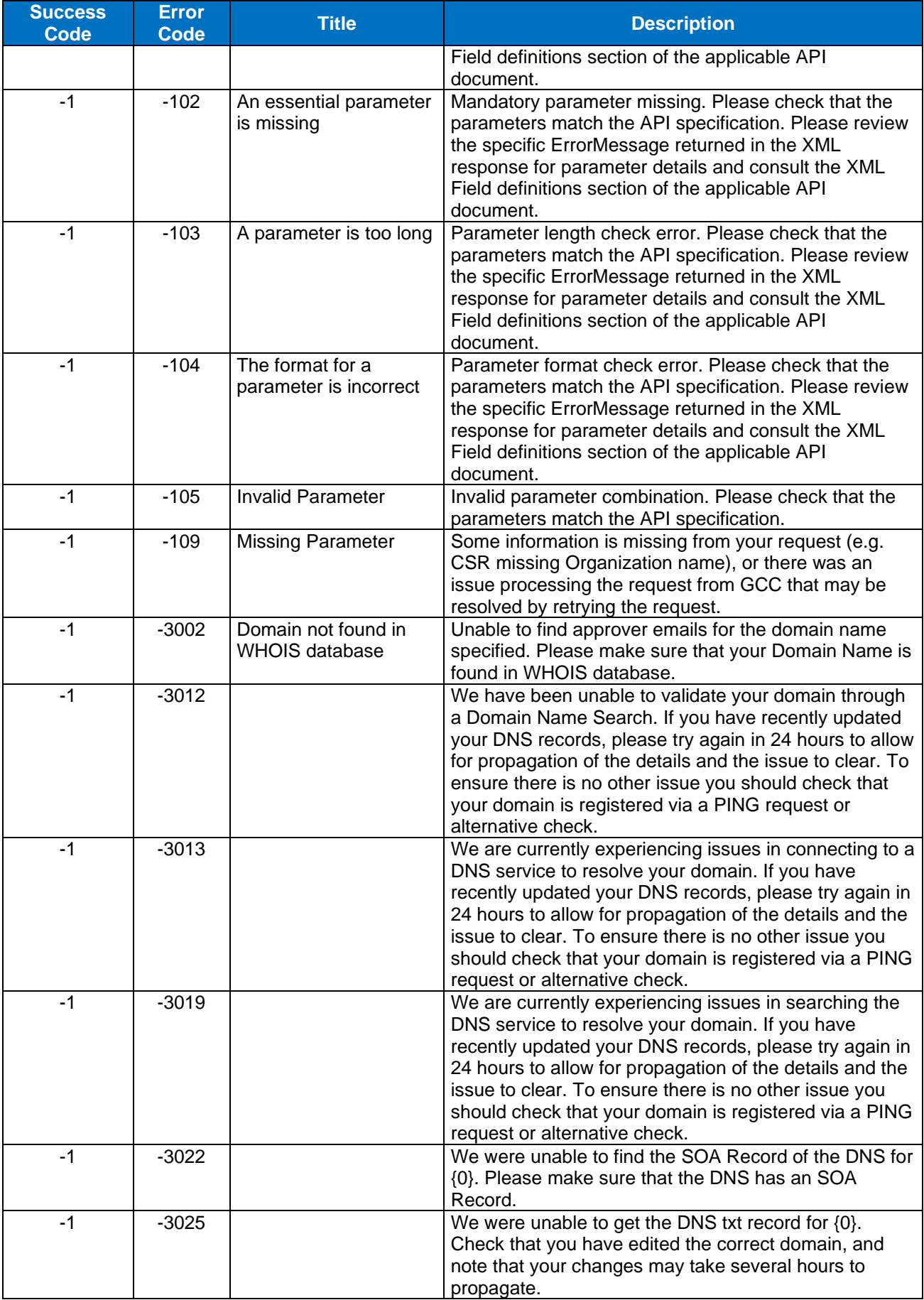

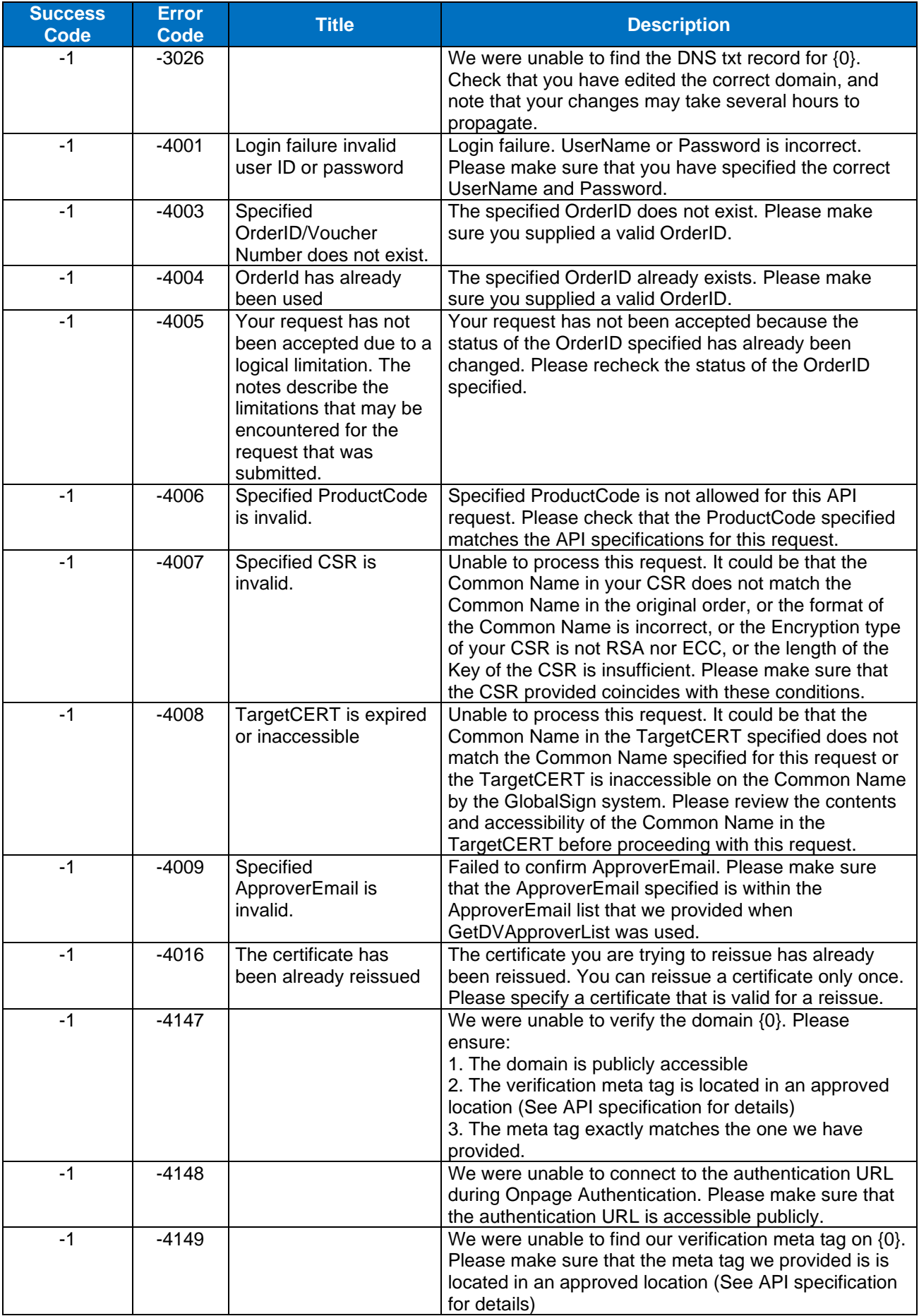

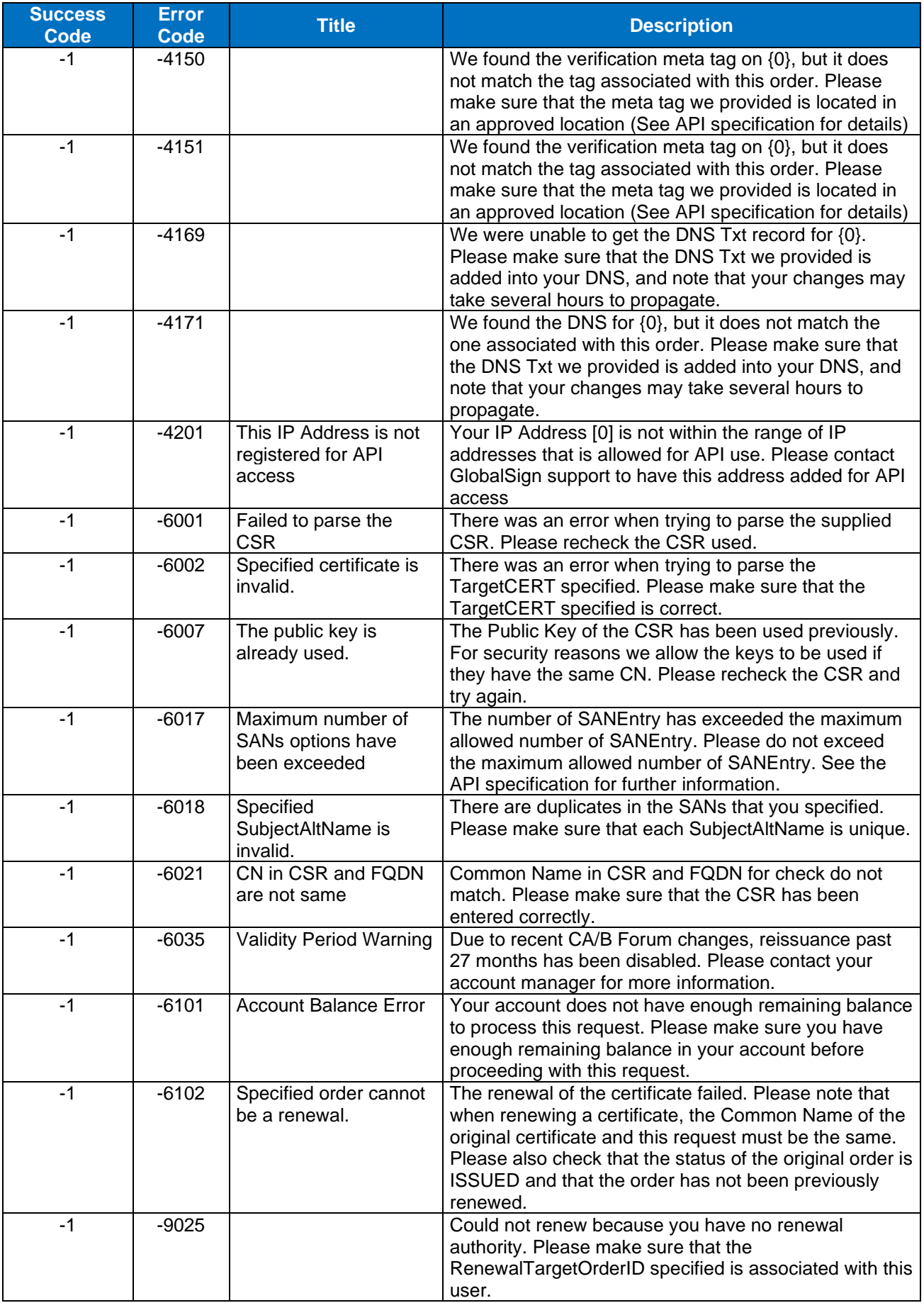

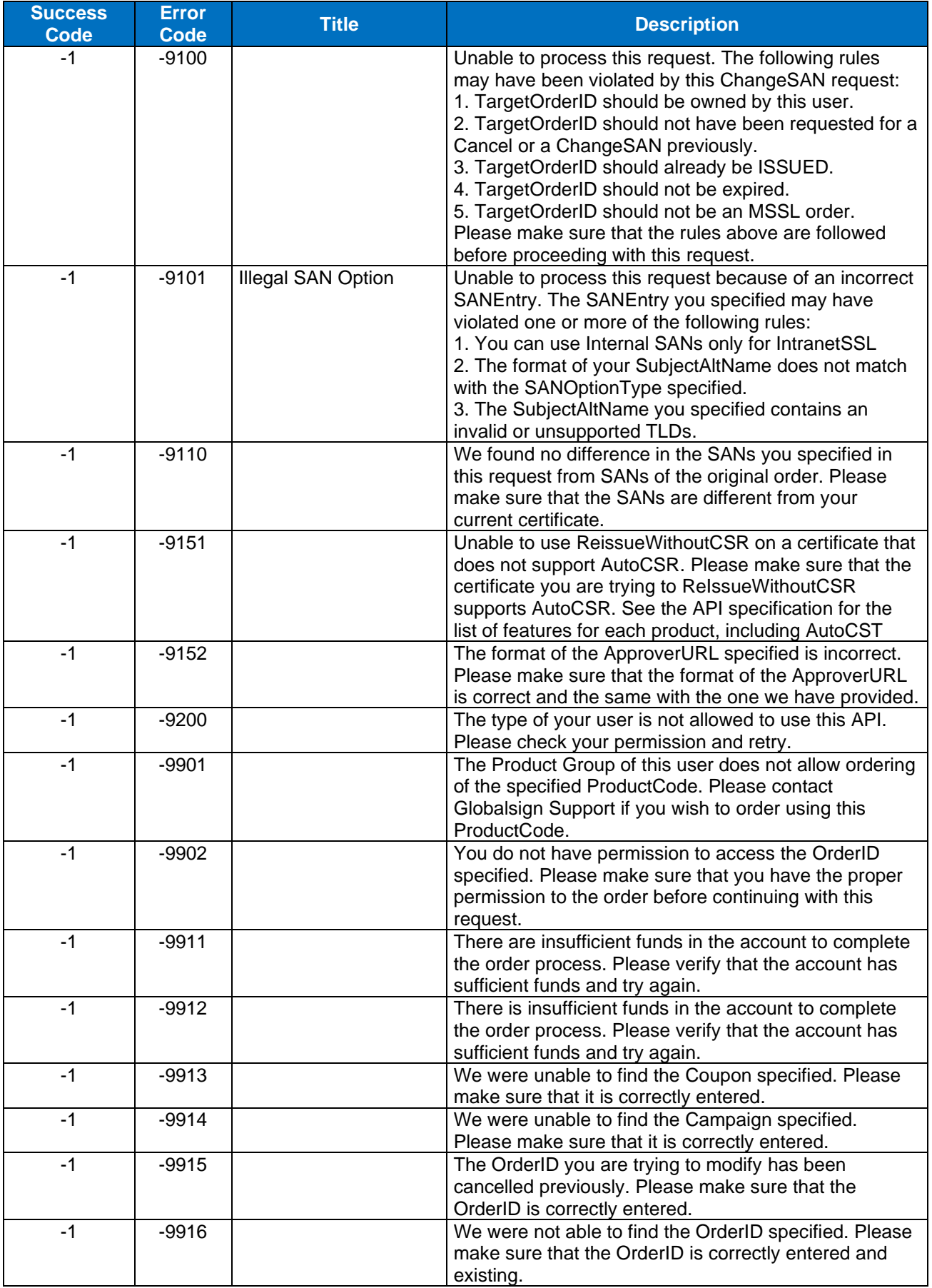

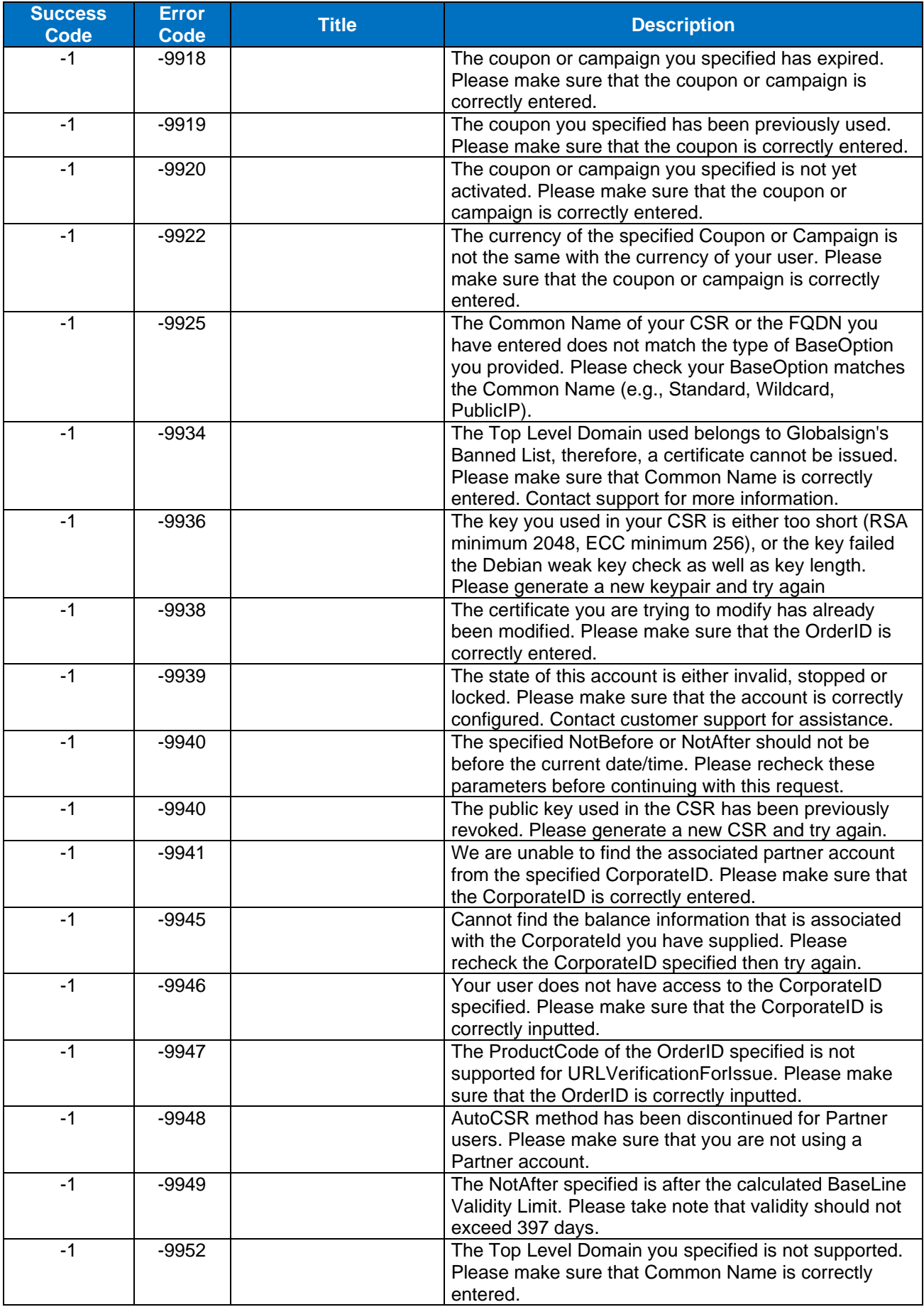

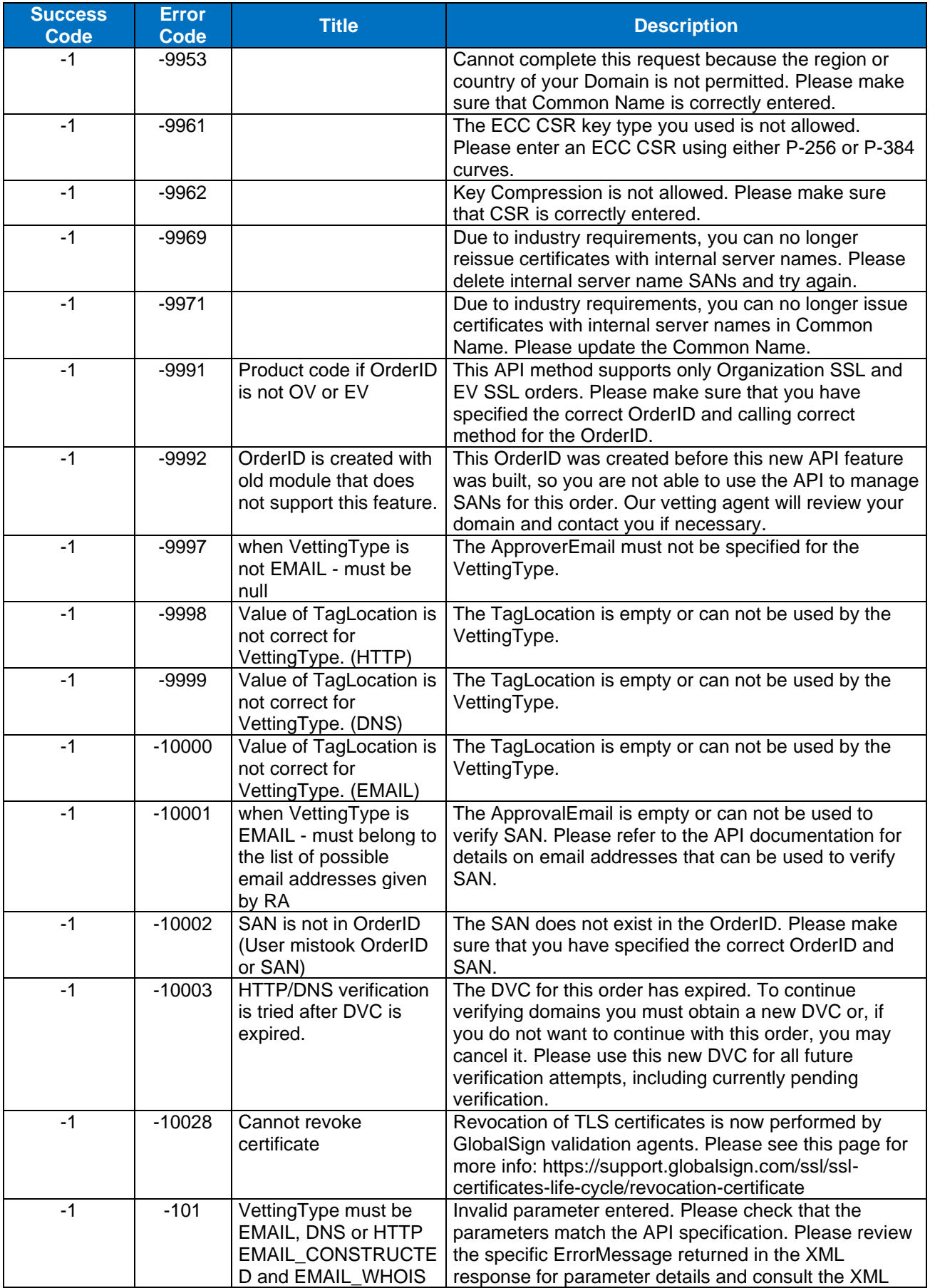

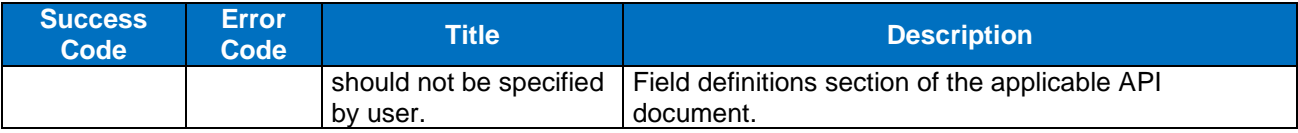

### **10.4.3 Server Error Codes**

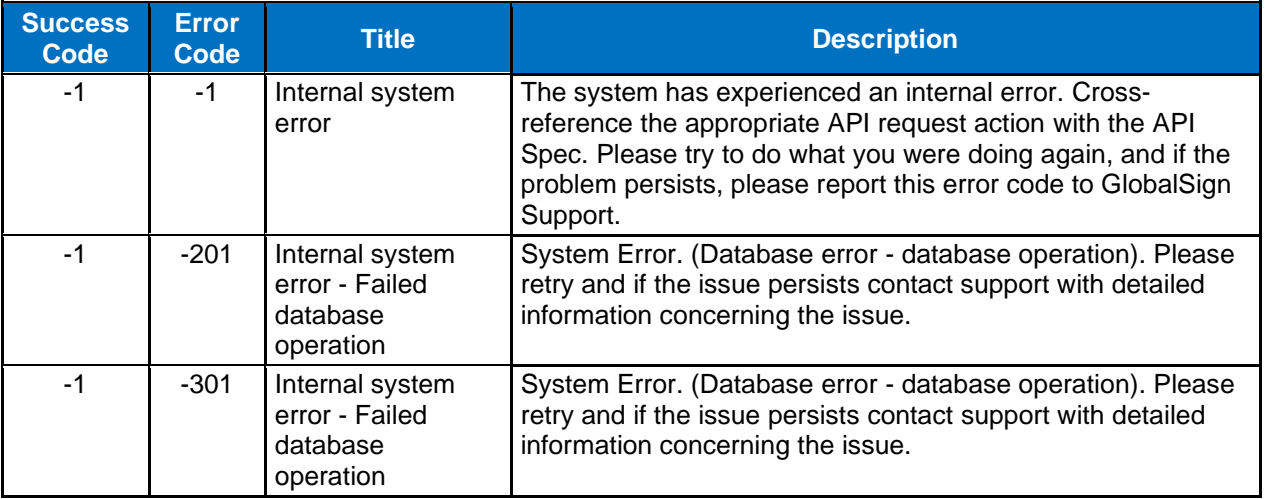

# **11.XML Field Definitions**

## **11.1 Data Types**

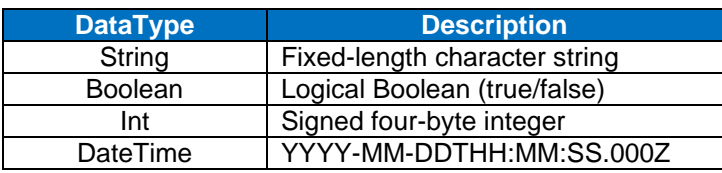

### **11.2 Data Definitions**

The following table lists all of the data types used in the API specification.

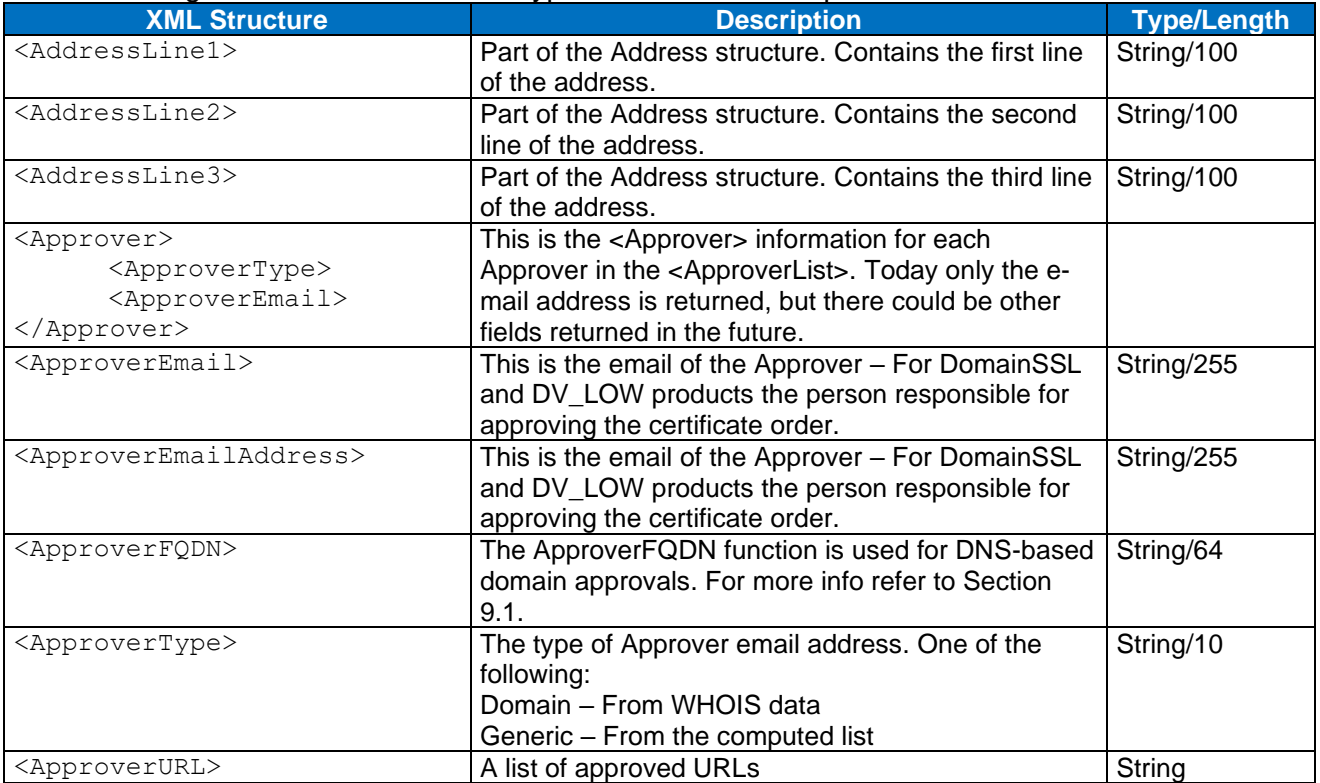

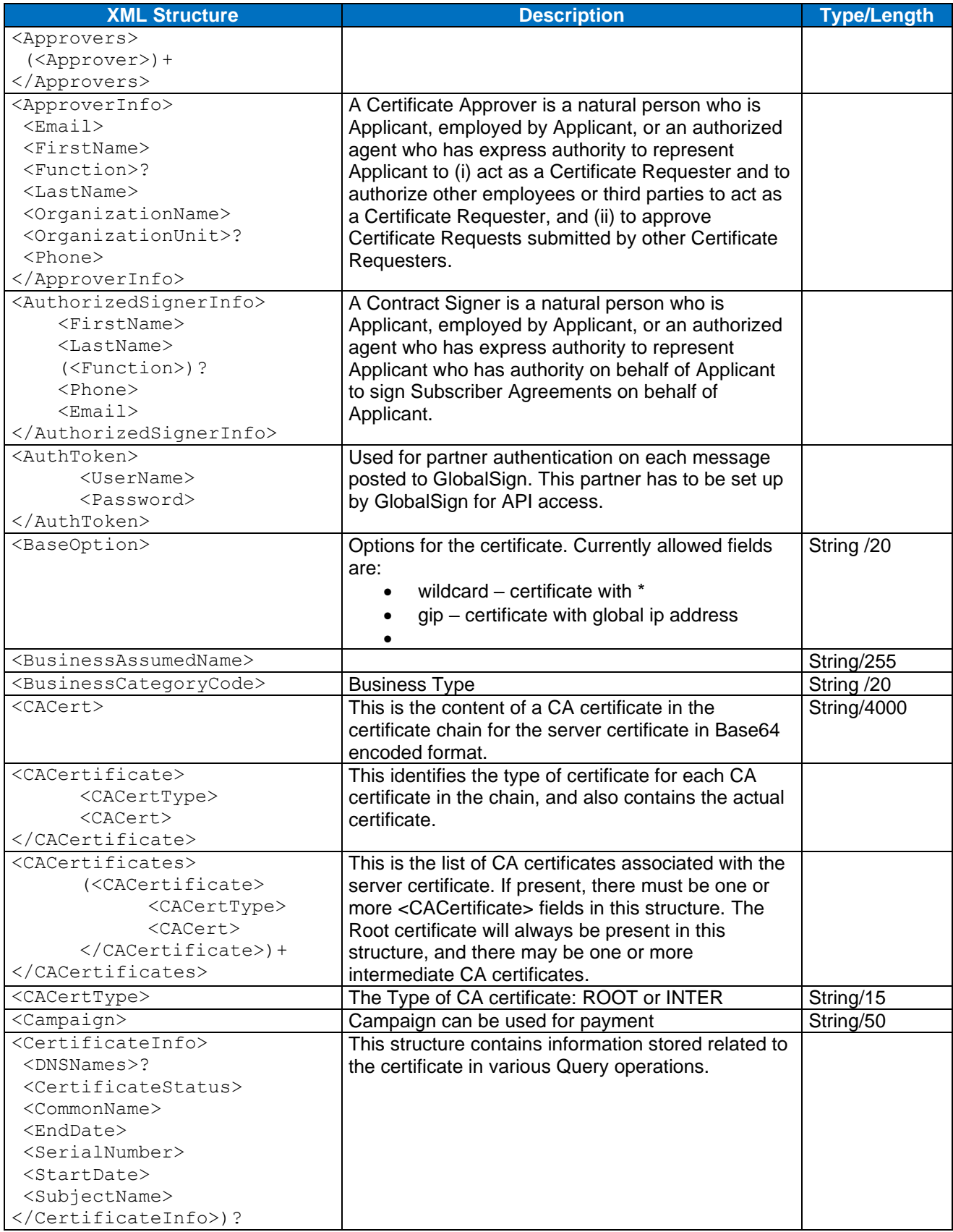

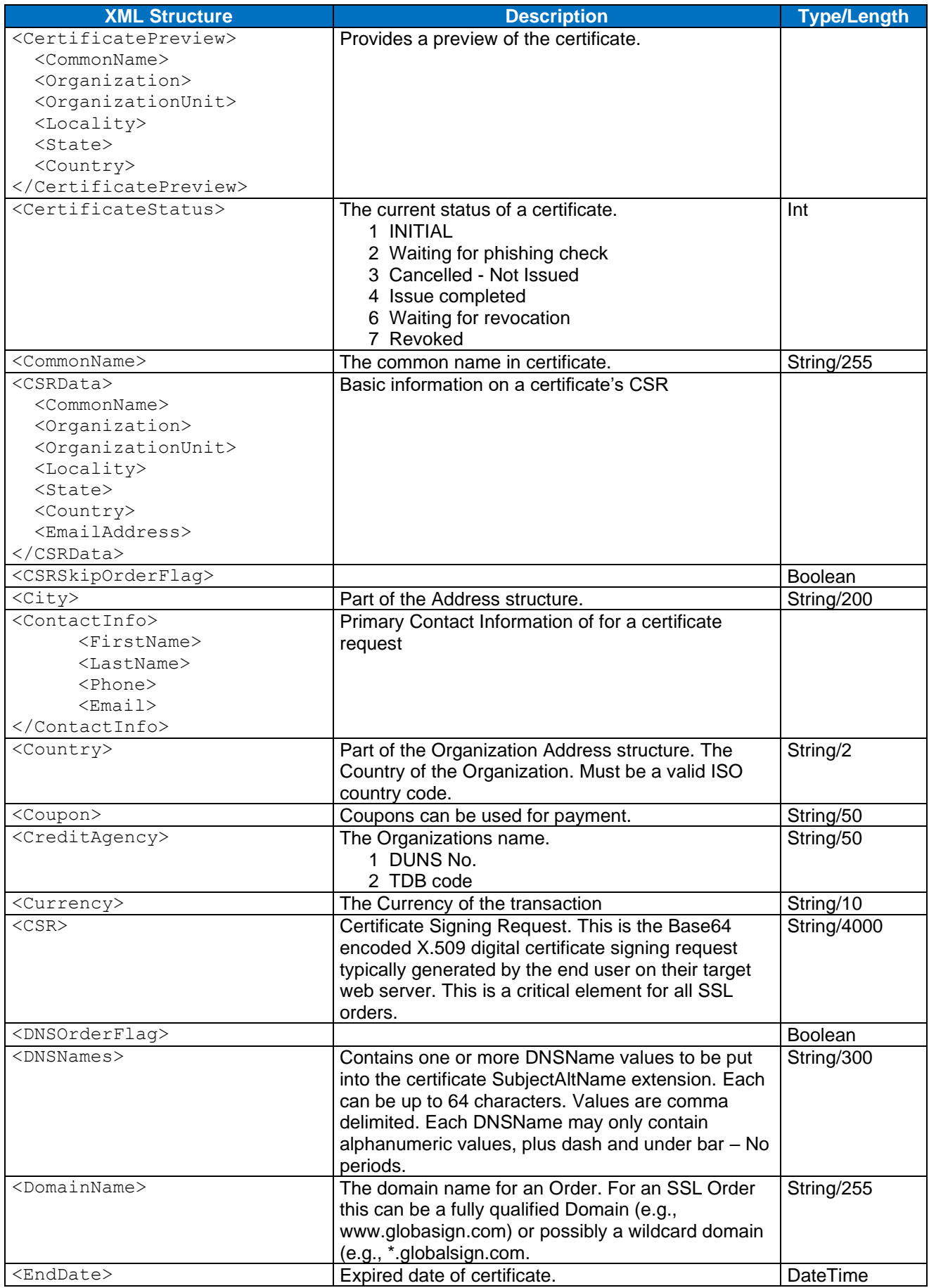
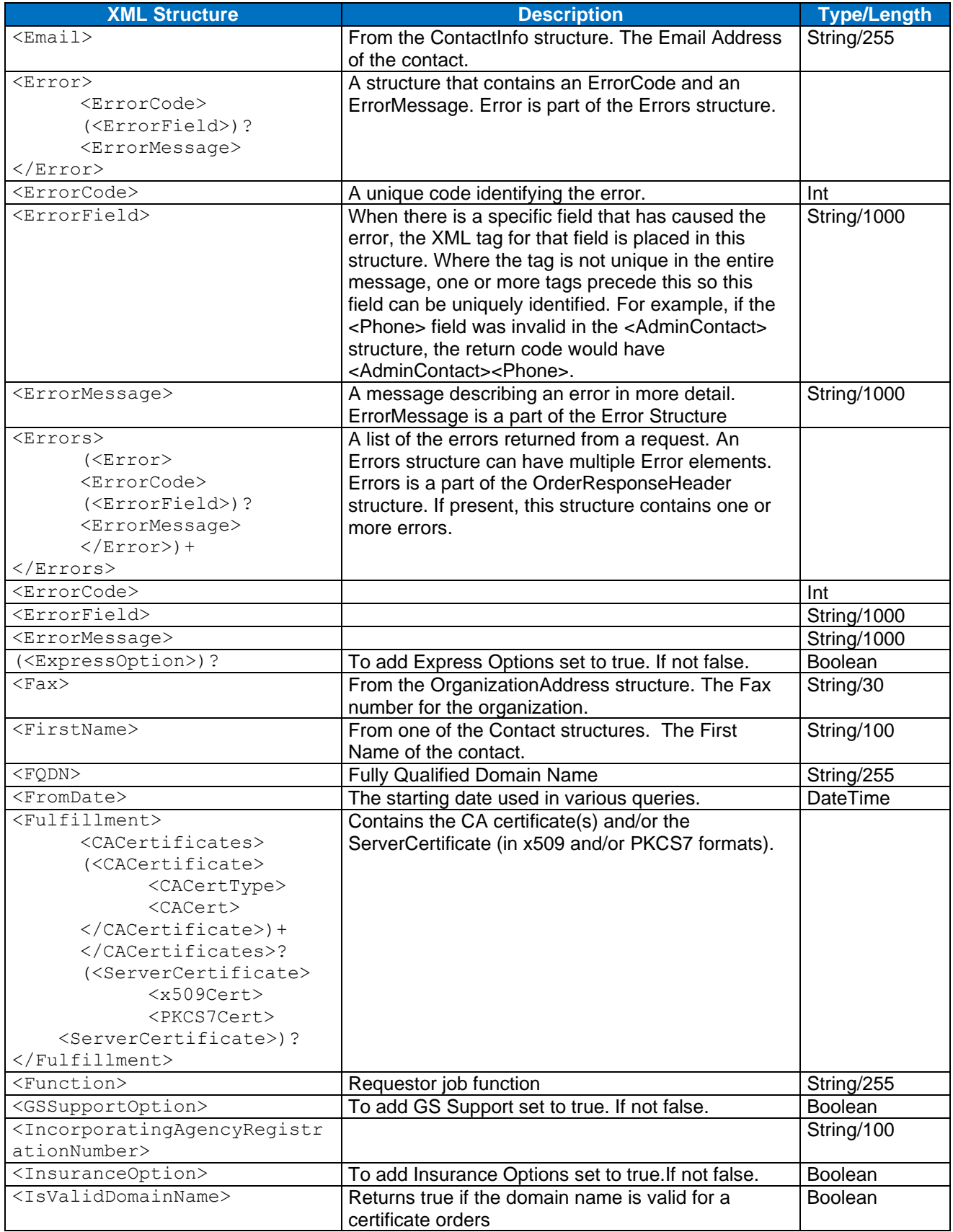

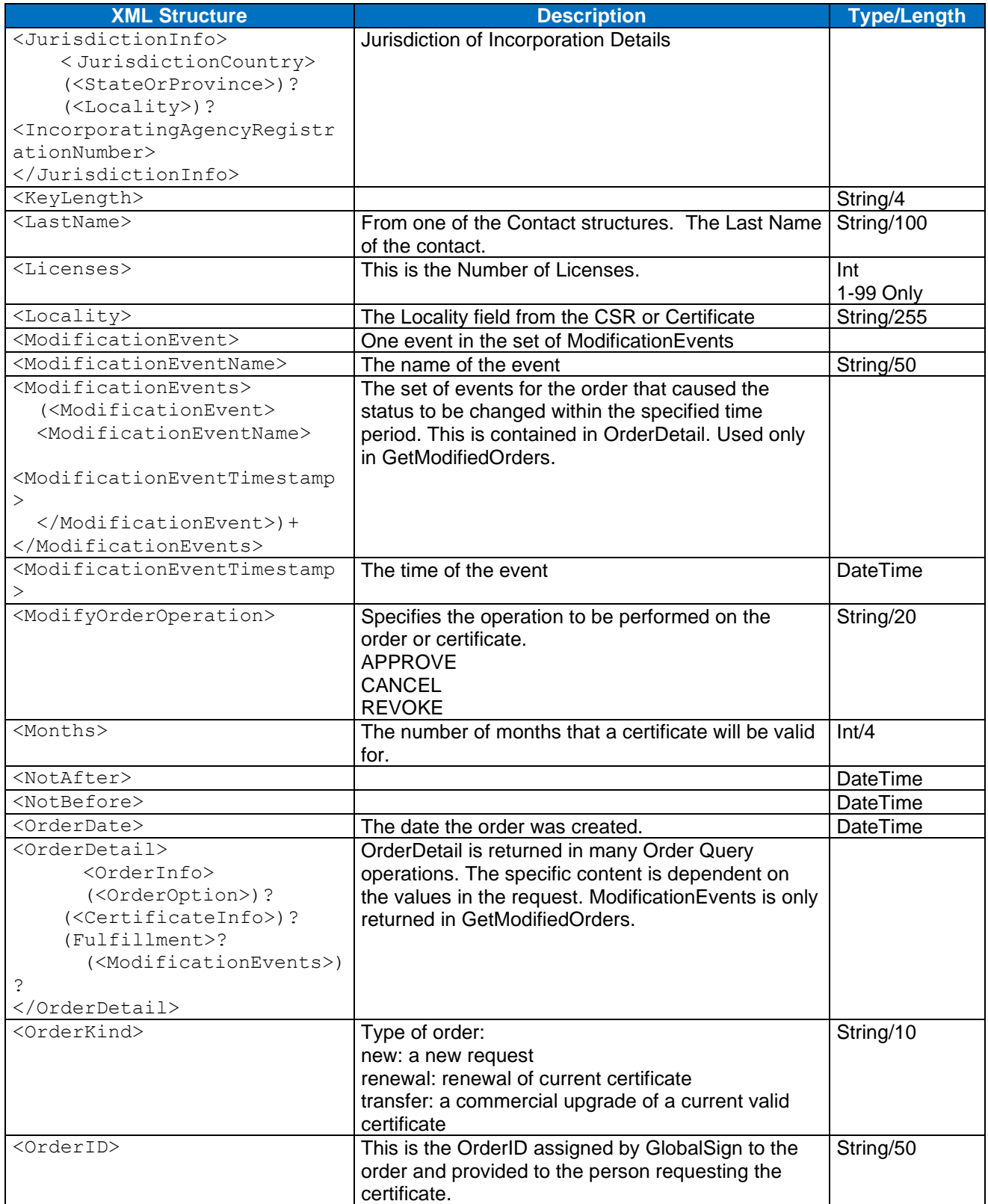

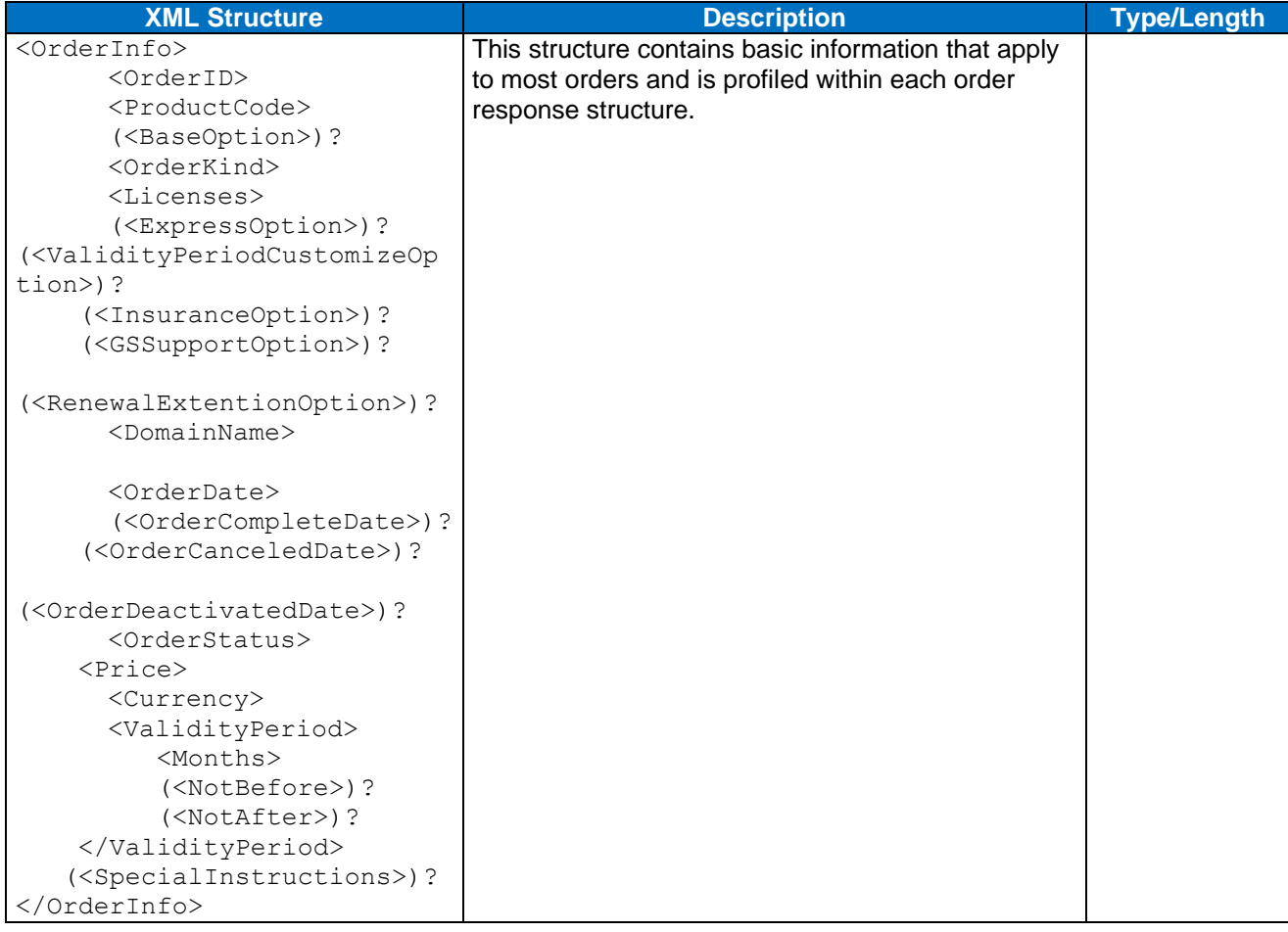

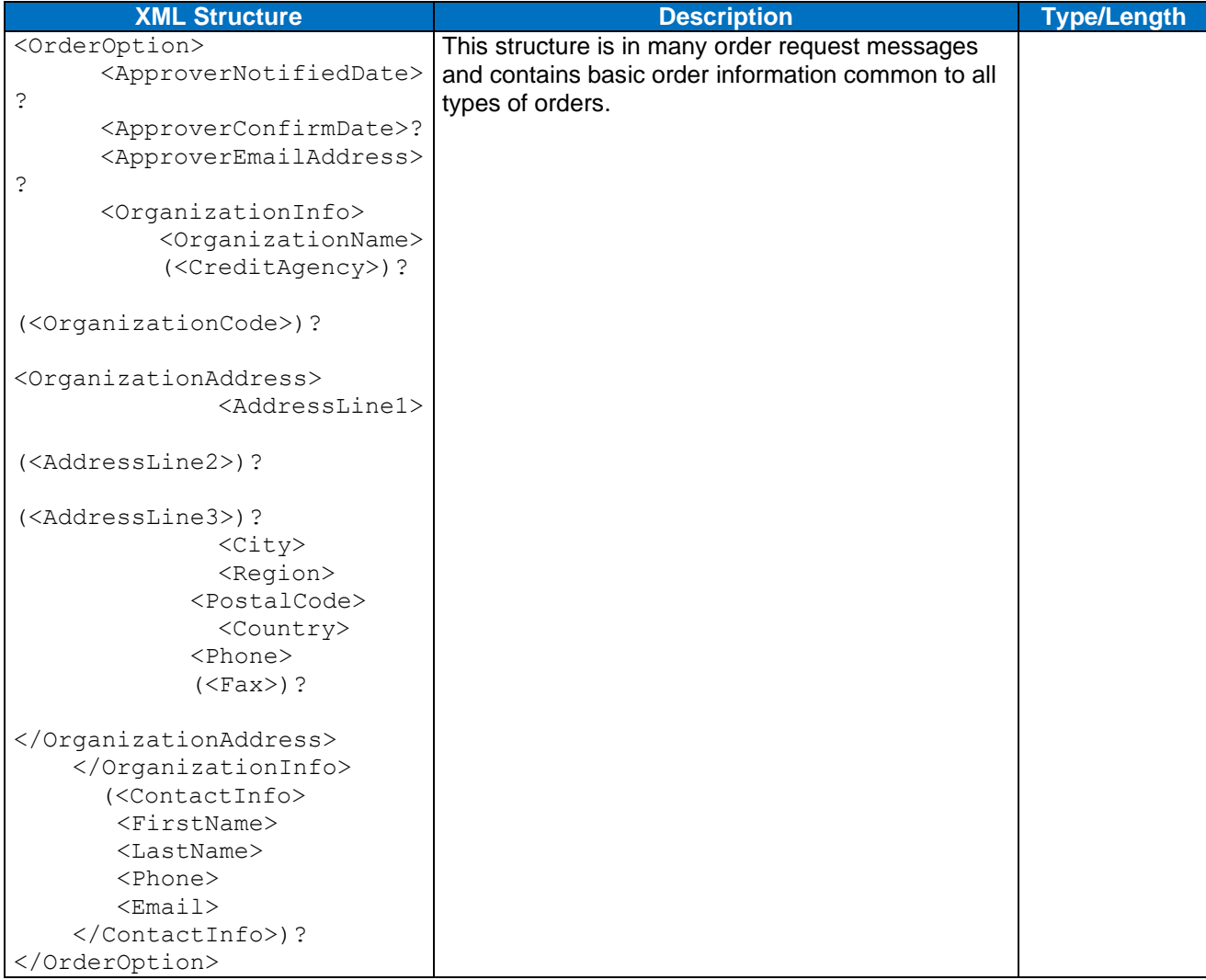

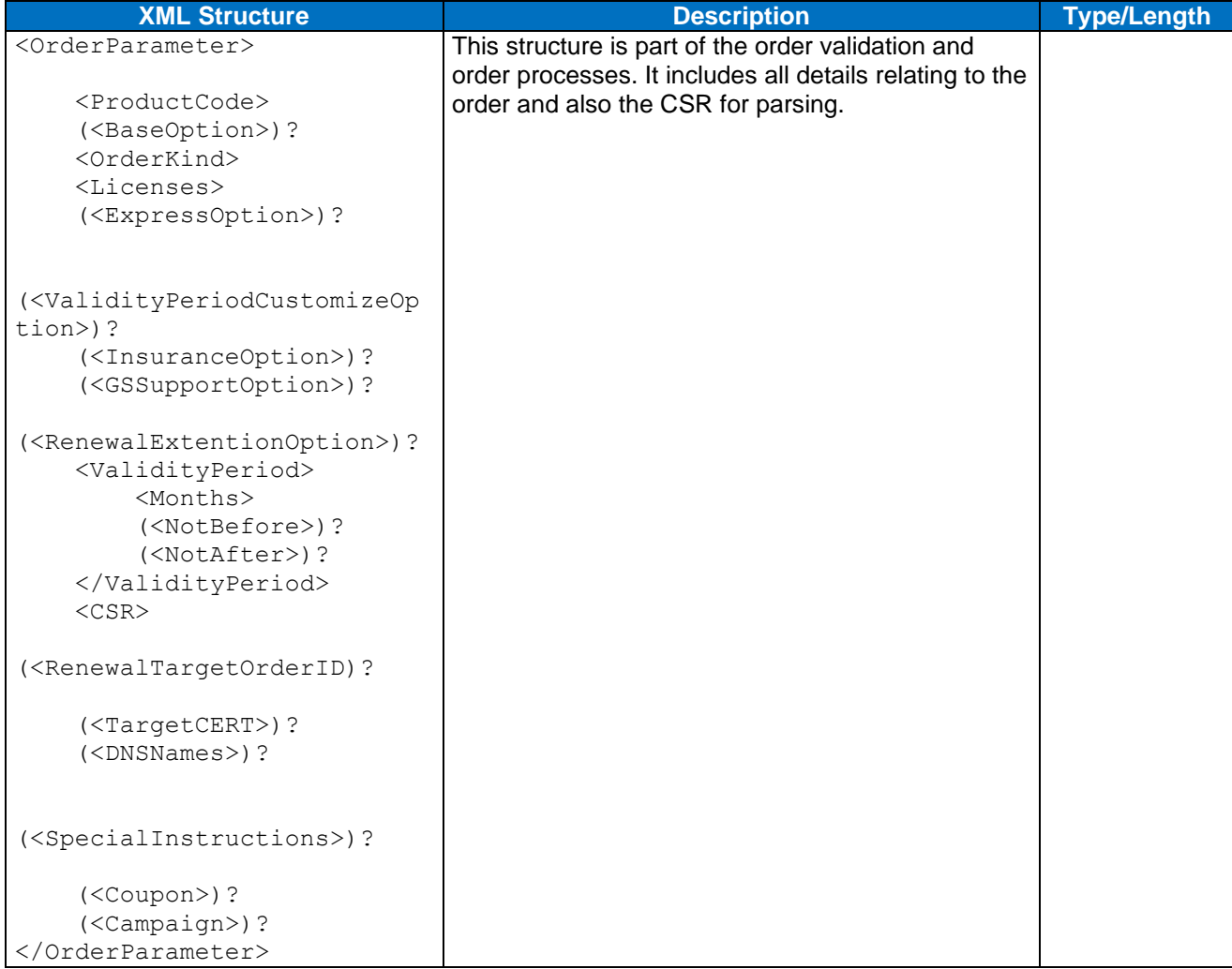

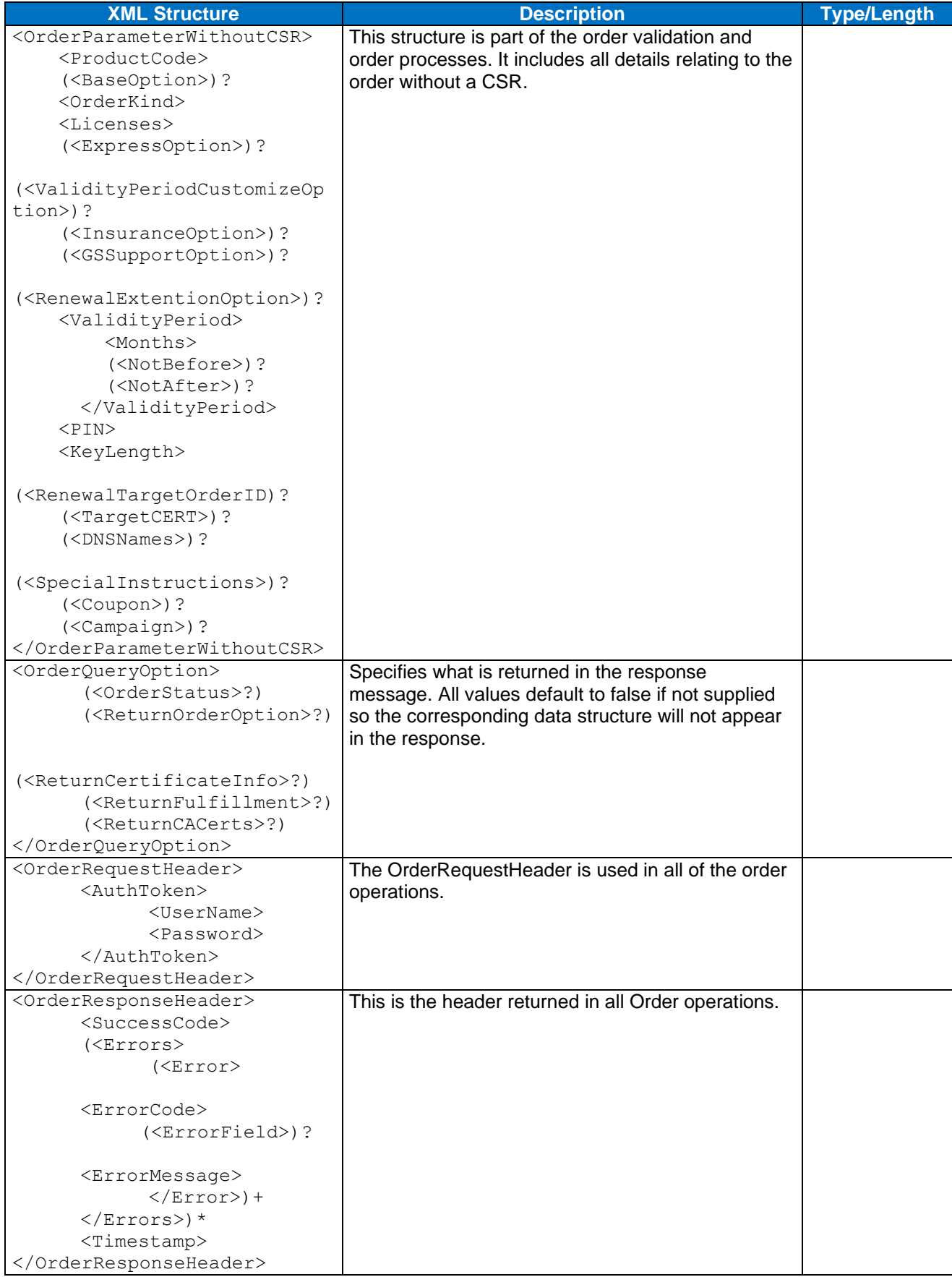

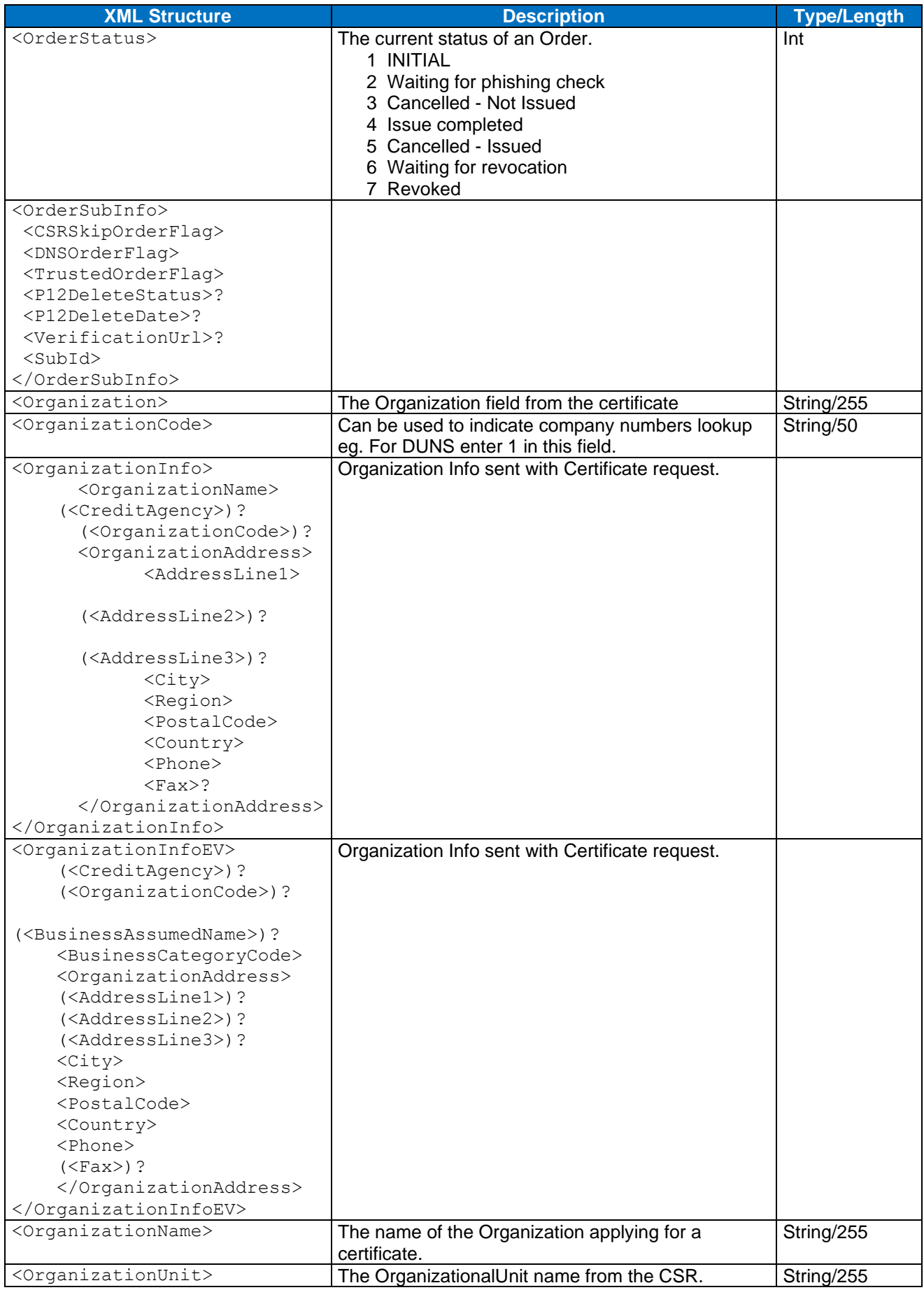

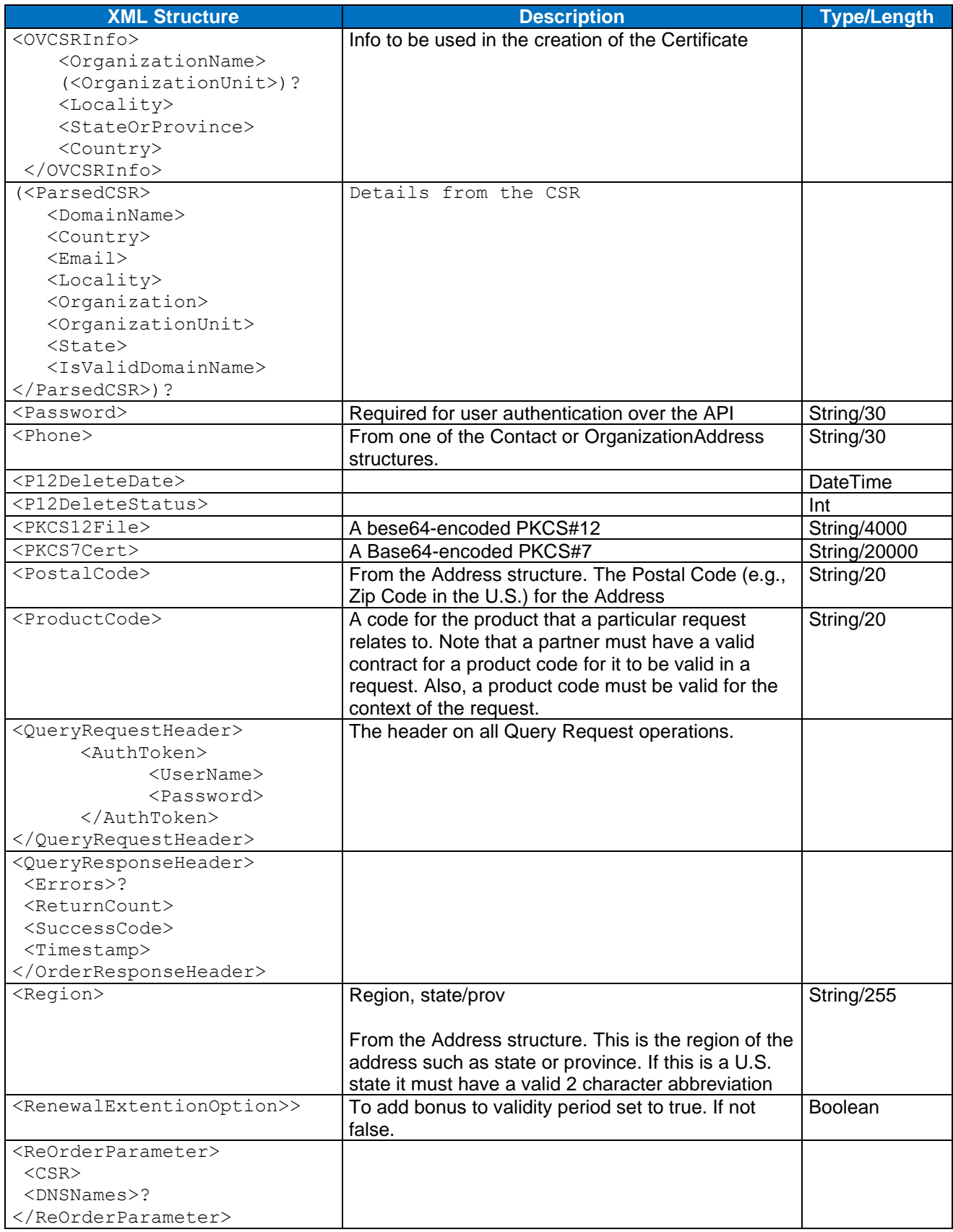

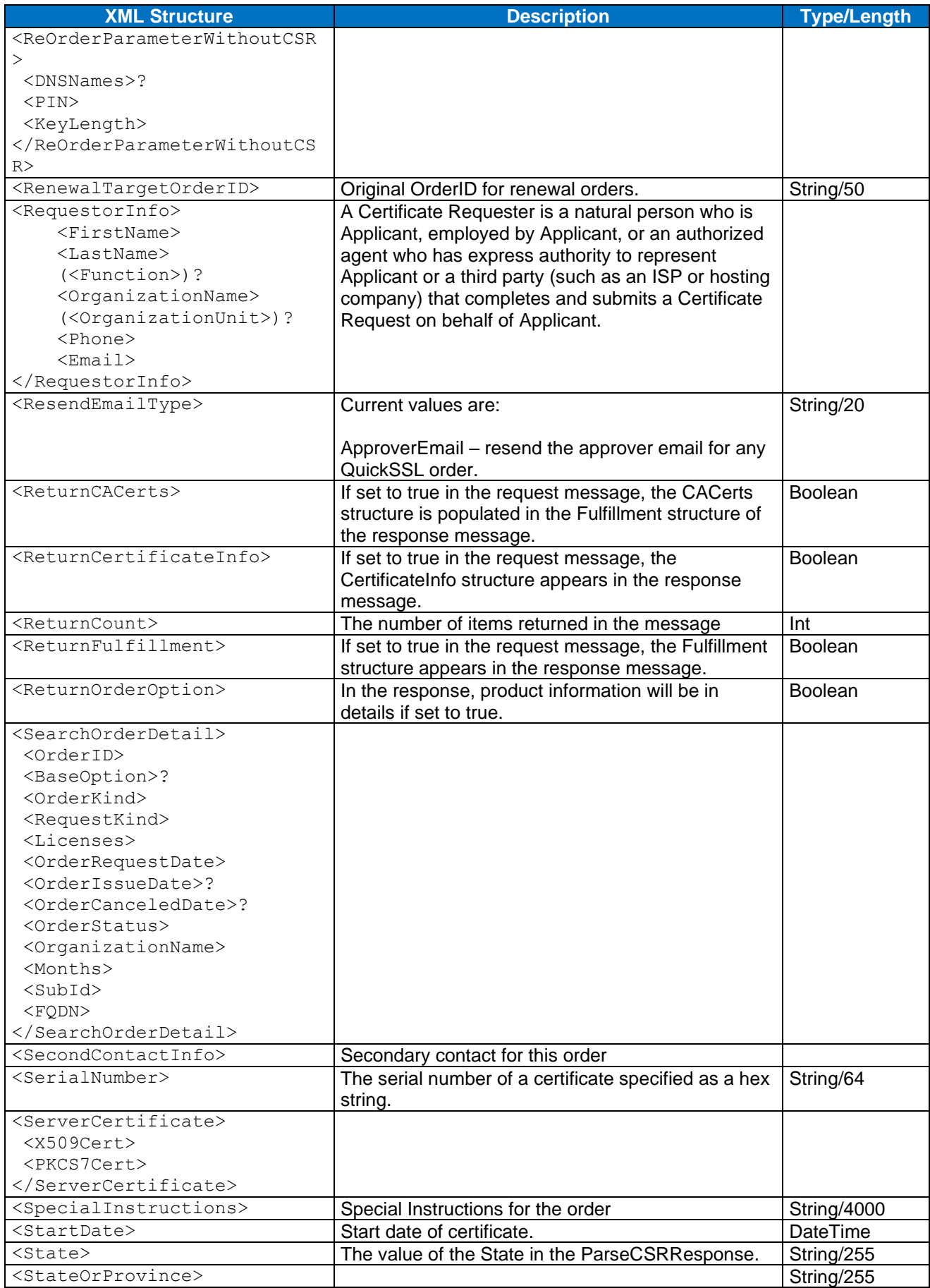

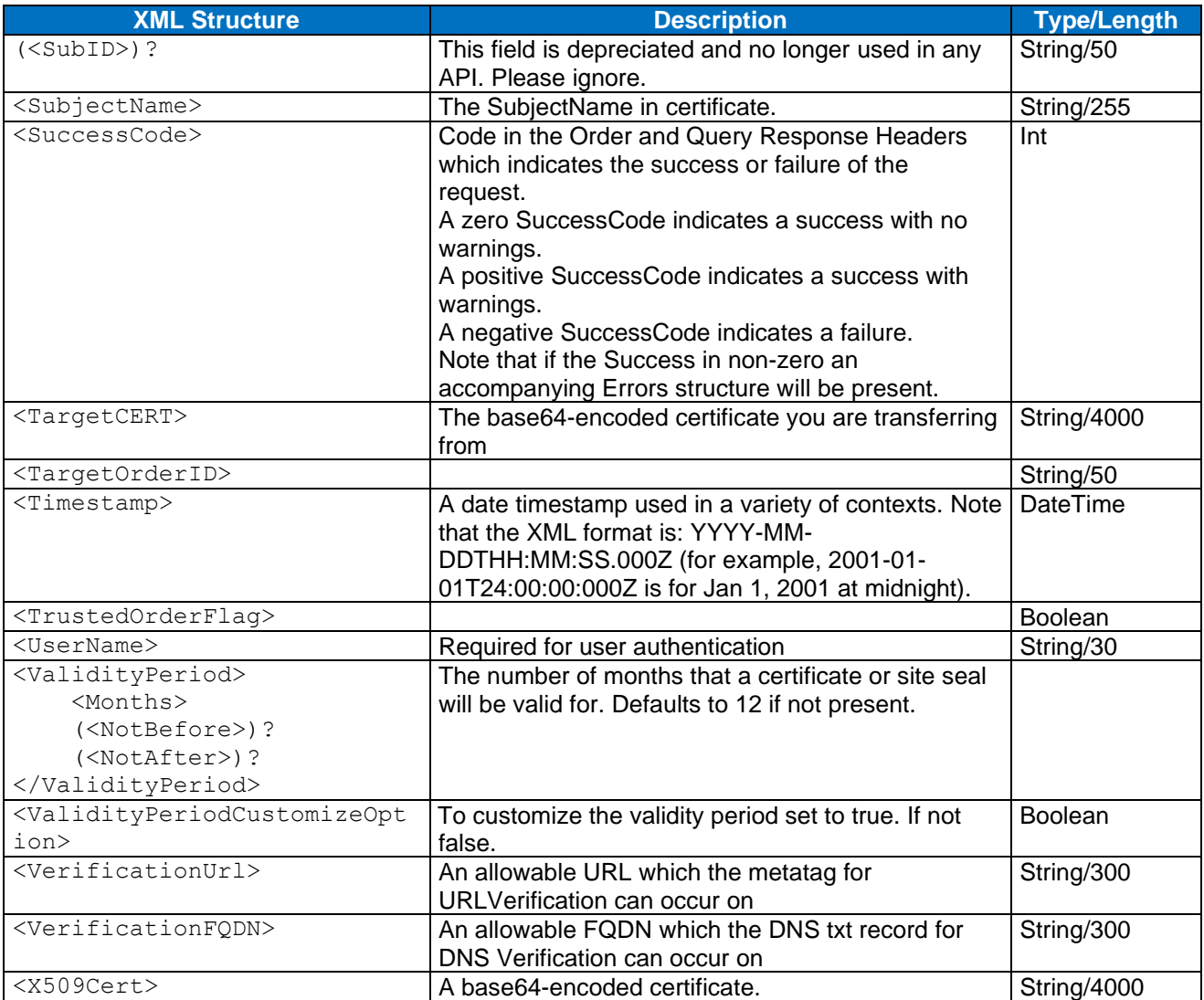

## **12. Code Example**

The following text is an example of an OrganizationSSL Certificate order in PHP 5. This code is for **OVOrder** only, and would follow after executing **DecodeCSR**.

```
<?php
$url = 'https://test-gcc.globalsign.com/kb/ws/v1/ServerSSLService?wsdl';
$nameSpace = 'http://stub.order.gasapiserver.esp.globalsign.com';
$client = new SoapClient($url);
$client->_namespace = $nameSpace;
$params = array( 'OVOrder' => array(
        'Request' => array(
               'OrderRequestHeader' => array(
                       'AuthToken' => array(
                               'UserName' => 'PAR0_00000',
                               'Password' => 'testpassword'
                       )
               \lambda.
         'OrderRequestParameter' => array(
                       'ProductCode' => 'OV',
                       'OrderKind' => 'new',
                       'Licenses' \Rightarrow '1',
                       'ValidityPeriod' => array(
                               \frac{1}{2} Months' => '12'.
                       ),
                       'CSR' => '-----BEGIN CERTIFICATE REQUEST-----
MIIBvzCCASgCAQAwbDELMAkGA1UEBhMCQkUxEDAOBgNVBAgTB0JyYWJhbnQxDzAN
BgNVBAcTBkxldXZlbjETMBEGA1UEChMKR2xvYmFsU2lnbjEMMAoGA1UECxMDd2Vi
MRcwFQYDVQQDEw53d3cucGpiMTU0LmNvbTCBnzANBgkqhkiG9w0BAQEFAAOBjQAw
gYkCgYEAsq7c9pSA56FgV5GIR/Ihl6dMKJyp9Q1NNRaAlPb3cT0QULykhPPBeRVk
g6sPZ/1z2qHL6t9A6qUzFp3ATj+ftX+KK5UwvalHkTvJyV+0g0OUTT/3WcBDQ3kP
DZXM1eS0SwAxU9jaedOlqTSGFD+GHF54CVERFFFFF3JXTD4a+AMCAwEAAaATMBEG
CSqGSIb3DQEJAjEEFAIu5jANBgkqhkiG9w0BAQUFAAOBgQBgVUN0PUxnzkoHhYgg
CIiCF55Z/hB0lxyM11KzdO5cMBw+nmJN+6lIFyfyPGhaOW9I/ACVCDSwY/QYRMh7
LqUex4+xr2t2C8oTIqp3iJMl8Hs+X9hVlnB4WjdiNbnkfgYH89UyQUPVbKxQNJ2F
kT+h2sEZYU7k2ZwYoVnS212G1w==
-----END CERTIFICATE REQUEST-----',
               'Options' => array(
                       'Option' => array(
                              'OptionName' => 'SAN',
                              'OptionValue' => 'true',
                       ),
               ),
               ),
                'ContactInfo' => array(
                       'FirstName' => 'First',
                       'LastName' => 'Last',
                       'Phone' => '123456',
                       'Email' => 'admin@test12345.com',
               ),
                'OrganizationInfo' => array(
                       'OrganizationName' => 'test12345',
                       'OrganizationAddress' => array(
                               'AddressLine1' => 'Philipssite 5',
                               'City' => 'Leuven',
                               'Region' => 'Brabant'
                               'PostalCode' => '3001',
                               'Country' => 'BE',
                               'Phone' => '02123456',
                       ),
               ),
                'SANEntries' => array(
                       'SANEntry' => array(
                              array(
                                       'SANOptionType' => '1',
                                       'SubjectAltName' => 'mail.test12345.com',
                              ),
                              array(
                                       'SANOptionType' => '3',
                                       'SubjectAltName' => 'tester.test12345.com',
                              ),
                  ),
               ),
),
\lambda.
```

```
);
print r ($params);
$res = $client->__soapCall("OVOrder",$params);
```

```
print_r($res);
?>
```